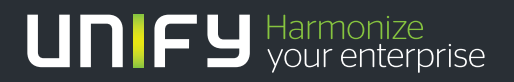

# шшш

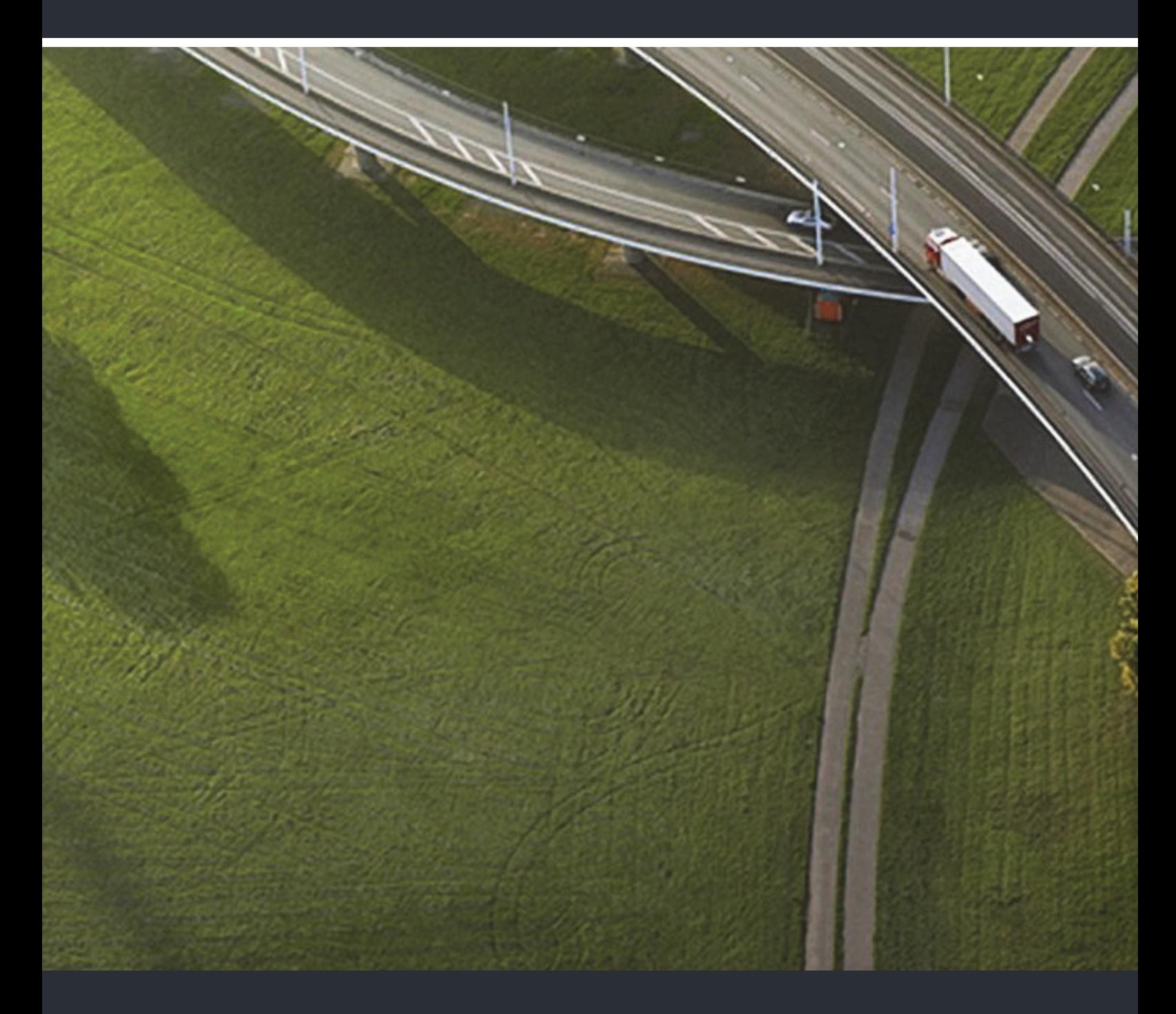

# OpenStage 15 T OpenScape 4000, HiPath 4000

#### **Bedienungsanleitung**

A31003-S2000-U129-10-19

Unser Qualitäts- und Umweltmanagementsystem ist entsprechend den Vorgaben der ISO9001 und ISO14001 implementiert und durch ein externes Zertifizierungsunternehmen zertifiziert.

 **Copyright © Unify Software and Solutions GmbH & Co. KG 06/2016 Mies-van-der-Rohe-Str. 6, 80807 München/Deutschland Alle Rechte vorbehalten.** 

**Sachnummer: A31003-S2000-U129-10-19** 

**Die Informationen in diesem Dokument enthalten lediglich allgemeine Beschreibungen bzw. Leistungsmerkmale, die je nach Anwendungsfall nicht immer in der beschriebenen Form**  zutreffen oder sich durch Weiterentwicklung der Produkte ändern können. Eine Verpflichtung,<br>die jeweiligen Merkmale zu gewährleisten besteht nur, sofern diese ausdrücklich vertraglich<br>zugesichert wurden.

**Liefermöglichkeiten und technische Änderungen vorbehalten.** 

**Unify, OpenScape, OpenStage und HiPath sind eingetragene Warenzeichen der Unify Software and Solutions GmbH & Co. KG. Alle anderen Marken-, Produkt- und Servicenamen sind Warenzeichen oder eingetragene Warenzeichen ihrer jeweiligen Inhaber.** 

# **UNIFY** Harmonize

**unify.com**

# <span id="page-2-0"></span>Wichtige Hinweise

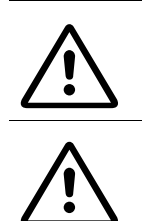

Öffnen Sie niemals das Telefon oder ein Beistellgerät! Bei Problemen wenden Sie sich an die Systembetreuung.

Verwenden Sie nur Original-Zubehör! Das Benutzen von anderem Zubehör ist gefährlich und führt zum Erlöschen der Garantie, Produzentenhaftung und der CE-Kennzeichnung.

# <span id="page-2-1"></span>Kennzeichen

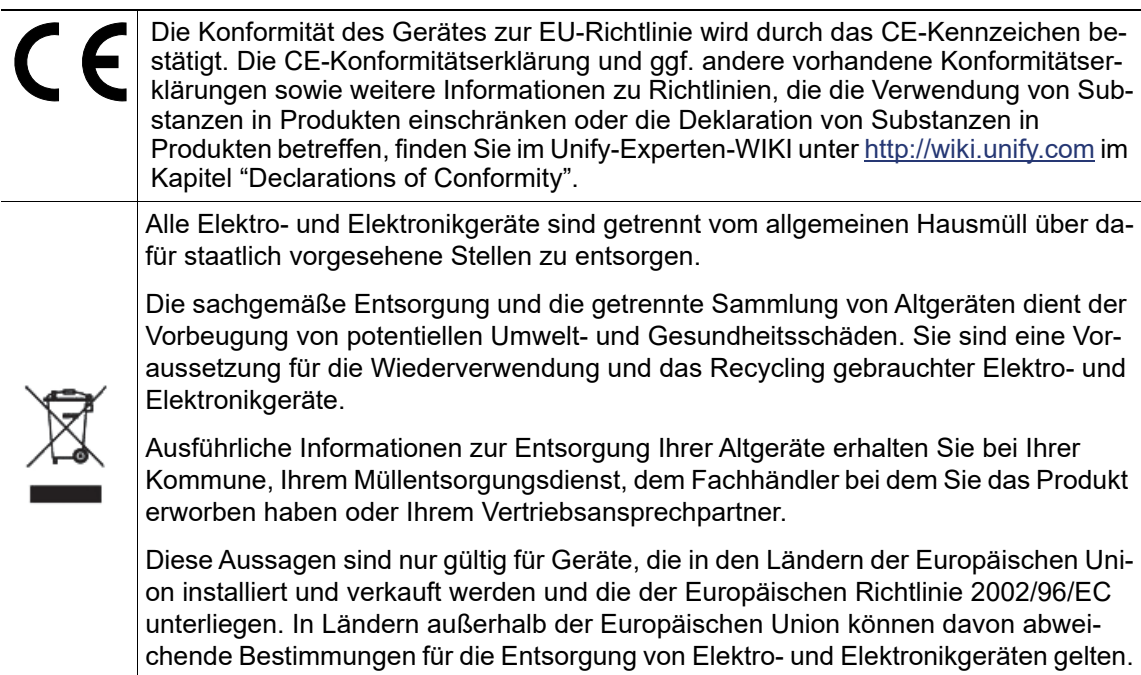

# <span id="page-3-0"></span>Aufstellort des Telefons

- Das Telefon sollte in einer kontrollierten Umgebung mit einem Temperaturbereich zwischen 5°C und 40°C betrieben werden.
- Für eine gute Freisprech-Qualität sollte der Bereich vor dem Mikrofon (vorne rechts) frei bleiben. Der optimale Abstand für das Freisprechen beträgt 50 cm.
- Stellen Sie das Telefon nicht in einen Raum mit hoher Staubentwicklung; dies kann die Lebensdauer des Telefons erheblich mindern.
- Setzen Sie das Telefon nicht direkter Sonneneinstrahlung oder anderer Wärmestrahlung aus, denn dies kann die elektronischen Komponenten und das Plastikgehäuse beschädigen.
- Betreiben Sie das Telefon nicht in Umgebungen mit Dampfbildung (z. B. Badezimmer).

# <span id="page-3-1"></span>Produktsupport im Internet

Informationen und Support zu unseren Produkten finden Sie im Internet: [http://www.unify.com/.](http://unify.com/)

Technische Hinweise, aktuelle Informationen zu Firmware-Updates, häufig gestellte Fragen und vieles mehr finden Sie im Internet: <http://wiki.unify.com/>.

# Inhaltsverzeichnis

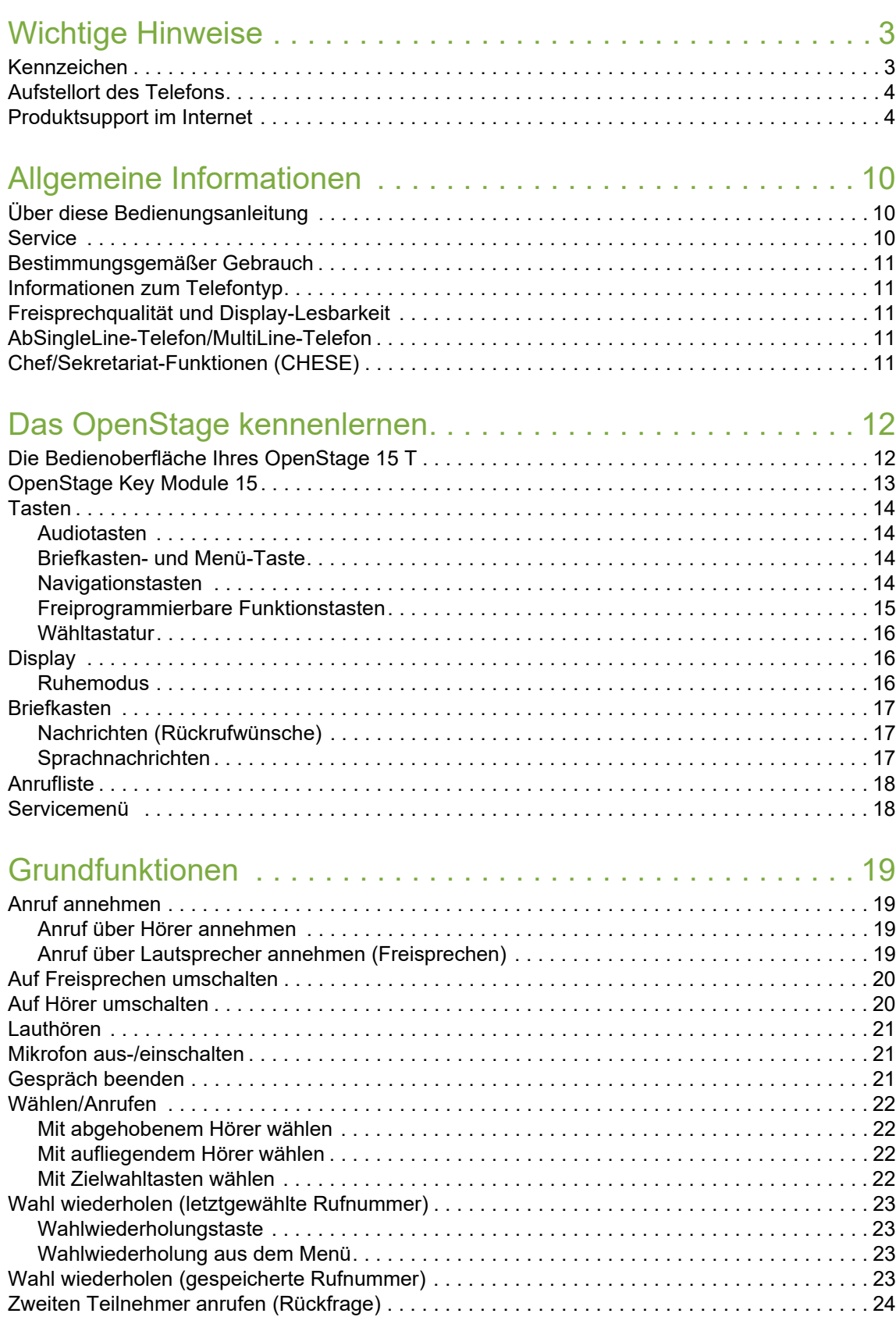

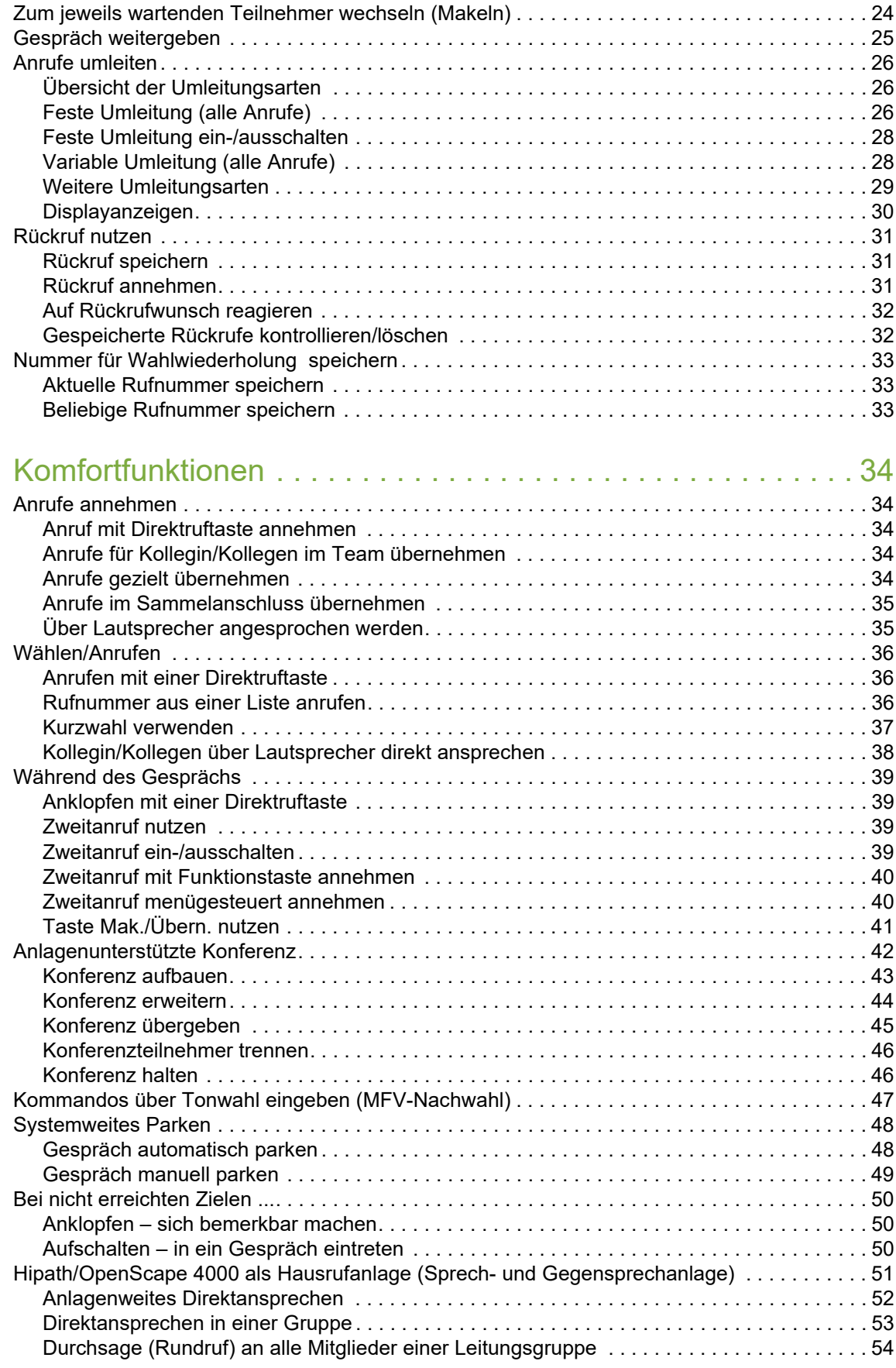

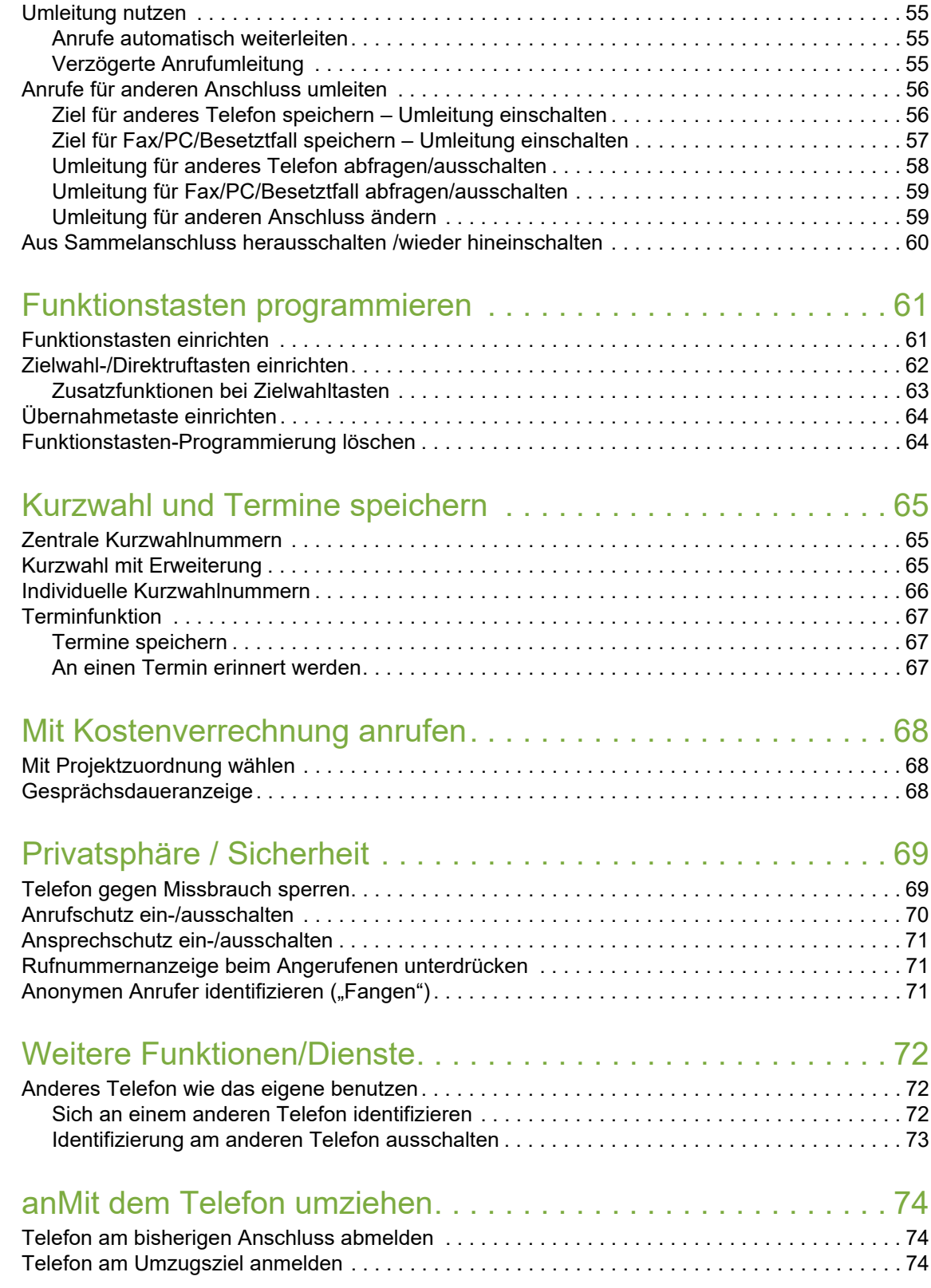

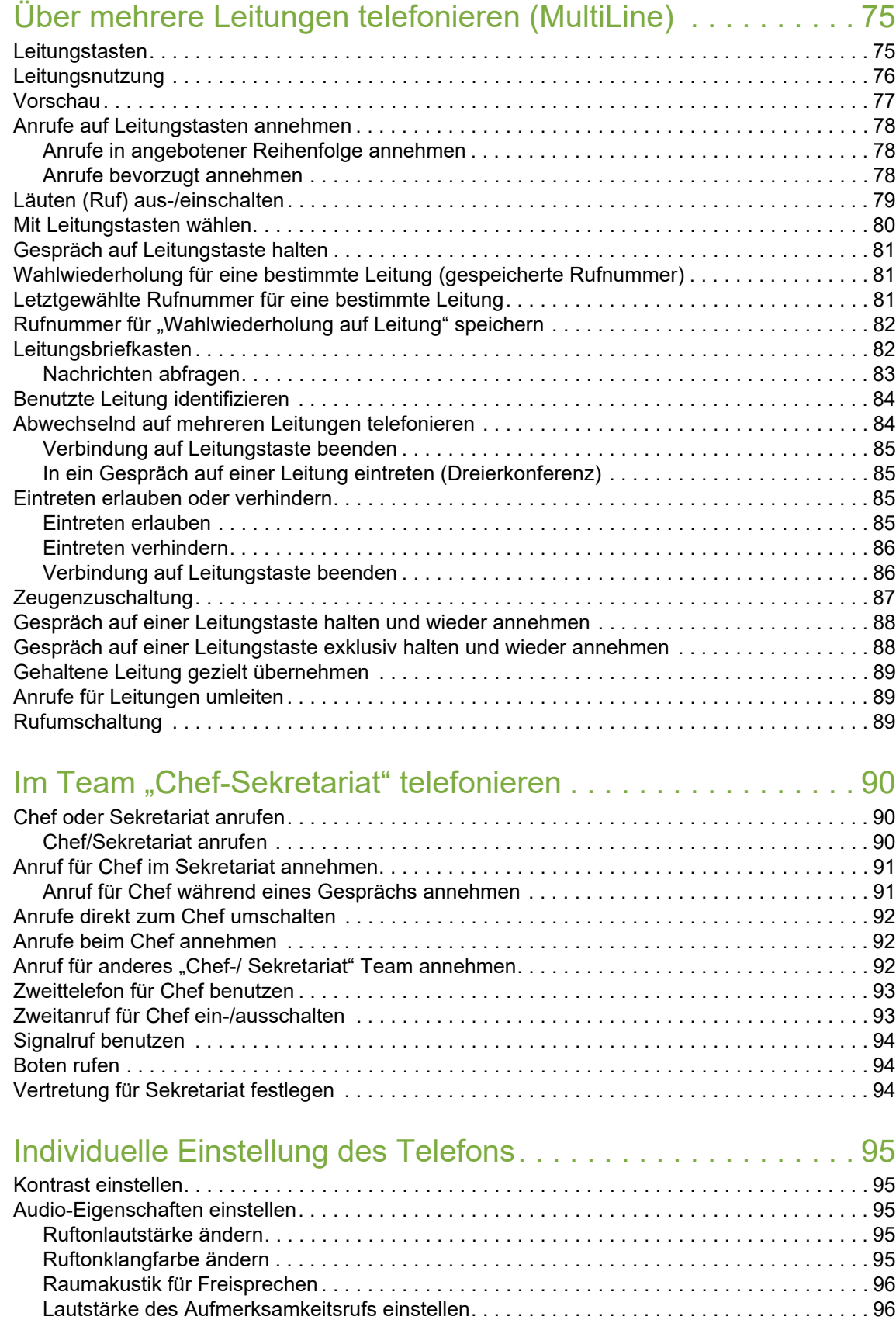

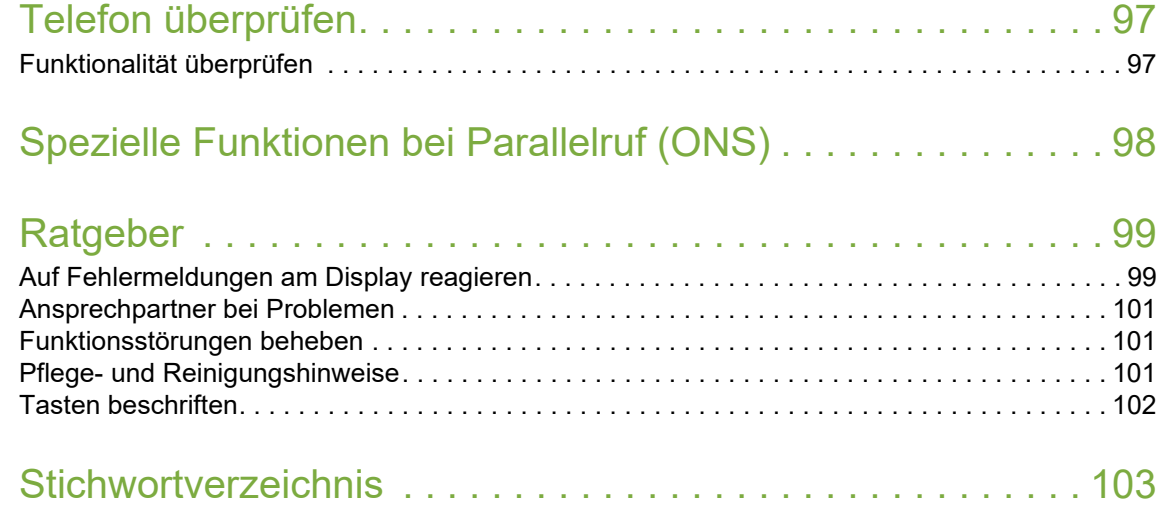

# <span id="page-9-0"></span>Allgemeine Informationen

# <span id="page-9-1"></span>Über diese Bedienungsanleitung

Die Informationen in diesem Dokument enthalten allgemeine Beschreibungen der technischen Möglichkeiten, welche im Einzelfall nicht immer vorliegen müssen. Die gewünschten Leistungsmerkmale sind im Einzelfall bei Vertragsabschluss festzulegen.

Wenn an Ihrem Telefon eine Funktion nicht wie beschrieben verfügbar ist, dann kann dies folgende Ursachen haben:

- Die Funktion ist für Sie und Ihr Telefon nicht eingerichtet bitte wenden Sie sich an Ihre Systembetreuung.
- Ihre Kommunikationsplattform verfügt nicht über diese Funktion bitte wenden Sie sich an Ihren Unify-Vertriebspartner zur Hochrüstung.

Diese Bedienungsanleitung wird Ihnen helfen, das OpenStage und dessen Funktionen kennen zu lernen. Sie enthält wichtige Informationen für den sicheren und ordnungsgemäßen Betrieb des OpenStage. Befolgen Sie bitte diese Anleitungen genau, damit Bedienungsfehler vermieden werden und Sie Ihr multifunktionales Telefon optimal nutzen können.

Diese Bedienungsanleitung sollte von jeder Person gelesen und befolgt werden, die das OpenStage installiert, bedient oder programmiert.

Zu Ihrer eigenen Sicherheit lesen Sie bitte sorgfältig den Abschnitt mit den Sicherheitshin-W weisen. Befolgen Sie diese Anweisungen genau, damit Sie weder sich selbst noch andere gefährden und auch das Gerät nicht beschädigt wird.

Dieses Bedienungsanleitung ist benutzerfreundlich aufgebaut. Das heißt, Sie werden Schritt für Schritt durch die Bedienung des OpenStage geführt.

Administrative Aufgaben sind in einem separaten Handbuch beschrieben. Die Kurzbedienungsanleitung enthält eine schnelle und zuverlässige Erläuterung oft genutzter Funktionen.

## <span id="page-9-2"></span>**Service**

Der Unify Service kann nur bei Problemen oder Defekten am Gerät selbst Hilfestellung leis-III ten.

Sollten Sie Fragen zum Betrieb haben, wird Ihnen der Fachhändler oder ein Netzwerkadministrator gerne weiterhelfen.

Sollten Sie Fragen zum Telefonanschluss haben, wenden Sie sich bitte an Ihren Netzanbieter.

Wählen Sie bei Problemen oder Defekten am Gerät bitte die Service-Rufnummer Ihres Landes.

## <span id="page-10-0"></span>Bestimmungsgemäßer Gebrauch

Das OpenStage Telefon wurde als Gerät für die Sprachübertragung entwickelt und soll auf einem Schreibtisch Platz finden, bzw. an der Wand montiert sein. Jegliche sonstige Nutzung gilt als nicht bestimmungsgemäß.

# <span id="page-10-1"></span>Informationen zum Telefontyp

Die Bezeichnungsdaten des Telefons finden Sie auf dem Typenschild an der Unterseite des Geräts; darauf ist die genaue Produktbezeichnung und die Seriennummer angegeben. Eventuell erforderliche Angaben zur Kommunikationsplattform erhalten Sie von Ihrem zuständigen Fachpersonal.

Diese Daten müssen Sie bei Kontakt mit unserer Service-Abteilung stets angeben, wenn Probleme oder Störungen auftreten.

# <span id="page-10-2"></span>Freisprechqualität und Display-Lesbarkeit

- Für eine gute Freisprech-Qualität sollte der Bereich vor dem Mikrofon (vorne rechts) frei bleiben. Der optimale Abstand für das Freisprechen beträgt 50 cm.
- Um die bestmögliche Lesbarkeit am Display zu erreichen, gehen Sie wie folgt vor:
	- Richten Sie das Display durch Drehen des Telefons so aus, dass Sie möglichst frontal auf das Display blicken und dabei Lichtreflexe im Display vermeiden.
	- Justieren Sie den Kontrast nach Ihren Bedürfnissen  $\rightarrow$  [Seite 95.](#page-94-5)

# <span id="page-10-3"></span>AbSingleLine-Telefon/MultiLine-Telefon

Ihr OpenStage 15 T ist "multilinefähig". Dies bedeutet, dass an Ihrem Telefon, im Gegensatz zu SingleLine-Telefonen, von Ihrem zuständigen Fachpersonal mehrere Leitungen eingerichtet werden können. Jede dieser Leitungen verfügt über eine eigene Rufnummer, über die Sie Anrufe tätigen, bzw. annehmen können.

Die frei programmierbaren Sensortasten fungieren an einem MultiLine-Telefon als Leitungstasten  $\rightarrow$  [Seite](#page-74-2) 75.

Beim Telefonieren mit einem MultiLine-Telefon müssen Sie einige Besonderheiten beachten  $\rightarrow$  [Seite](#page-77-3) 78 ff.

# <span id="page-10-4"></span>Chef/Sekretariat-Funktionen (CHESE)

Eine Besonderheit bildet die CHESE-Konfiguration. Dabei handelt es sich um ein speziell auf eine Chef/Sekretariat - Situation abgestimmtes, MultiLine-Telefon mit besonderen Funktionen (z. B. "Ruf umschalten", "Übernehmen" und "Vertretung" )  $\rightarrow$  [Seite](#page-89-3) 90 ff.

# <span id="page-11-2"></span><span id="page-11-0"></span>Das OpenStage kennenlernen

Die nachfolgenden Informationen dienen zum Kennenlernen häufig genutzter Bedienelemente und Anzeigen im Display.

# <span id="page-11-1"></span>Die Bedienoberfläche Ihres OpenStage 15 T

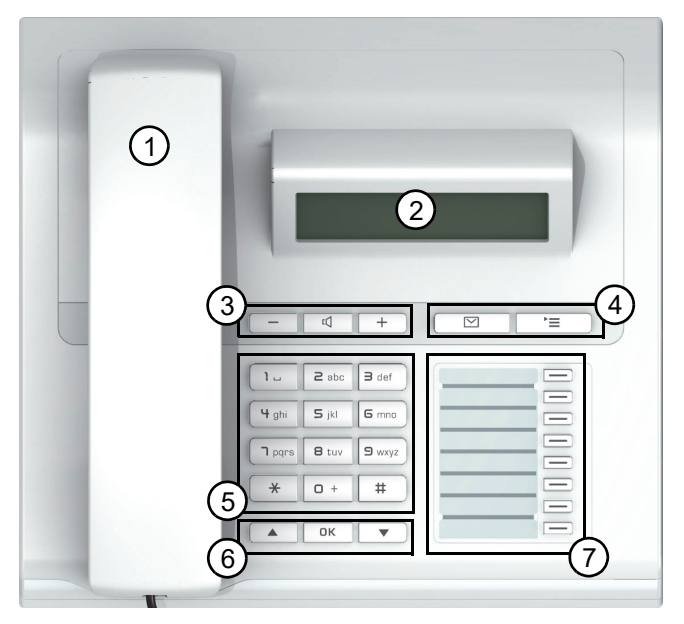

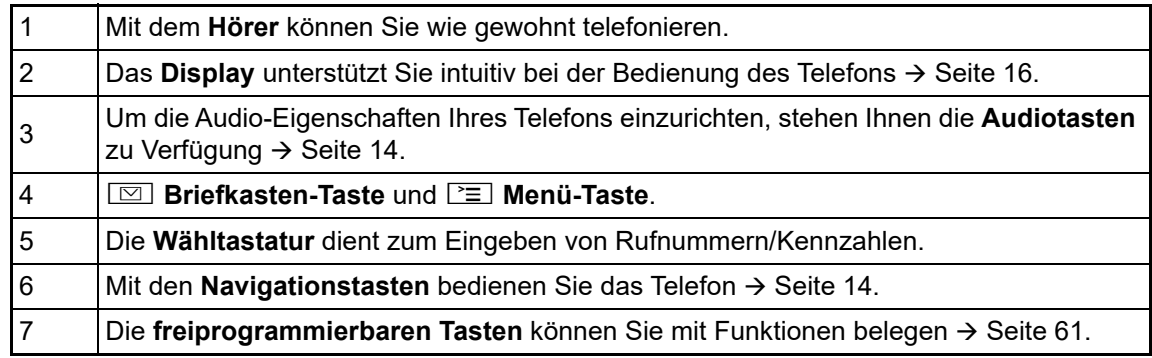

#### Eigenschaften Ihres OpenStage 15 T

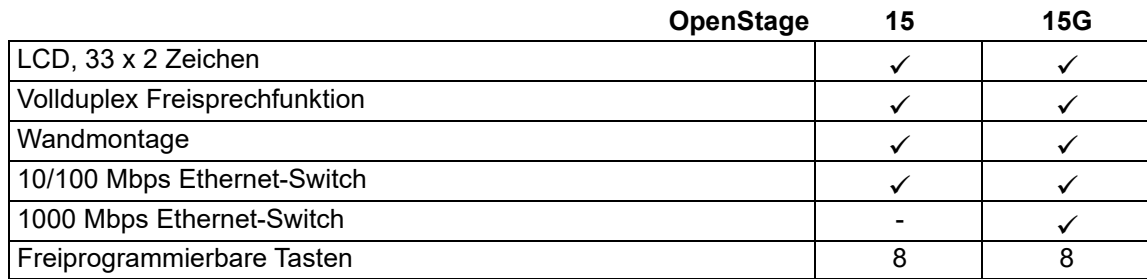

# <span id="page-12-0"></span>OpenStage Key Module 15

Das OpenStage Key Module 15 ist ein seitlich am Telefon zu montierendes Beistellgerät, das Ihnen zusätzliche 18 beleuchtete, freiprogrammierbare Funktionstasten bietet. Diese Tasten können Sie, wie am Telefon, nach Ihren Wünschen belegen und nutzen  $\rightarrow$  [Seite](#page-14-0) 15.

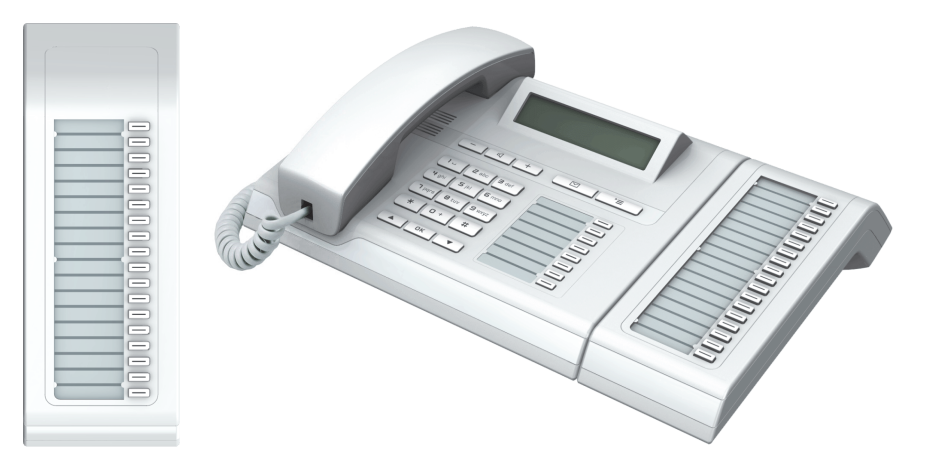

Sie können maximal ein OpenStage Key Module 15 an Ihr OpenStage 15 T anschließen.

# <span id="page-13-0"></span>**Tasten**

 $\sqrt{2}$ 

#### <span id="page-13-1"></span>Audiotasten

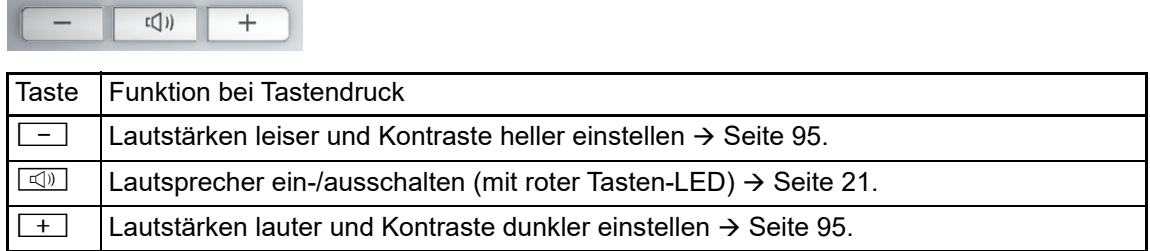

### <span id="page-13-2"></span>Briefkasten- und Menü-Taste

 $\overline{\phantom{0}}$ 

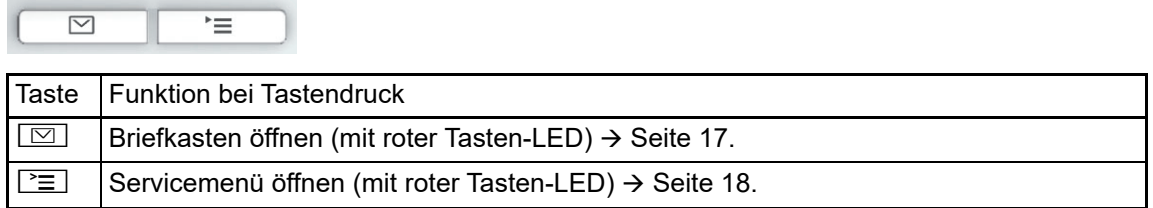

### <span id="page-13-3"></span>Navigationstasten

Mit diesen Bedienelementen steuern Sie die meisten Funktionen des Telefons und Anzeigen im Display:

 $O<sub>K</sub>$  $\blacktriangle$  $\blacksquare$ 

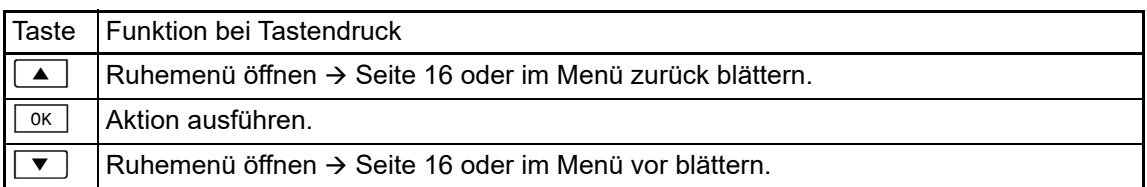

#### <span id="page-14-1"></span><span id="page-14-0"></span>Freiprogrammierbare Funktionstasten

Ihr OpenStage 15 T verfügt über 8 beleuchtete Tasten, die Sie mit Funktionen oder Rufnummern belegen können.

Erhöhen Sie die Anzahl der freiprogrammierbaren Funktionstasten durch den Anschluss ei-TITL nes Beistellgerätes  $\rightarrow$  [Seite 13](#page-12-0).

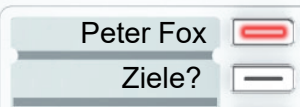

Je nach Programmierung nutzen Sie die freiprogrammierbaren Tasten als:

- Funktionstaste  $\rightarrow$  [Seite 61](#page-60-3)
- Zielwahl-/Direktruftaste  $\rightarrow$  Seite 62

Pro Taste kann eine Funktion programmiert werden.

Das Einrichten von Direktruftasten muss von Ihrem zuständigen Fachpersonal freigegeben W sein.

Direktruftasten können Sie mit einer internen Rufnummer aus dem OpenScape 4000/Hipath 4000-Verbund belegen.

Kurzes Drücken löst die programmierte Funktion aus, bzw. leitet den Verbindungsaufbau der gespeicherten Rufnummer ein.

Langes Drücken öffnet das Menü zum Programmieren der Taste  $\rightarrow$  [Seite](#page-60-2) 61.

Zu Ihrem OpenStage werden Beschriftungsstreifen mitgeliefert. Beschriften Sie die Streifen innerhalb der weißen Felder mit Funktion oder Name.

Den Status einer Funktion erkennen Sie an der LED-Anzeige der entsprechenden Funktionstaste.

#### <span id="page-14-2"></span>Bedeutung der LED-Anzeigen bei Funktionstasten

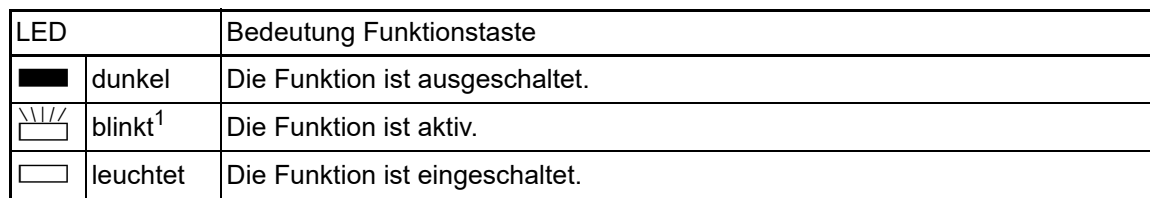

1 Blinkende Tasten werden in diesem Handbuch, ohne Rücksicht auf das Blinkintervall, durch dieses Symbol dargestellt. Das Blinkintervall steht für unterschiedliche Zustände, die an den entsprechenden Stellen im Handbuch genau beschrieben sind.

#### <span id="page-15-0"></span>**Wähltastatur**

In Situationen, in denen eine Texteingabe möglich ist, können Sie neben den Ziffern 0 bis 9, dem Raute- und dem Stern-Zeichen mit den Wähltasten auch Text, Interpunktions- und Sonderzeichen eingeben. Drücken Sie dazu die Zifferntasten mehrfach.

Beispiel: Um ein "h" zu schreiben, drücken Sie 2x die Taste  $\mathbf{H}_{ghi}$  auf der Wähltastatur.

Möchten Sie in einem alphanumerischen Eingabefeld eine Ziffer eingeben, können Sie die Ш entsprechende Taste auch lang drücken.

Die alphabetische Beschriftung der Wähltasten hilft Ihnen auch bei der Eingabe von Vanity-Nummern (Rufnummer in Form eines Namens; z. B. 0700 - MUSTER = 0700 - 687837).

### <span id="page-15-1"></span>**Display**

Ihr OpenStage 15 T ist mit einem schwarz/weiß LCD-Display ausgestattet. Stellen Sie den Kontrast passend für Sie ein  $\rightarrow$  [Seite](#page-94-5) 95.

#### <span id="page-15-6"></span><span id="page-15-2"></span>Ruhemodus

Werden keine Gespräche geführt bzw. Einstellungen vorgenommen, befindet sich Ihr Telefon im Ruhemodus.

Beispiel:

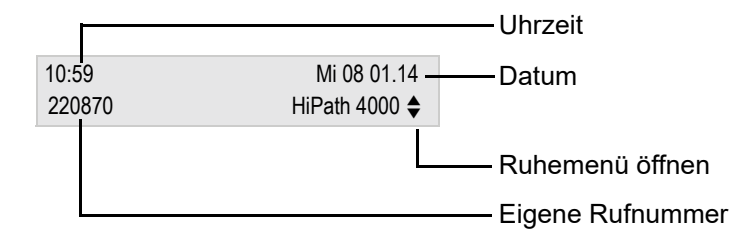

#### <span id="page-15-5"></span><span id="page-15-3"></span>Ruhemenü

Drücken Sie im Ruhemodus die Navigationstaste  $\blacktriangledown$   $\rightarrow$  [Seite](#page-13-3) 14, dann erscheint das Ruhemenü. Hier können Sie verschiedene Funktionen aufrufen. Die Einträge können variieren.

Das Ruhemenü kann folgende Einträge enthalten

- Unbeantwortete Anrufe?<sup>1</sup>
- Kommende Anrufe? $1$
- Gehende Anrufe? $1$
- Umleitung aus? $2$
- Feste Umleitung ein? $3$
- Variab. Umleitung ein?
- Rückrufziele zeigen? $4$
- Gezielte Übernahme?
- Servicemenü?
- <span id="page-15-4"></span>1. erscheint optional, wenn Einträge vorhanden sind
- 2. erscheint optional, wenn eine Feste oder Variable Umleitung eingeschalten ist
- 3. erscheint optional, wenn eine Rufnummer für die Feste Umleitung gespeichert ist
- 4. erscheint optional, wenn ein Rückruf gespeichert ist

### <span id="page-16-3"></span><span id="page-16-0"></span>Briefkasten

Abhängig von Ihrer Kommunikationsplattform und deren Konfiguration (zuständiges Fachpersonal fragen) haben Sie mit der Briefkasten-Taste Zugriff auf Nachrichten von Diensten, wie z. B. HiPath XPressions.

Folgende Nachrichten werden gespeichert:

- Rückrufwünsche
- Sprachnachrichten

### <span id="page-16-4"></span><span id="page-16-1"></span>Nachrichten (Rückrufwünsche)

Neue, oder noch nicht bearbeitete Nachrichten werden Ihnen wie folgt signalisiert:

- $\cdot$   $\boxed{\odot}$  Die Tasten-LED leuchtet.
- Beim Abheben des Hörers und beim Drücken der Lautsprecher-Taste erhalten Sie einen akustischen Hinweis (Ansagetext).

Diese Hinweise sind aktiv bis alle Nachrichten angesehen, bzw. gelöscht wurden.

Aufruf: Drücken Sie die Briefkasten-Taste  $\boxed{\boxtimes}$ . Der neueste Eintrag wird angezeigt.

<span id="page-16-5"></span>Beispiel:

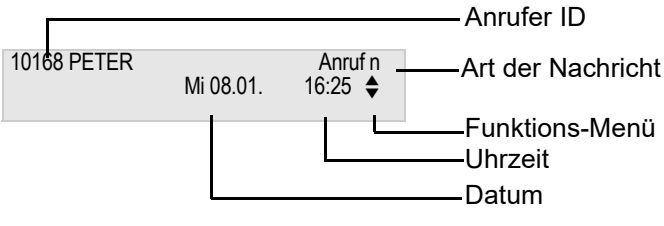

Beschreibung zum Bearbeiten der Einträge  $\rightarrow$  [Seite 32.](#page-31-2)

### <span id="page-16-2"></span>**Sprachnachrichten**

Drücken Sie die Briefkasten-Taste [ $\boxdot$ ].

Wenn Ihr System entsprechend eingerichtet ist, wird die Sprachmailbox direkt angerufen und das Abspielen der gespeicherten Nachrichten erfolgt umgehend.

Nicht komplett angehörte (neue) Sprachnachrichten können Sie nicht löschen. Um die W Nachricht als "angehört" zu kennzeichnen, springen Sie mit **E<sub>nna</sub> E<sub>nna</sub> an das Ende der Nach**richt.

## <span id="page-17-3"></span><span id="page-17-0"></span>**Anrufliste**

Anrufe zu Ihrem Telefon und gewählte Rufnummern von Ihrem Telefon werden in der Anrufliste zeitlich protokolliert und sortiert, und in folgende Listen unterteilt:

- Unbeantwortete Anrufe
- Kommende Anrufe
- Gehende Anrufe

Ihr Telefon speichert die letzten 10 unbeantworteten, die letzten 6 abgehenden und die letzten 12 angekommenen Anrufe in zeitlicher Reihenfolge. Jeder Anruf wird mit einem Zeitstempel versehen. Die Anzeige beginnt mit dem aktuellsten, noch nicht abgefragten Eintrag der Liste. Bei Anrufen vom gleichen Anrufer wird nur der Zeitstempel aktualisiert.

Jede Liste, die zumindest einen Eintrag enthält, wird Ihnen im Ruhemenü  $\rightarrow$  [Seite](#page-15-3) 16 automatisch angeboten  $\rightarrow$  [Seite](#page-35-3) 36.

Anrufer, die keine ID übermitteln, können in der Anrufliste nicht erfasst werden.

<span id="page-17-4"></span>Sie sehen Informationen zum Anrufer und zum Anrufzeitpunkt.

Beispiel:

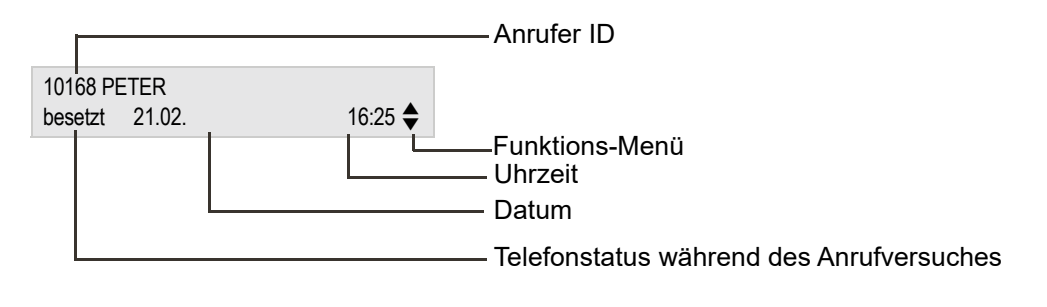

Beschreibung zum Bearbeiten der Anruflisten  $\rightarrow$  [Seite 36](#page-35-3).

# <span id="page-17-1"></span>Servicemenü

<span id="page-17-2"></span>Über die Menü-Taste [<sup>2</sup>≡] erreichen Sie das Servicemenü Ihrer Kommunikationsanlage.

Solange Sie sich im Menü befinden, leuchtet die LED der Menü-Taste rot.

Beispiel:

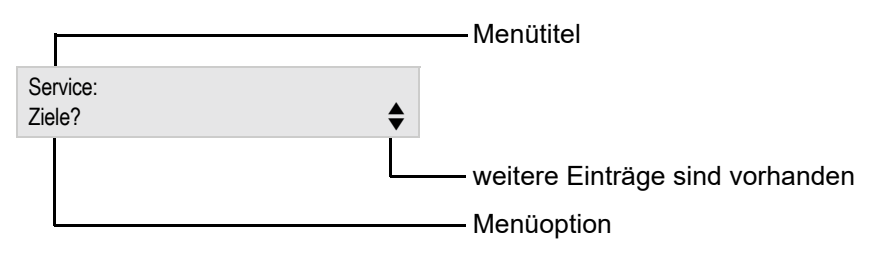

Die Menüstruktur umfasst mehrere Ebenen. Innerhalb dieser Struktur zeigt die erste Zeile das gerade gewählte Menü und die zweite Zeile eine Option dieses Menüs.

# <span id="page-18-0"></span>Grundfunktionen

Um die hier beschriebenen Schritte am Gerät umsetzen zu können, wird dringend empfohlen, die Einführungskapitel "Das OpenStage kennenler-nen" → [Seite 12](#page-11-2) aufmerksam durchzulesen.

### <span id="page-18-1"></span>Anruf annehmen

Wenn Sie während eines eingehenden Anrufs gerade Einstellungen am Telefon vornehmen, wird dieser Vorgang abgebrochen.

### <span id="page-18-2"></span>Anruf über Hörer annehmen

Das Telefon läutet. Der Anrufer wird angezeigt.

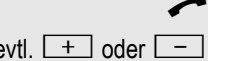

Hörer abheben.

evtl.  $\boxed{+}$  oder  $\boxed{-}$  Gesprächslautstärke einstellen.

### <span id="page-18-3"></span>Anruf über Lautsprecher annehmen (Freisprechen)

Das Telefon läutet. Der Anrufer wird angezeigt.

**n** Taste drücken. Tasten-LED leuchtet.

Die Freisprechfunktion ist aktiviert.

evtl.  $\Box$  oder  $\Box$  Gesprächslautstärke einstellen.

#### Hinweise zum Freisprechen:

- Sagen Sie Ihrem Gesprächpartner, dass Sie frei-sprechen.
- Regulieren Sie während des Freisprechens die Gesprächslautstärke.
- Der optimale Gesprächsabstand zum Telefon beträgt beim Freisprechen 50 cm.

# <span id="page-19-0"></span>Auf Freisprechen umschalten

Im Raum anwesende Personen können an Ihrem Gespräch teilnehmen.

**Voraussetzung:** Sie führen ein Gespräch über Hörer.

Taste gedrückt halten und dabei Hörer auflegen. Anschließend Taste loslassen und Gespräch fortsetzen.

evtl.  $\Box$  oder  $\Box$  Gesprächslautstärke einstellen.

#### US-Modus

Ist Ihre Kommunikationsanlage auf US-Modus eingestellt (fragen Sie Ihr zuständiges Fachpersonal), brauchen Sie beim Umschalten auf Freisprechen die Lautsprecher-Taste nicht gedrückt halten, während Sie den Hörer auflegen.

**n** Taste drücken.

Hörer auflegen. Gespräch fortsetzen.

evtl.  $\Box$  oder  $\Box$  Gesprächslautstärke einstellen.

# <span id="page-19-1"></span>Auf Hörer umschalten

**Voraussetzung:** Sie führen ein Gespräch im Freisprechmodus.

Hörer abheben.

 $\boxed{\triangleleft}$  Taste erlischt.

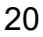

# <span id="page-20-3"></span><span id="page-20-0"></span>Lauthören

Im Raum anwesende Personen können Ihr Gespräch mithören.

**Voraussetzung:** Sie führen ein Gespräch über Hörer.

#### **Einschalten**

 $\boxed{\triangleleft}$  Taste drücken.

#### **Ausschalten**

 $\boxed{\Box}$  Leuchtende Taste drücken.

# <span id="page-20-1"></span>Mikrofon aus-/einschalten

Um das Mithören des Gesprächspartners, z. B. bei einer Rückfrage im Raum, zu verhindern, können Sie das Mikrofon des Hörers oder des Freisprechmikrofons zeitweise ausschalten.

Voraussetzung: Sie führen ein Gespräch. Die Taste "Mikrofon" ist eingerichtet.

#### Mikrofon ausschalten

Taste "Mikrofon" drücken.

Mikrofon einschalten

Leuchtende Taste "Mikrofon" drücken.

## <span id="page-20-2"></span>Gespräch beenden

**n** Leuchtende Taste drücken. oder

Hörer auflegen.

## <span id="page-21-0"></span>Wählen/Anrufen

#### <span id="page-21-1"></span>Mit abgehobenem Hörer wählen

Hörer abheben.

**jij** Intern: Rufnummer eingeben. Extern: Extern-Kennzahl und Rufnummer eingeben.

Die Verbindung wird aufgebaut, sobald Sie Ihre Eingabe beendet haben.

### <span id="page-21-2"></span>Mit aufliegendem Hörer wählen

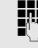

**jit** Intern: Rufnummer eingeben. Extern: Extern-Kennzahl und Rufnummer eingeben.

Ihr Gesprächsteilnehmer meldet sich über Lautsprecher.

Hörer abheben.

oder Bei aufliegendem Hörer: Freisprechen.

### <span id="page-21-3"></span>Mit Zielwahltasten wählen

**Voraussetzung:** Sie haben eine Funktionstaste als Zielwahltaste eingerichtet  $\rightarrow$  [Seite](#page-61-0) 62.

Programmierte Zielwahltaste drücken.

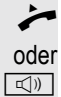

Hörer abheben.

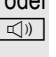

**n** Taste drücken.

# <span id="page-22-1"></span><span id="page-22-0"></span>Grundfunktionen 23 Wahl wiederholen (letztgewählte Rufnummer) Die zuletzt an Ihrem Telefon gewählte Rufnummer wird automatisch gewählt. Wahlwiederholungstaste Voraussetzung: Die Taste "Wahlwiederh." ist eingerichtet. Taste "Wahlwiederh." drücken. **n Taste drücken zum Freisprechen.** oder  $\leftarrow$  Hörer abheben. Wahlwiederholung aus dem Menü  $\overrightarrow{ }$  Hörer abheben. oder **n** Taste drücken. Bestätigen. Wahl wiederholen (gespeicherte Rufnummer) **Voraussetzung:** Sie haben eine Rufnummer gespeichert  $\rightarrow$  [Seite](#page-32-0) 33. Hörer abheben. oder  $\boxed{\triangleleft}$  Taste drücken. Auswählen und bestätigen. Letzte Nummer wählen?  $\triangleleft$ Wahlwiederholung?  $\leftarrow$

<span id="page-22-3"></span><span id="page-22-2"></span>Die gespeicherte Rufnummer wird gewählt.

<span id="page-23-1"></span><span id="page-23-0"></span>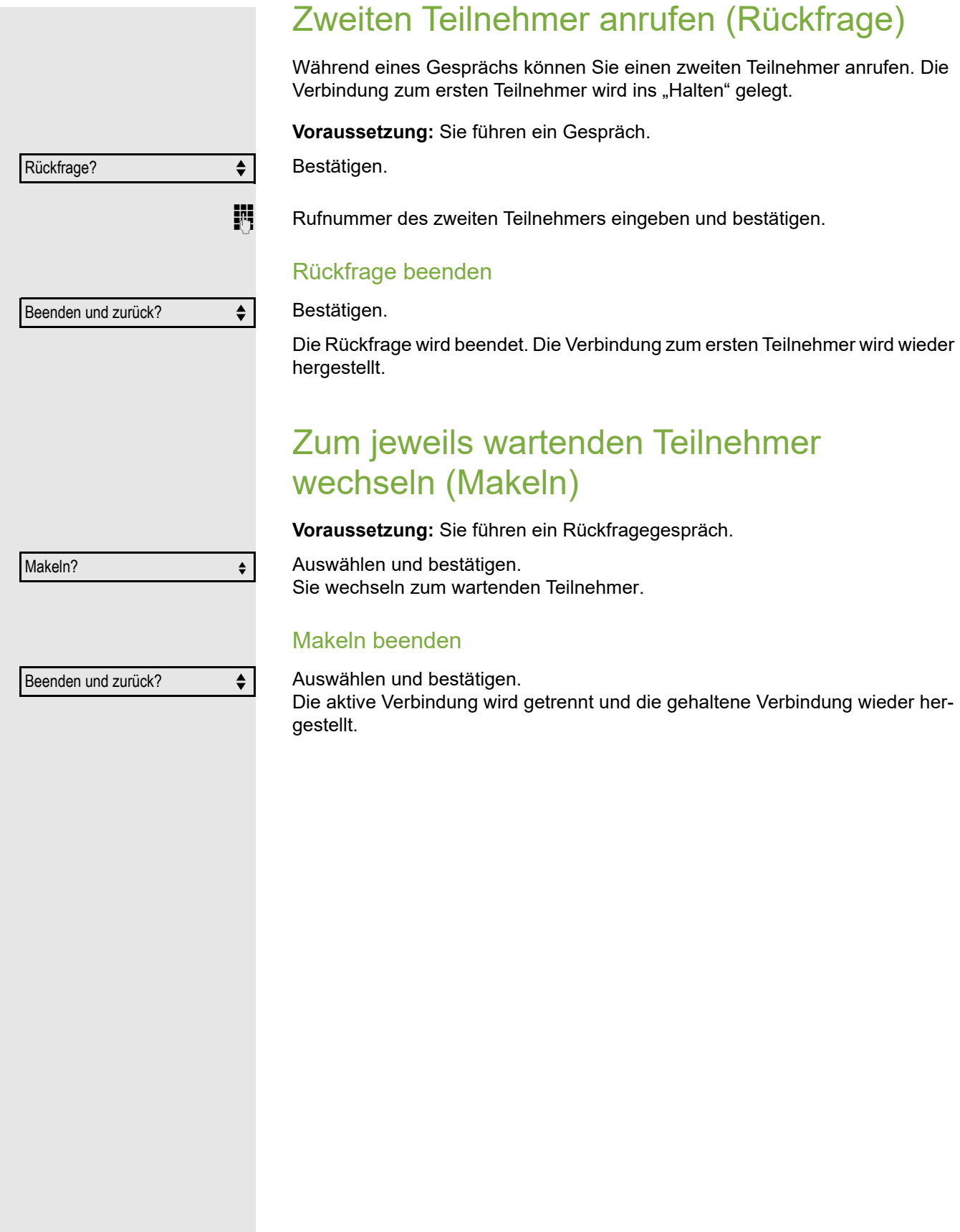

<span id="page-24-0"></span>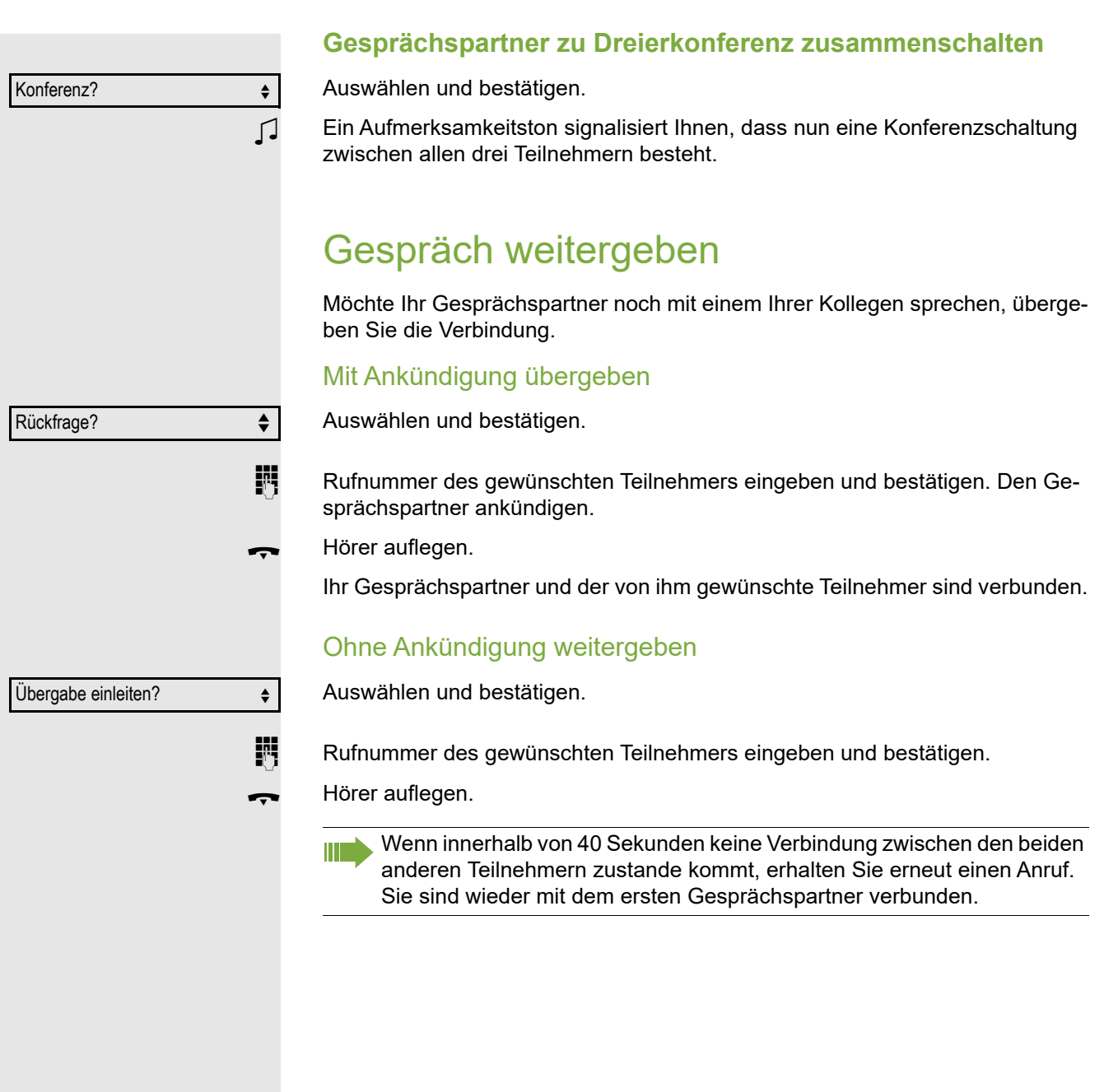

## <span id="page-25-0"></span>Anrufe umleiten

möglich.

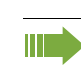

Gehört Ihr Telefon zu einer ONS-Gruppe (Parallelruf  $\rightarrow$  [Seite 98\)](#page-97-0), beachten Sie die folgenden Besonderheiten:

Die Anrufumleitung kann an jedem Telefon der ONS-Gruppe eingerichtet werden und gilt dann für alle Telefone der ONS-Gruppe. Eine Anrufumleitung zwischen zwei Telefonen einer ONS-Gruppe ist nicht

<span id="page-25-1"></span>Übersicht der Umleitungsarten

Sie können verschiedene Anrufumleitungen für Ihren Anschluss einrichten.

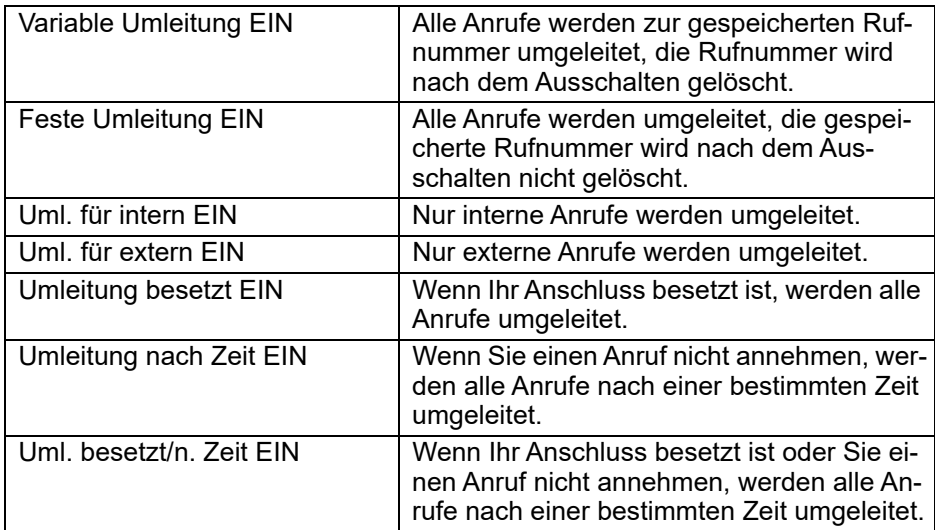

Die Umleitungstypen schließen sich bis auf "Umleitung für intern" und "Umleitung für extern" gegenseitig aus. Sie können für die beiden Ausnahmen jeweils ein Umleitungsziel programmieren und einschalten.

### <span id="page-25-2"></span>Feste Umleitung (alle Anrufe)

Haben Sie für eine feste Umleitung ein Umleitungsziel programmiert, so können Sie die Umleitung mit der Taste "Umleitung" ein- und ausschalten (wenn eingerichtet). Das programmierte Umleitungsziel bleibt solange unverändert, bis Sie es neu programmieren oder löschen.

#### <span id="page-25-3"></span>Festes Umleitungsziel einrichten/ändern

 $\boxed{\geq}$  Servicemenü öffnen  $\rightarrow$  [Seite](#page-17-2) 18.

Bestätigen.

Bestätigen. Die "Variable Umleitung" wird angezeigt.

Bestätigen. Die "Feste Umleitung" wird angezeigt.

Wurde bereits eine Umleitung programmiert, so wird das Umleitungsziel angezeigt.

Ziel eingeben:  $\triangleleft$ 

Ziele? → **†** 

Umleitung?  $\qquad \qquad \Longleftrightarrow$ 

Näch. Umleitungstyp?  $\leftarrow$ 

Auswählen und bestätigen.

## Grundfunktionen 27

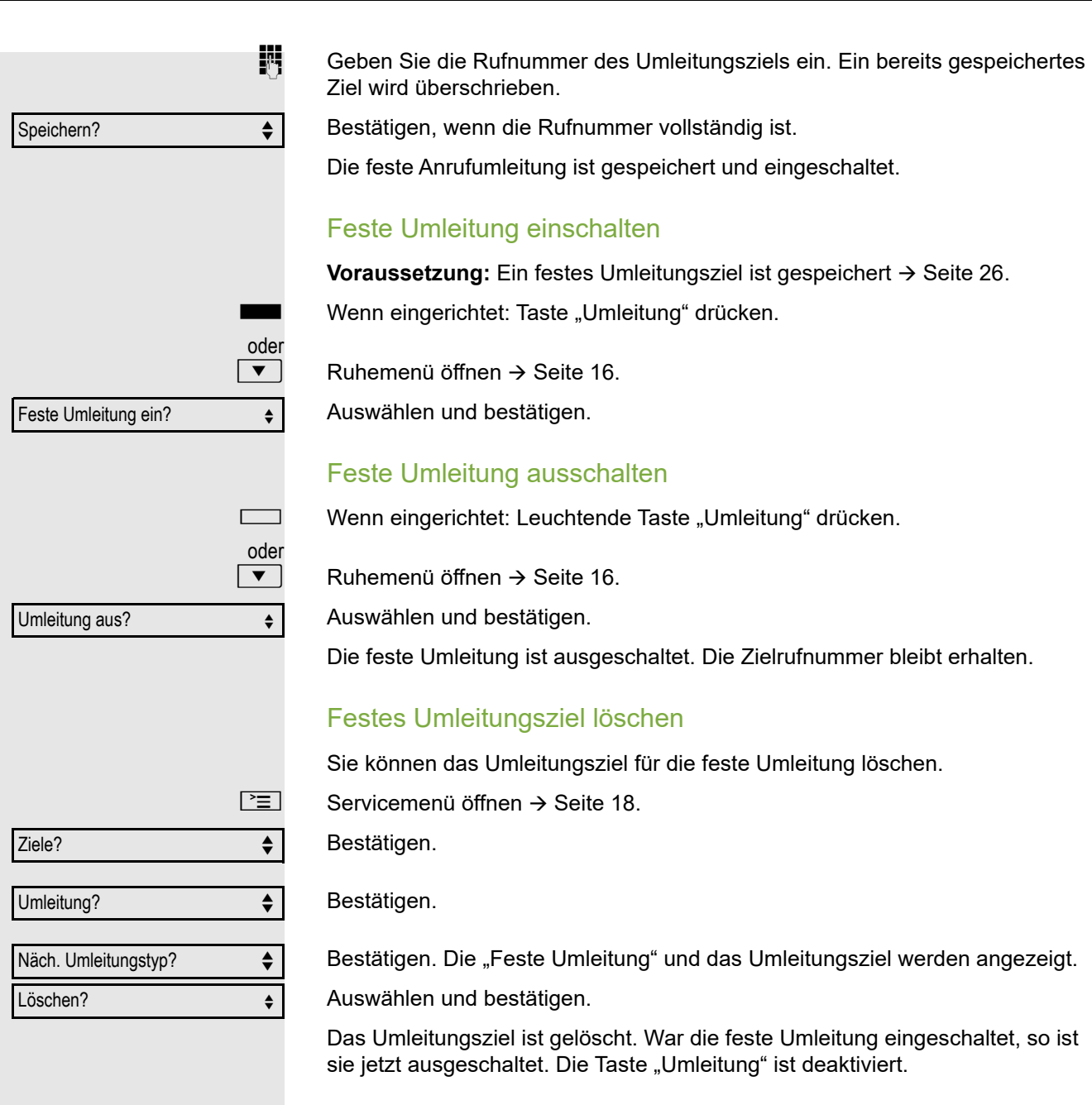

<span id="page-27-1"></span><span id="page-27-0"></span>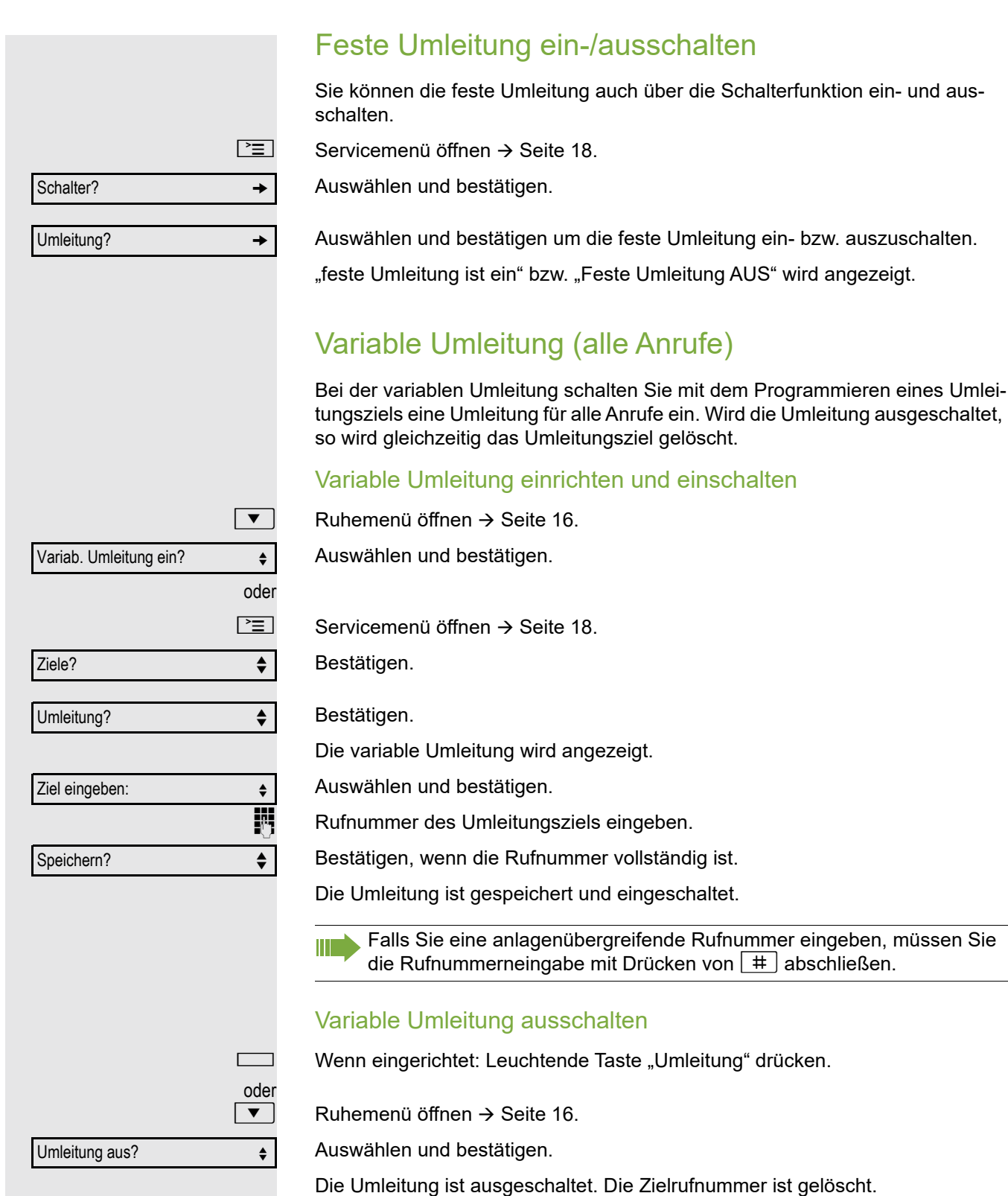

#### <span id="page-28-0"></span>Weitere Umleitungsarten Diese Beschreibung gilt für folgende Umleitungsarten: • Umleitung für intern • Umleitung für extern • Umleitung besetzt • Umleitung nach Zeit • Uml. besetzt/n. Zeit Mit dem Programmieren eines Umleitungsziels schalten Sie die Umleitung ein. Wird die Umleitung ausgeschaltet, so wird gleichzeitig das Umleitungsziel gelöscht. Umleitung einrichten/einschalten  $\boxed{\geq}$  Servicemenü öffnen  $\rightarrow$  [Seite](#page-17-2) 18. Bestätigen. Bestätigen. Zuerst wird Ihnen die variable Umleitung angeboten. Bestätigen Sie so oft, bis die gewünschte Umleitungsart  $\rightarrow$  [Seite](#page-25-1) 26 in der der 1. Zeile angezeigt wird. Umleitung nach Zeit einstellen Umleitungstyp mit Status. Auswählen und bestätigen. **Rufnummer des Umleitungsziels eingeben.** Bestätigen, wenn die Rufnummer vollständig ist. Der Status ist auf "Umleitung nach Zeit EIN" gesetzt. Auswählen und bestätigen, wenn Sie die Voreinstellung 0 Sekunden ändern wollen. Bestätigen j Zeit in Sekunden eingeben, nach der umgeleitet werden soll. Sie können maximal 60 Sekunden eintragen. Beim Wert 0 wird die Systemweiterleitungszeit verwendet. Die hier eingestellte Zeit wird auch bei der Umleitungsart "Uml. besetzt/ n. Zeit" verwendet. Bestätigen Ziele?  $\downarrow$ Umleitung? lf Näch. Umleitungstyp? ↓↓ Umleitung nach Zeit AUS Ziel eingeben:  $\triangleleft$ Speichern?  $\triangleleft$ Rufdauer bis Umleitung  $\leftrightarrow$ Ändern? <sup>l</sup> Speichern? lf

#### **Variable Umleitung ausschalten**

Für "Umleitung für intern" und "Umleitung für extern":

Wenn eingerichtet: Leuchtende Taste "Umleitung" drücken.

Für alle anderen Umleitungstypen:

Ruhemenü öffnen  $\rightarrow$  [Seite](#page-15-5) 16.

Auswählen und bestätigen.

Die Umleitung ist ausgeschaltet und die Zielrufnummer gelöscht.

Anrufumleitungen können auch im System vorkonfiguriert sein  $\rightarrow$  [Seite 55.](#page-54-0)

### <span id="page-29-0"></span>Displayanzeigen

m

Im Ruhemodus  $\rightarrow$  [Seite](#page-15-6) 16 werden Sie durch folgende Hinweise auf eine eingeschaltete Umleitung erinnert:

Feste/Variable Umleitung

Rufnummer/Name des Umleitungszieles wird im Displa angezeugt. Die Taste "Umleitung" leuchtet.

#### Umleitung für intern/extern

Status wird im Displa angezeugt. Die Taste "Umleitung" leuchtet.

Bei den Umleitungsarten für "besetzt", "nach Zeit" und "besetzt/nach Zeit" gibt IIT es keinen Hinweis im Display. Die Tasten-LED leuchtet nicht.

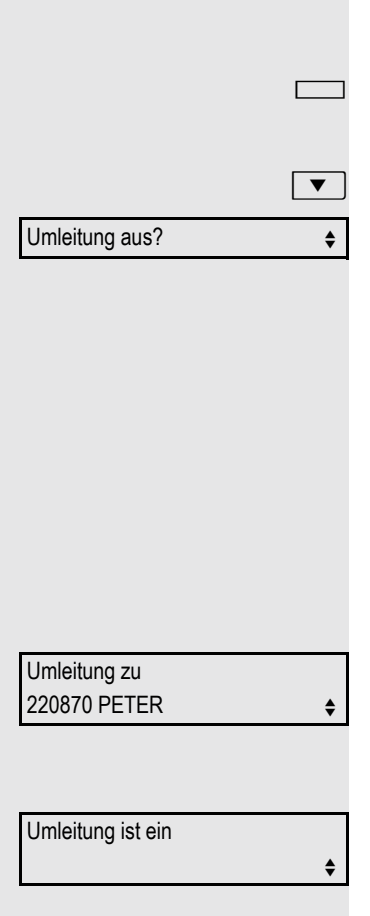

<span id="page-30-2"></span><span id="page-30-1"></span><span id="page-30-0"></span>Grundfunktionen 31 Rückruf nutzen Gehört Ihr Telefon zu einer ONS-Gruppe (Parallelruf → [Seite 98\)](#page-97-0), beach-W ten Sie die folgenden Besonderheiten: Der Rückruf bei Besetzt wird ausschließlich am besetzten Telefon, nicht in der gesamten ONS-Gruppe signalisiert. Der Rückruf bei Nichtmelden wird im Briefkasten  $\rightarrow$  [Seite 17](#page-16-3) aller internen Systemtelefone einer ONS-Gruppe eingetragen. Rückruf speichern **Voraussetzung:** Der angerufene interne Anschluss ist besetzt oder niemand meldet sich. Rückruf? f Bestätigen. War der Angerufene besetzt, erfolgt der Rückruf automatisch. Т Hat sich der Angerufene nicht gemeldet, wird eine Nachricht im Briefkasten des Angerufenen hinterlassen. Rückruf annehmen **Voraussetzung:** Der angerufene interne Anschluss war besetzt. Sie haben eine Rückrufwunsch gespeichert. **Z** Ihr Telefon läutet. **Hörer abheben. Rufton hörbar.** oder  $\boxed{\triangleleft}$  Taste drücken. Rufton hörbar. Falls der Teilnehmer eine Anrufumleitung  $\rightarrow$  [Seite 26](#page-25-1) aktiviert hat, erhalten Sie den Rückruf vom Umleitungsziel. Rückruf abbrechen Rückruf abbrechen?Bestätigen. oder Den Anruf nicht entgegennehmen. Nach 4-mal läuten wird der Rückruf abgebrochen.

<span id="page-31-2"></span><span id="page-31-1"></span><span id="page-31-0"></span>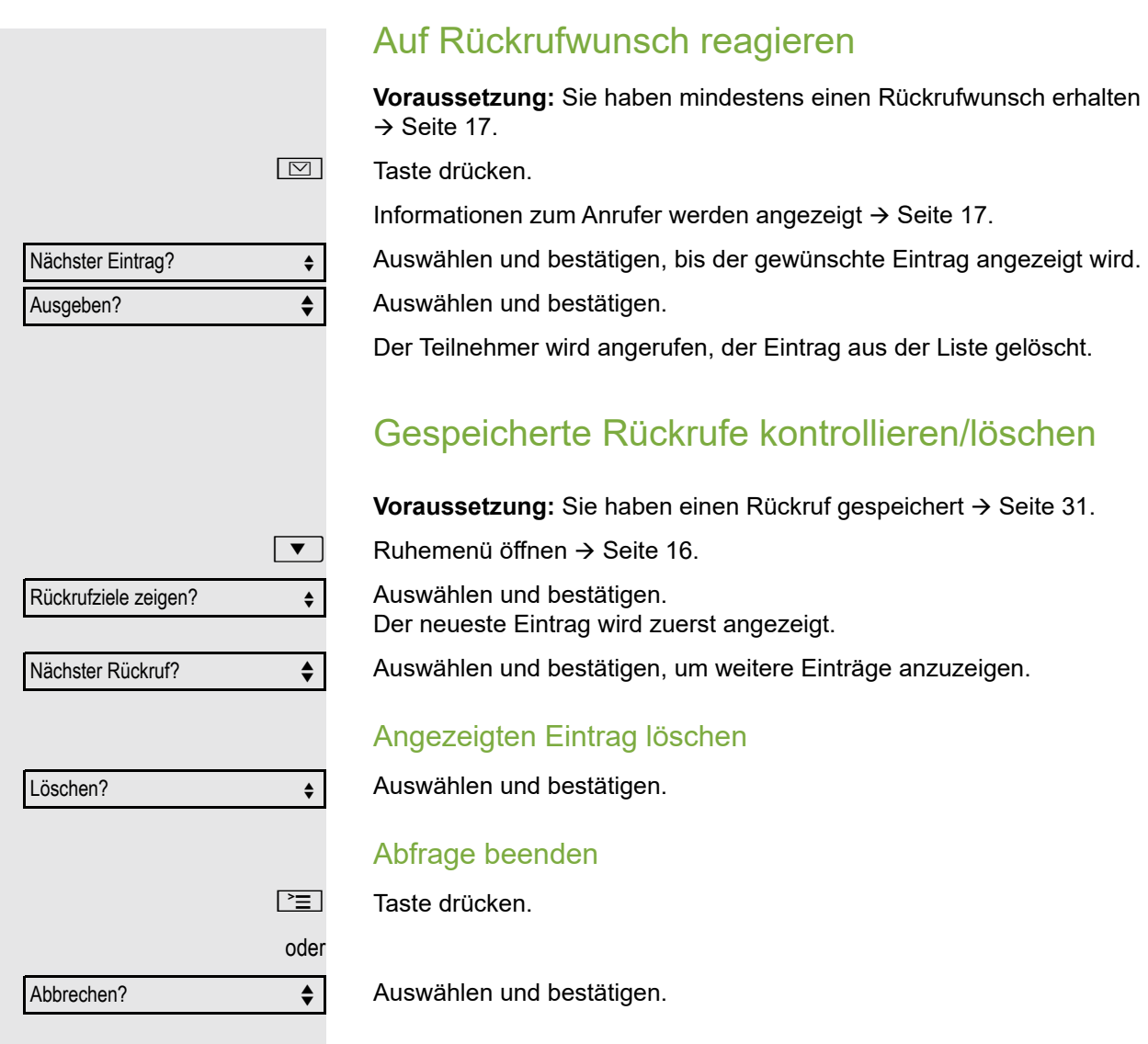

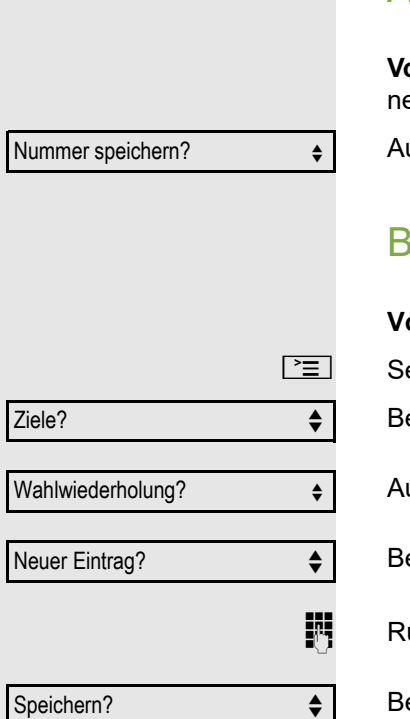

# <span id="page-32-0"></span>Nummer für Wahlwiederholung speichern

Diese Rufnummer wird im Ruhemenü-Eintrag "Wahlwiederholung?"gespeichert, und überschreibt früher gespeicherte Rufnummern. Die gespeicherte Rufnummer wählen Sie aus dem Ruhemenü  $\rightarrow$  [Seite 23.](#page-22-3)

### <span id="page-32-1"></span>Aktuelle Rufnummer speichern

**Voraussetzung:** Sie führen ein Gespräch. Die Rufnummer Ihres Gesprächparters wird im Display angezeigt.

uswählen und bestätigen.

### <span id="page-32-2"></span>Beliebige Rufnummer speichern

**oraussetzung:** Ihr Telefon befindet sich im Ruhemodus  $\rightarrow$  [Seite](#page-15-6) 16.

ervicemenü öffnen  $\rightarrow$  [Seite](#page-17-2) 18.

estätigen.

Ш

uswählen und bestätigen.

estätigen.

ufnummer eingeben.

Bestätigen.

# <span id="page-33-0"></span>Komfortfunktionen

# <span id="page-33-1"></span>Anrufe annehmen

### <span id="page-33-2"></span>Anruf mit Direktruftaste annehmen

**Voraussetzung:** Sie haben an Ihrem Telefon Direktruftasten eingerichtet  $\rightarrow$  [Seite](#page-61-0) 15 und  $\rightarrow$  Seite 62.

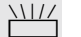

 $\frac{\text{NUL}}{\text{Direktruffaste driven}}$ 

Die Tasten-LED leuchtet. Sie können Freisprechen.

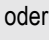

Hörer abheben.

Beachten Sie die Bedeutung der LED-Anzeigen der Direktruftasten  $\rightarrow$  [Seite 15](#page-14-2)

## <span id="page-33-3"></span>Anrufe für Kollegin/Kollegen im Team übernehmen

Nimmt ein angerufener Team-Teilnehmer einen Anruf nicht innerhalb von 15 Sekunden (anlagenabhängig) an, so hören die übrigen einen Aufmerksamkeitsruf.

#### Im Ruhemodus

Das Telefon läutet. "Anruf für" wird im Display angezeigt.

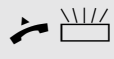

 $\leftrightarrow$  T Hörer abheben und blinkende Taste "Übernahme" drücken ( $\rightarrow$  [Seite](#page-63-0) 64). Damit haben Sie das Gespräch übernommen.

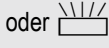

oder  $\frac{\ln 1}{2}$  Blinkende Taste "Übernahme" drücken. Freisprechen.

#### Während eines Gesprächs

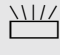

 $\frac{\text{NHA}}{\text{MHA}}$  Blinkende Taste "Übernahme" drücken. Der erste Teilnehmer wartet, während Sie mit dem zweiten verbunden sind.

#### Zweites Gespräch beenden – zurück zum ersten

 $\boxed{\rightarrow}$  Taste drücken.

### <span id="page-33-4"></span>Anrufe gezielt übernehmen

Sie hören ein anderes Telefon klingeln, dessen Rufnummer Sie kennen, oder eine Kollegin/ein Kollege bittet Sie durch Zuruf, einen Anruf für ein bestimmtes Telefon zu übernehmen.

Hörer abheben.

Gezielte Übernahme? ♦

Auswählen und bestätigen.

**Rufnummer des Telefons eingeben, für das Sie den Anruf übernehmen wollen** oder sollen. Dadurch nehmen Sie das Gespräch an<sup>1</sup>.

#### Gerufene Nebenstelle anzeigen lassen

Wenn Sie in einer Anrufübernahmegruppe die Rufnummer, für die Sie einen Anruf übernehmen wollen, nicht angezeigt bekommen (Standard Anzeige bei Anrufübernahmegruppe ist deaktiviert), können Sie nach Abnehmen des Hörers die Kennzahl für "Display auf Wunsch" eingeben. Fragen Sie Ihr zuständiges Fachpersonal nach dieser Kennzahl.

- Hörer abheben.
- Anlagen-Kennzahl für "Display auf Wunsch" (ggf. das zuständige Fachpersonal fragen) eingeben.

Nach Eingabe der Kennzahl wird die Rufnummer angezeigt.

#### <span id="page-34-0"></span>Anrufe im Sammelanschluss übernehmen

Wenn eingerichtet, sind Sie auch über eine Sammelanschluss-Rufnummer erreichbar.

Z Ihr Telefon läutet.

Hörer abheben.

### <span id="page-34-1"></span>Über Lautsprecher angesprochen werden

Sie werden von einer Kollegin oder einem Kollegen über Lautsprecher direkt angesprochen. Freisprechen und Lauthören sind automatisch eingeschaltet.

Die Lautsprecher-Taste leuchtet. Antworten durch Freisprechen ist sofort möglich.

oder

Ш

 $\overline{\phantom{a}}$  Hörer abheben und antworten.

Selbst Kollegin/Kollegen direkt ansprechen  $\rightarrow$  [Seite 52.](#page-51-0)

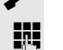

# <span id="page-35-0"></span>Wählen/Anrufen

### <span id="page-35-1"></span>Anrufen mit einer Direktruftaste

**Voraussetzung:** Sie haben an Ihrem Telefon Direktruftasten eingerichtet  $\rightarrow$  [Seite](#page-61-0) 15 und  $\rightarrow$  Seite 62.

Direktruftaste drücken.

^ Hörer abheben.

Ш

 $\boxed{\triangleleft}$  Taste drücken und freisprechen.

Beachten Sie die Bedeutung der LED-Anzeigen der Direktruftasten  $\rightarrow$  [Seite 15](#page-14-2)

### <span id="page-35-3"></span><span id="page-35-2"></span>Rufnummer aus einer Liste anrufen

Informationen zu den Eigenschaften der Anrufliste sowie die Beispieldarstellung eines Eintrages finden Sie auf  $\rightarrow$  [Seite](#page-17-3) 18.

Gehört Ihr Telefon zu einer ONS-Gruppe (Parallelruf → [Seite 98\)](#page-97-0), beach-W ten Sie die folgenden Besonderheiten:

Es wird eine Anrufliste für alle Telefone einer ONS-Gruppe geführt. Die Anrufliste kann von jedem internen Teilnehmer der ONS-Gruppe mit einem Systemtelefon abgefragt werden.

Ruhemenü öffnen  $\rightarrow$  [Seite](#page-15-5) 16.

Auswählen und bestätigen.

Auswählen und bestätigen.

Auswählen und bestätigen.

Der aktuellste Eintrag in der jeweiligen Liste wird angezeigt, siehe Beispiel  $\rightarrow$  [Seite](#page-17-4) 18.

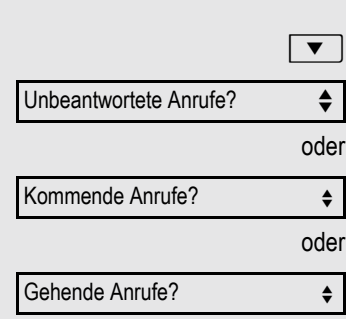

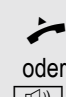
<span id="page-36-1"></span><span id="page-36-0"></span>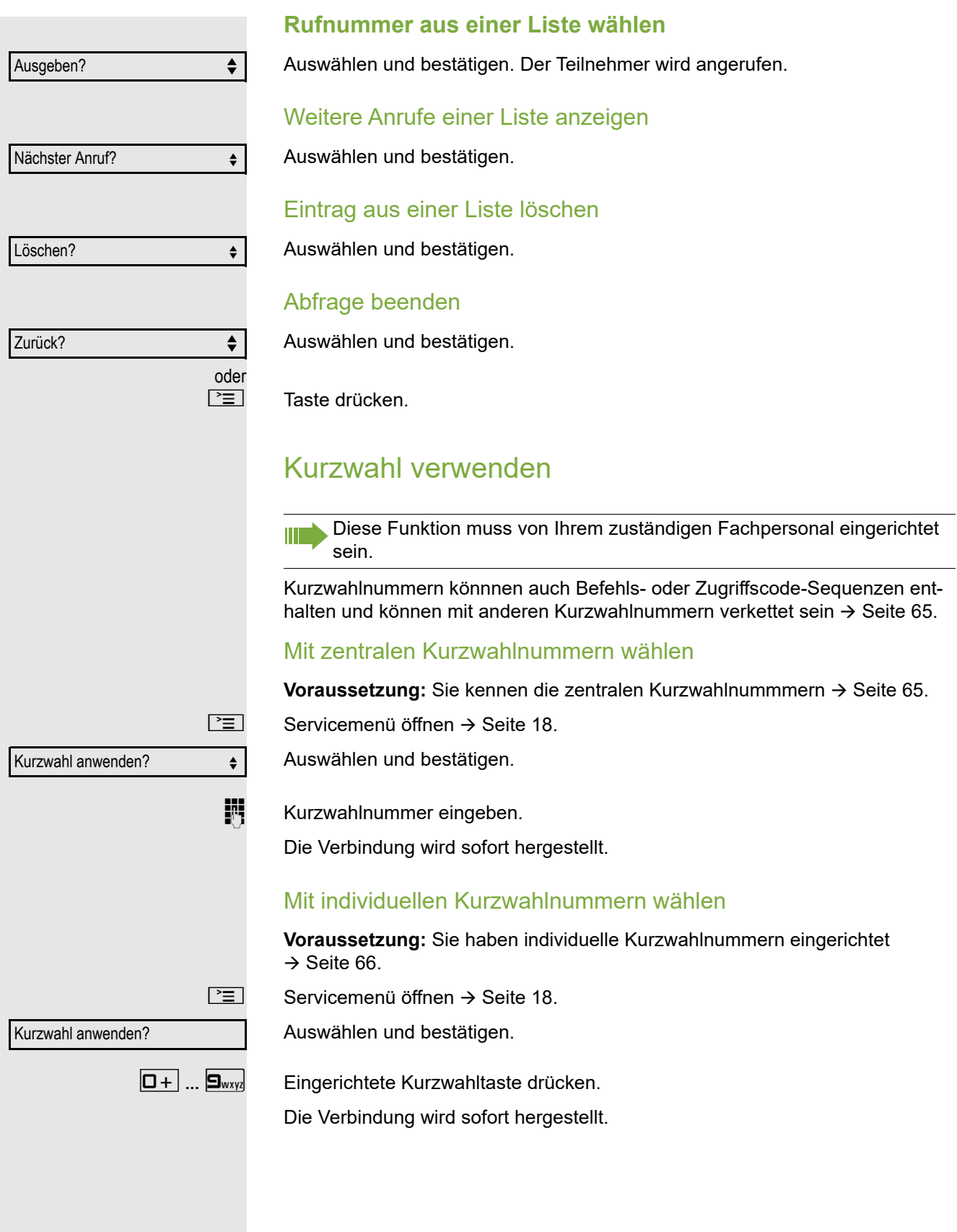

#### Kollegin/Kollegen über Lautsprecher direkt ansprechen

Sie können einen internen Teilnehmer über den Lautsprecher seines Telefons direkt ansprechen. Sie können auch die Funktionen unter "Hipath/OpenScape 4000 als Hausrufanlage" → [Seite](#page-50-0) 51 nutzen.

**Voraussetzung:** Eine programmierte Funktionstaste "Direktanspr." ist an Ihrem Telefon eingerichtet.

Programmierte Funktionstaste "Direktanspr."drücken.

**Rufnummer eingeben.** 

 $\bigcap$  Ton abwarten.

Hörer abheben und Teilnehmer ansprechen.

Taste drücken und Freisprechen.

oder

W

Wenn der angesprochene Teilnehmer Ansprechschutz eingeschaltet hat  $\rightarrow$  [Seite 71,](#page-70-0) erhält er Ihren Ansprechversuch als normalen Anruf.

## Während des Gesprächs

#### Anklopfen mit einer Direktruftaste

**Voraussetzung:** Sie haben an Ihrem Telefon Direktruftasten eingerichtet  $\rightarrow$  [Seite](#page-61-0) 15 und  $\rightarrow$  Seite 62. Die Leitung des gewünschten Teilnehmers ist besetzt.

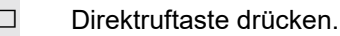

Der gerufene Teilnehmer nimmt Ihr Anklopfen an.

#### **Hörer abheben.**

oder

**n** Taste drücken und freisprechen.

Beachten Sie die Bedeutung der LED-Anzeigen der Direktruftasten  $\rightarrow$  [Seite 15.](#page-14-1)

#### <span id="page-38-0"></span>Zweitanruf nutzen

Sie können festlegen, ob Sie während eines Gesprächs Zweitanrufer (Anklopfer) annehmen möchten oder nicht.

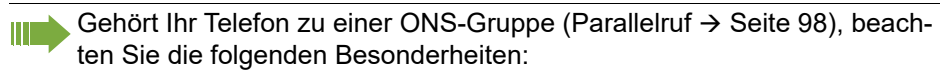

Zusätzlich zum Aufmerksamkeitston am besetzten Telefon wird der Zweitanruf bei den anderen Telefonen der ONS-Gruppe mit einem Rufton signalisiert.

#### <span id="page-38-1"></span>Zweitanruf ein-/ausschalten

 $\boxed{\geq}$  Servicemenü öffnen  $\rightarrow$  [Seite](#page-17-0) 18.

oder Schalter?  $\qquad \qquad \bullet$ Zweitanruf? → <sub>◆</sub> Einschalten? ← Ausschalten?  $\triangleleft$ 

Auswählen und bestätigen.

Auswählen und bestätigen.

Auswählen und bestätigen.

Auswählen und bestätigen.

#### Zweitanruf mit Funktionstaste annehmen

**Voraussetzung:** "Zweitanruf" ist eingeschaltet. Die Funktionstaste "Übernahme" ( $\rightarrow$  [Seite](#page-63-0) 64) ist programmiert.

Sie führen ein Gespräch.

Ein Aufmerksamkeitston ist hörbar.

Funktionstaste "Übernahme" drücken.

Sie sind mit dem Zweitanrufer verbunden. Der erste Gesprächsteilnehmer wartet.

#### Zweitgespräch beenden, erstes Gespräch fortsetzen

Wenn eingerichtet: Taste "Trennen" drücken.

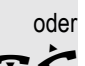

 $\rightarrow$  Hörer auflegen und wieder abheben.

## <span id="page-39-0"></span>Zweitanruf menügesteuert annehmen

Voraussetzung: Sie führen ein Gespräch und die Funktion "Zweitanruf" ist eingeschaltet.

Z Ein Zweitanruf wird mit einem Anklopfton signalisiert. Der Anrufer hört den Freiton als wären Sie "frei".

Anklopfer übernehmen?  $\triangleleft$ 

Auswählen und bestätigen.

Sie können mit dem zweiten Teilnehmer sprechen. Die Verbindung zum ersten Teilnehmer wird gehalten.

#### Zweitgespräch beenden, erstes Gespräch fortsetzen

Wenn eingerichtet: Taste "Trennen" drücken.

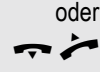

Hörer auflegen und wieder abheben.

## Taste Mak./Übern. nutzen

Ist die Funktionstaste Mak./Übern. vom Fachpersonal eingerichtet, können Sie sie für folgende Funktionen verwenden:

- Rückfrage (zurück zum Wartenden bzw. zurück zur wartenden Konferenz)
- Makeln
- Annahme eines Zweitgesprächs
- Annahme eines Gruppenrufs

#### **Zweitanruf**

Sie hören einen Anklopfton. Am Display erscheint die Information für den Anruf.

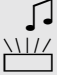

 $\frac{1117}{1111}$  Blinkende Funktionstaste "Mak./Übern." drücken. Sie übernehmen das anklopfende Gespräch. Die LED leuchtet.

#### Makeln

[ Sie sind mit zwei Teilnehmern verbunden. Ein Teilnehmer wartet. Die Funktionstaste "Mak./Übern." leuchtet.

Funktionstaste "Mak./Übern." drücken, um zum anderen Teilnehmer zu wechseln. Der erste Teilnehmer wartet.

#### **Rückfrage**

 $\mathbb{F}$  Sie rufen einen zweiten Teilnehmer an. Der zweite Teilnehmer meldet sich nicht.

Funktionstaste "Mak./Übern." drücken, um zum wartenden Teilnehmer oder zur wartenden Konferenz zurückzukehren.

#### **Gruppenruf**

Sie sind mit einem Teilnehmer verbunden. Ein Gruppenruf steht an. Am Display erscheint die Information für den Gruppenruf.

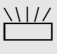

 $\frac{\rm NHC}{\rm H}$  Blinkende Funktionstaste "Mak./Übern." drücken. Sie übernehmen das Gruppengespräch, der 1. Teilnehmer wartet. Die LED blickt.

## Anlagenunterstützte Konferenz

In der anlagenunterstützten Konferenz können Sie bis zu 8 interne und externe Teilnehmer einbinden. Teilnehmer mit Anlagentelefonen können alle nachfolgenden Funktionen gleichzeitig ausführen bzw. nutzen. ISDN-Telefone und externe Teilnehmer sind passive Teilnehmer – Sie können nur in die aktuelle Konferenz eingebunden werden.

Sie können Teilnehmer und Konferenzen einer entfernten Anlage in Ihre Konferenz einbinden. Die entfernten Teilnehmer können eine eigene Konferenz bilden und sie erweitern. Die Teilnehmer dieser Konferenz sind in Ihre aktuelle Konferenz eingebunden. Sie können aber die folgenden Funktionen nicht ausführen oder nutzen.

Folgende Funktionen werden für alle Konferenzteilnehmer mit Anlagentelefon unterstützt:

- Eine Konferenz aufbauen (bilden), wenn Sie einen Teilnehmer anrufen, einen Anruf erhalten, ein Rückfragegespräch führen oder einen Zweitanruf erhalten.
- Annahme eines Zweitanrufs und Einbinden des Anrufers in die Konferenz.
- Zwischen der Konferenz und einem Rückfragegespräch oder Zweitanruf makeln.
- Während einer Konferenz ein Rückfragegespräch halten und der Konferenz zuschalten.
- Zusammenschließen von Konferenzteilnehmern aus zwei unabhängigen Konferenzen über ein entferntes Netz.
- Die Konferenz ins Halten legen, wenn Leitungstasten eingerichtet sind.
- Übersicht über alle Konferenzteilnehmer erhalten.
- Konferenz an einen neuen Teilnehmer übergeben.

Die genannten Funktionen können alle Konferenzteilnehmer gleichzeitig ausführen.

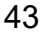

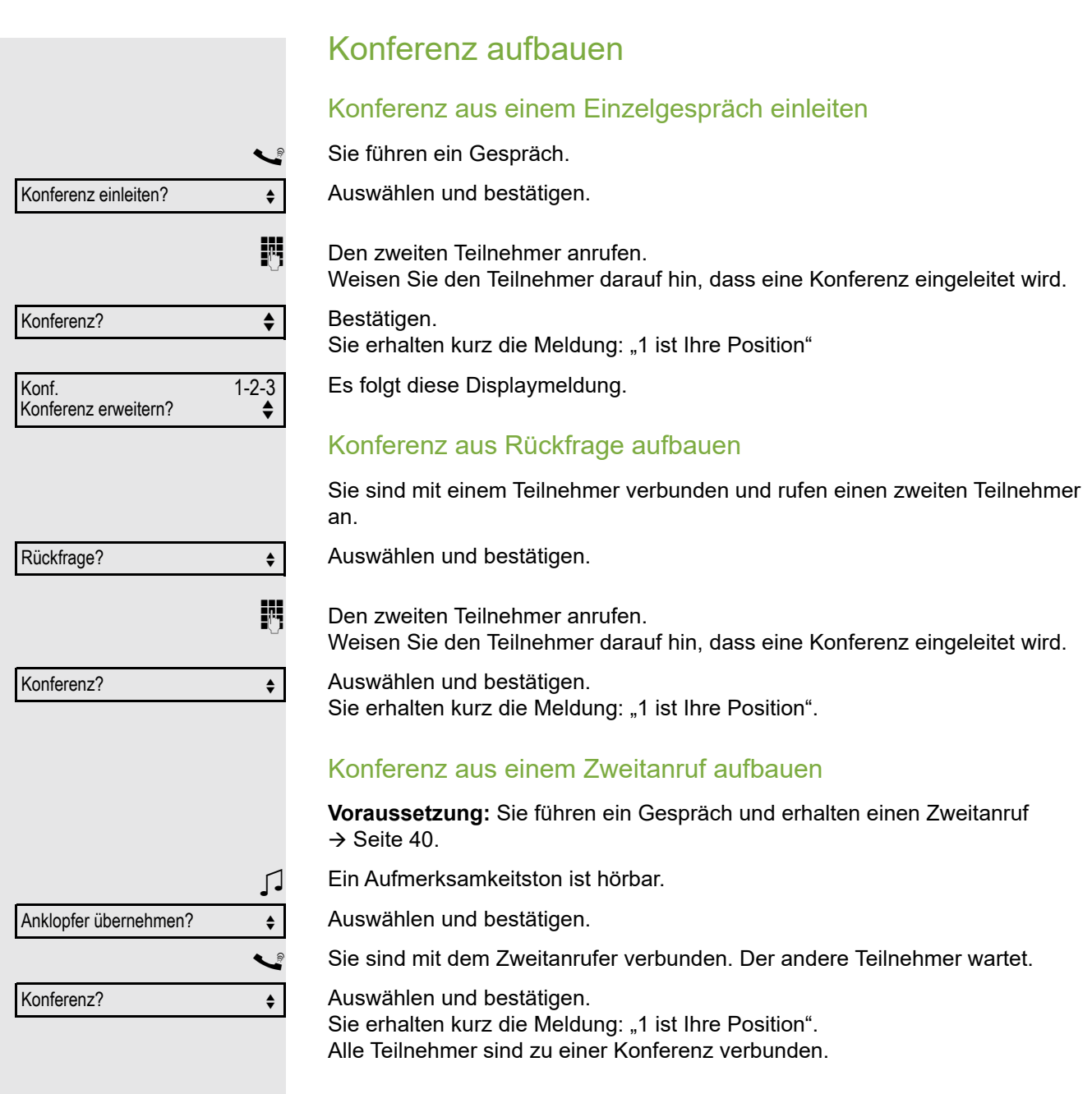

#### Konferenz erweitern

Eine Konferenz kann jeder Teilnehmer der Anlagenkonferenz erweitern, indem er

- einen weiteren Teilnehmer gezielt anruft und zuschaltet,
- einen Teilnehmer aus einem Rückfragegespräch der Konferenz zuschaltet,
- einen Zweitanruf annimmt und den Anrufer der Konferenz zuschaltet.

#### Einen Teilnehmer gezielt anrufen und zuschalten

Sie beabsichtigen einen weiteren Teilnehmer anzurufen, um ihn der Konferenz zuzuschalten.

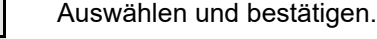

 $\frac{1}{2}$  Neuen Teilnehmer anrufen.

Weisen Sie den Teilnehmer darauf hin, dass er in eine Konferenz eingeführt wird.

Auswählen und bestätigen. Der Teilnehmer ist der Konferenz zugeschaltet.

#### Falls sich der neue Teilnehmer nicht meldet

Auswählen und bestätigen.

#### Konferenz aus Rückfragegespräch erweitern

Sie wollen während der Konferenz ein Rückfragegespräch halten.

Auswählen und bestätigen.

Einen Teilnehmer anrufen. Das Rückfragegespräch halten.

Auswählen und bestätigen um den Teilnehmer aus dem Rückfragegespräch der Konferenz zuzuschalten.

Zwischen der Konferenz und dem Rückfragegespräch hin- und herschalten.

Auswählen und bestätigen, um das Rückfraggespräch zu beenden und zur Konferenz zurückzukehren.

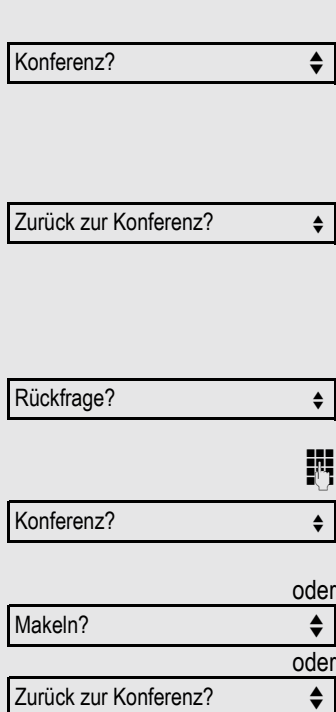

Konferenz erweitern?  $\triangleleft$ 

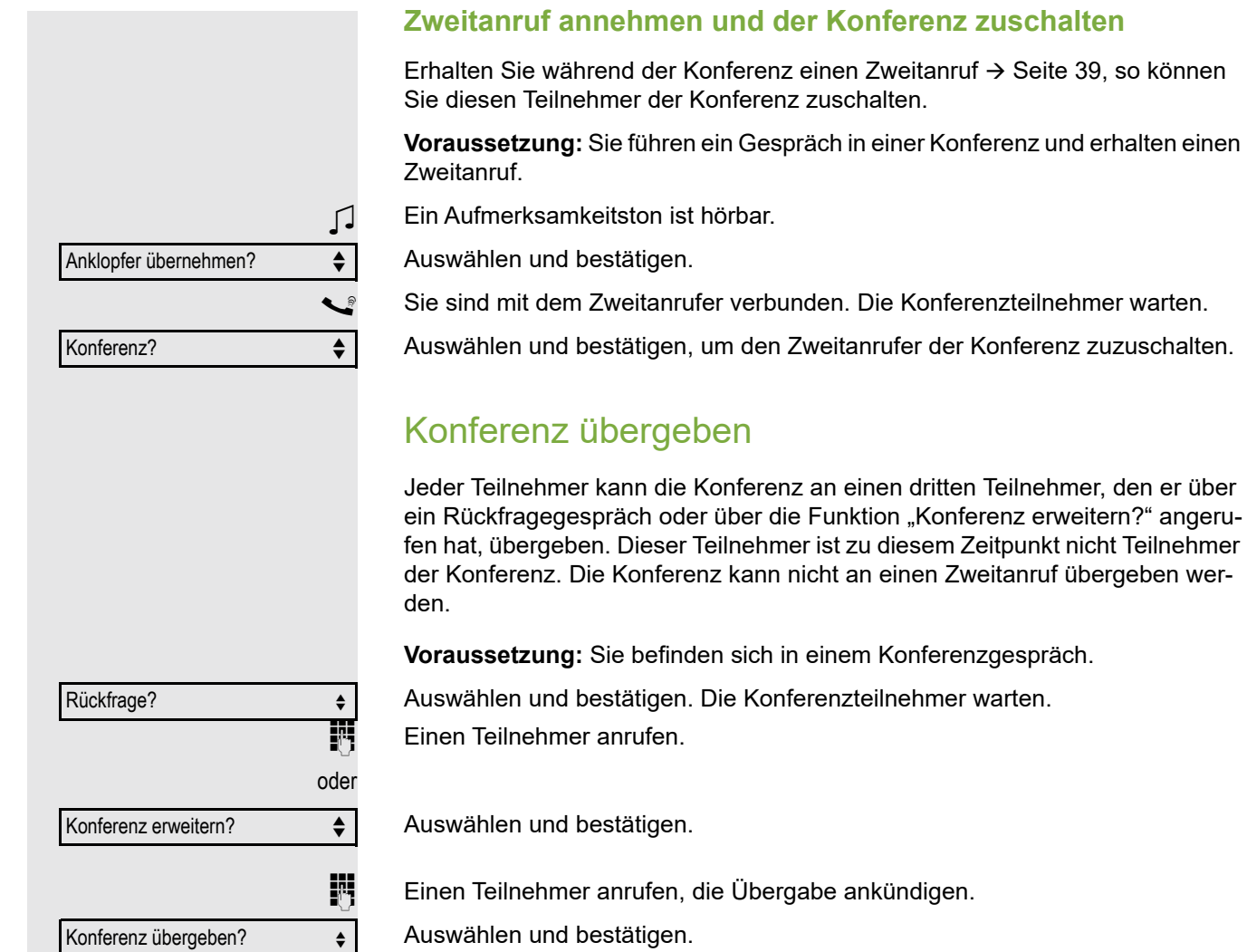

Auswählen und bestätigen. Sie haben die Konferenz verlassen.

Hörer auflegen.

# oder oder oder Teilnehmer anzeigen?  $\div$ 220870 Coco 1 Nächster Teilnehmer?  $\triangleleft$ Anzeigen beenden?  $\leftarrow$ Teilnehmer trennen? ♦ ♦ Letzten Tln. trennen?  $\leftrightarrow$ Halten? **Gehalten**

## Konferenzteilnehmer trennen

Sie sind in einer Konferenz eingebunden und wollen einen Teilnehmer trennen.

Auswählen und bestätigen.

Die Rufnummer und ggf. der Name des Konferenzteilnehmers mit der 1. Ordnungsnummer werden in der 1. Displayzeile angezeigt.

Bestätigen, um den nächsten Teilnehmer anzuzeigen.

Auswählen und bestätigen, um die Anzeige zu verlassen.

Auswählen und bestätigen um den aktuellen Teilnehmer aus der Konferenz zu trennen. War vorher eine Dreier-Konferenz, so ist die Konferenz jetzt aufgelöst.

#### Letzten Teilnehmer trennen

Sie wollen den zuletzt zugeschalteten Teilnehmer aus der Konferenz trennen.

Auswählen und bestätigen. Der zuletzt zugeschaltete Teilnehmer ist getrennt. War vorher eine Dreier-Konferenz, so ist die Konferenz jetzt aufgelöst.

## Konferenz halten

An einem MultiLine Telefon können Sie die Konferenz ins "Halten" legen und z. B. auf einer anderen Leitung ein Gespräch führen.

Haltentaste drücken.

Auswählen und bestätigen.

Die Konferenz wird gehalten.

R Die Leitungstaste auf der die Konferenz gehalten ist drücken – Sie sind wieder mit der Konferenz verbunden.

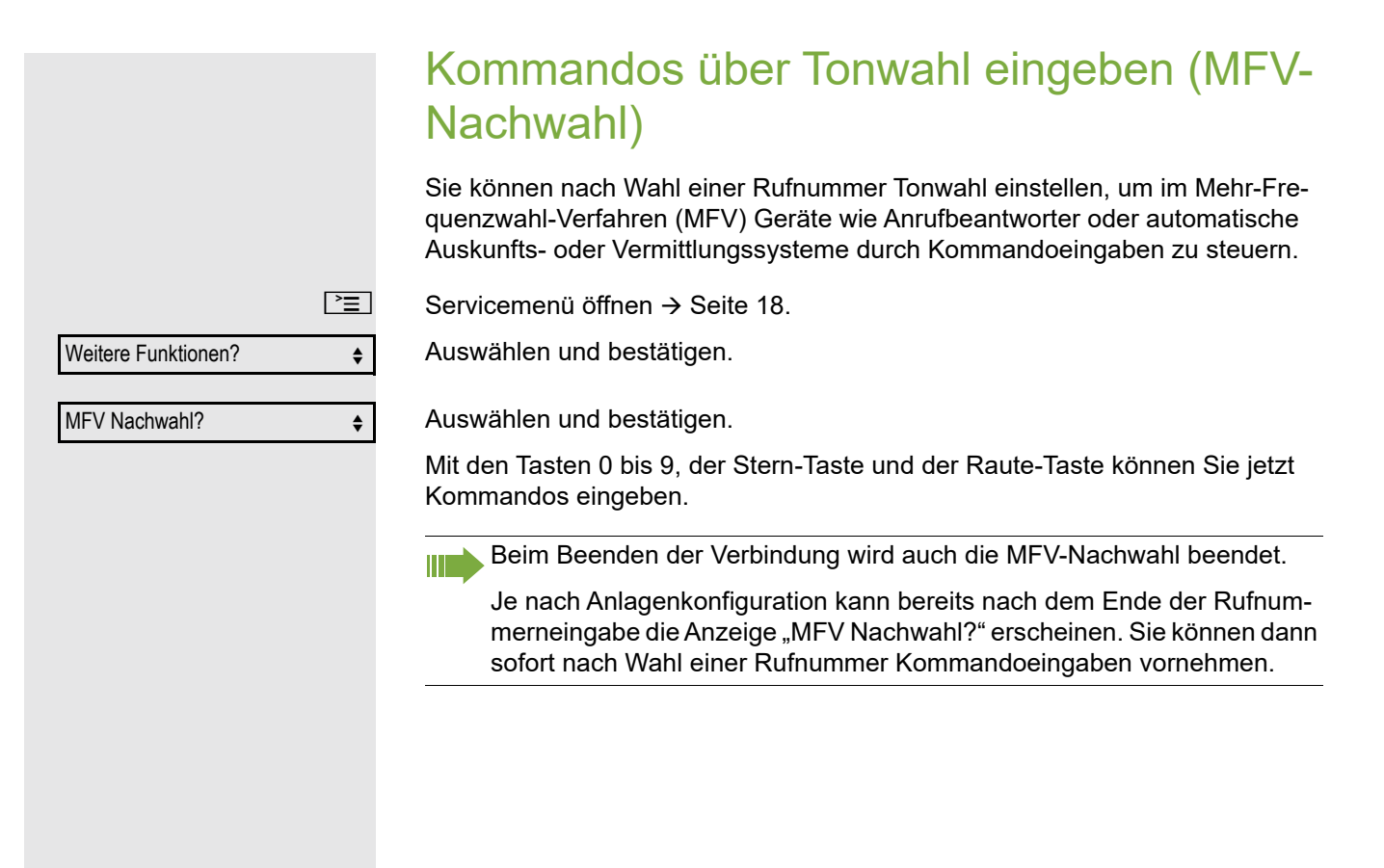

## Systemweites Parken

Sie können an der Hipath/OpenScape 4000 bis zu 10 interne und/oder externe Gespräche parken und an einem anderen Telefon wieder annehmen.

Es gibt zwei Möglichkeiten, ein Gespräch zu parken:

- Automatisch parken
- Manuell parken

Es kann nicht geparkt werden, wenn:

- alle Parkpositionen besetzt sind,
- die gewünschte Parkposition besetzt ist,
- der Teilnehmer der Vermittlungsplatz ist,
- das Gespräch ein Rückfragegespräch ist,
- das Gespräch in einer Konferenz ist.

## Gespräch automatisch parken

Sie können ein Gespräch an Ihrem Telefon automatisch auf eine freie Parkposition parken und an Ihrem oder einem anderen Telefon wieder annehmen.

#### Parken

Programmierte Taste "Syst. Parken"drücken. Die erste freie Parkpositionsnummer wird belegt und am Display angezeigt. Das Gespräch wird geparkt.

Sie können das Gespräch auch erst ins "Halten" legen, indem Sie "Rückfrage?" bestätigen und anschließend das Gespräch parken.

Hörer auflegen.

#### Geparktes Gespräch wieder annehmen

Programmierte Taste "Syst. Parken"drücken.

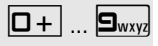

 $\boxed{0+}$  ...  $\boxed{\mathbf{S}_{\text{wxy}}}\$  Parkpositionsnummer des geparkten Gesprächs eingeben und Gespräch fortsetzen.

۰

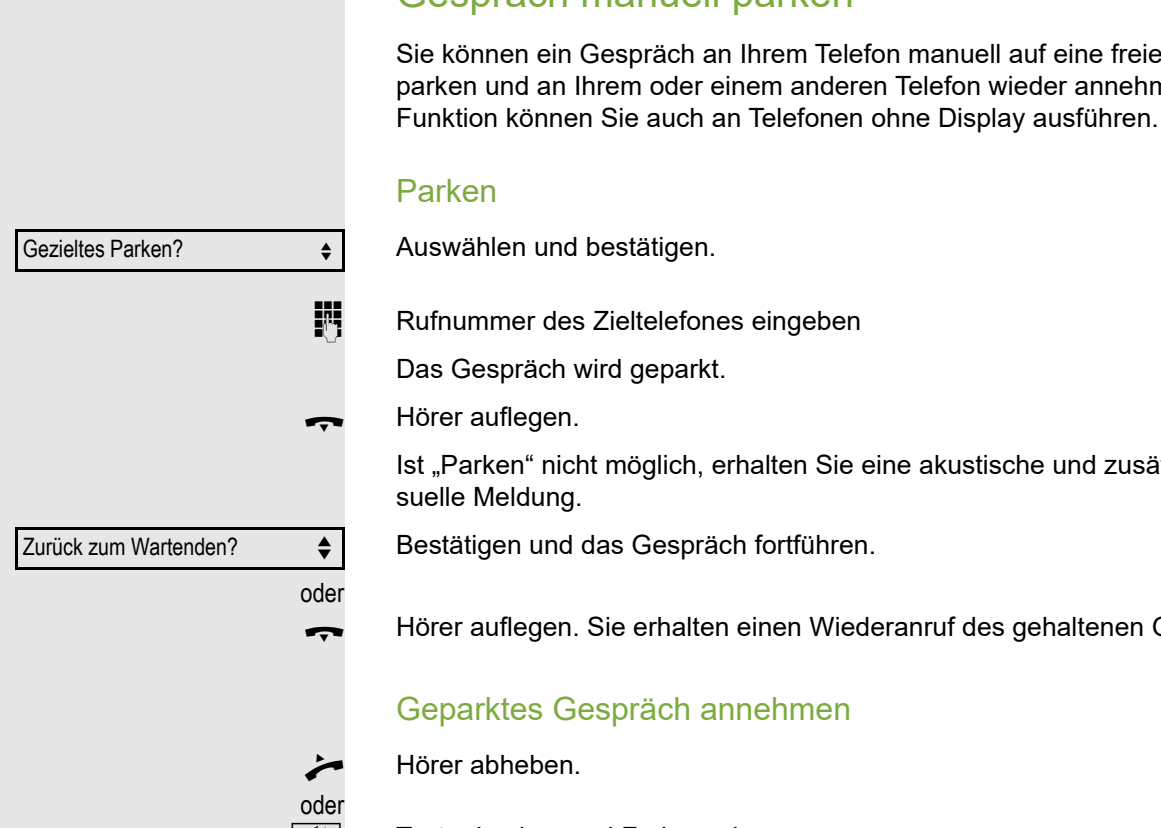

Parkverbindung?

Gespräch manuell parken

e Parkposition nen. Diese

itzlich eine vi-

Gesprächs.

**n Taste drücken und Freisprechen.** 

Auswählen und bestätigen.

## Bei nicht erreichten Zielen ...

#### Anklopfen – sich bemerkbar machen

**Voraussetzung:** Ein interner Anschluss ist besetzt. Sie möchten den Kollegen dennoch erreichen.

Auswählen, bestätigen und kurz warten.

Z Die Kollegin/der Kollege hört während des Gesprächs einen Warnton. Falls das Telefon ein Display hat, werden Ihr Name bzw. Ihre Rufnummer angezeigt.

> Zum Anklopfen müssen Sie eine entsprechende Berechtigung erhalten haben. Anklopfen ist nicht möglich, wenn beim Angerufenen Anklopfschutz besteht.

## Aufschalten – in ein Gespräch eintreten

**Voraussetzung:** Ein interner Anschluss ist besetzt. Sie müssen den Kollegen dringend erreichen.

Auswählen, bestätigen und kurz warten.

Der Mitarbeiter und sein Gesprächspartner hören einen Warnton.

Sie können sofort sprechen.

Ш

Zum Aufschalten müssen Sie eine entsprechende Berechtigung erhalten haben. Aufschalten ist nicht möglich, wenn beim Angerufenen Aufschaltschutz besteht.

Anklopfen? f

Aufschalten?  $\triangleleft$ 

## <span id="page-50-0"></span>Hipath/OpenScape 4000 als Hausrufanlage (Sprech- und Gegensprechanlage)

Sie können einen internen Teilnehmer an der Hipath/OpenScape 4000 über den Lautsprecher seines Telefons direkt ansprechen, um eine Verbindung aufzubauen. Direktansprechen können Sie auch aus einer Rückfrage einleiten. Folgende Funktionen sind möglich:

- Anlagenweites Direktansprechen
	- zu einem variablen Ziel
	- zu einem festen Ziel
- Direktansprechen in einer Gruppe
	- zu einem variablen Ziel
	- zu einem festen Ziel
- Gegensprechen innerhalb einer Gruppe
	- zu einem variablen Ziel
	- zu einem festen Ziel
- Durchsage an alle Mitglieder einer Leitungsgruppe

Sie können das Direktansprechen oder die Durchsage abbrechen, indem Sie den Hörer auflegen, oder während einer Rückfrage das gehaltene Gespräch wieder aufnehmen.

Für alle Funktionen ist darauf zu achten, dass der Ansprechschutz der be-Ш troffenen Telefone ausgeschaltet ist  $\rightarrow$  [Seite 71](#page-70-0).

Wird ein Teilnehmer direkt angesprochen, dessen Ansprechschutz eingeschaltet ist, so wird das Direktansprechen ignoriert und es erfolgt ein normaler Anruf.

#### Anlagenweites Direktansprechen

Sie können von Ihrem Telefon einen beliebigen internen Teilnehmer direkt ansprechen, dessen Telefon über eine Freisprechfunktion oder einen Lautsprecher verfügt.

#### Direktansprechen zu einem variablen Ziel

Ein Zielteilnehmer wird über seine interne Rufnummer angesprochen.

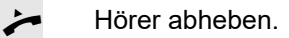

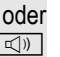

 $\boxed{\triangleleft}$  Taste drücken und Freisprechen.

**jit** Anlagen-Kennzahl für "Ansprechen simplex" (ggf. das zuständige Fachpersonal fragen)

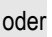

Programmierte Taste "Ansprechen" drücken.

IN Interne Rufnummer des Teilnehmers eingeben.

Es wird sofort eine Verbindung zum Lautsprecher des Ziels aufgebaut, wenn

- nicht besetzt ist,
- der Hörer nicht abgehoben ist,
- und der Ansprechschutz nicht eingeschaltet ist.

Z Der Rufende erhält einen Bestätigungston, wenn die Verbindung aufgebaut ist und gesprochen werden kann.

Der Angesprochene kann die Verbindung aufnehmen, indem er den Hörer abnimmt.

n oder S Wenn der Angesprochene die Lautsprecher-Taste oder die Leitungstaste (wenn eingerichtet) drückt, wird die Verbindung abgebrochen.

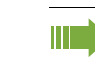

Die Anzahl der möglichen Anrufe mit Direktansprechen entspricht der Anzahl von möglichen normalen Verbindungen.

#### **Direktansprechen zu einem festen Ziel**

Auf einer Zielwahltaste ist die Anlagen-Kennzahl für "Ansprechen simplex" und die Zielrufnummer programmiert  $\rightarrow$  [Seite](#page-62-0) 63.

S Programmierte Zielwahltaste drücken. Es wird sofort eine Verbindung zum Lautsprecher des Ziels aufgebaut.

## Direktansprechen in einer Gruppe

Der Aufbau einer normalen Verbindung innerhalb einer Gruppe oder im Team (mit Team-Ruf = Kurzwahlnummer für Teammitglieder 0-9 oder 00-99) kann auch durch Direktansprechen erfolgen. Dabei wird Direktansprechen von einem Gruppentelefon eingeleitet.

Die Funktion "Gruppentln. ansprechen" ist leitungsunabhängig – jeder HI I kann jeden direktansprechen.

Direktansprechen zu einem variablen Ziel

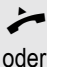

Hörer abheben.

**k**<sub>(4)</sub> Taste drücken und Freisprechen.

**jit** Anlagen-Kennzahl für "Gruppentln. ansprechen" (ggf. das zuständige Fachpersonal fragen).

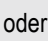

Programmierte Taste für "Grptln rufen" drücken.

**Kurzwahl für das entsprechende Gruppenmitglied eingeben.** 

Es wird sofort eine Verbindung zum Lautsprecher des Ziels aufgebaut, wenn

- nicht besetzt ist,
- der Hörer nicht abgehoben ist,
- und der Anrufschutz nicht eingeschaltet ist.

Der Angesprochene nimmt den Direktruf entgegen, indem er den Hörer abhebt.

n oder S Wenn der Angesprochene die Lautsprecher-Taste oder die Leitungstaste (wenn eingerichtet) drückt, wird die Verbindung abgebrochen.

#### Direktansprechen zu einem festen Ziel

Auf einer Zielwahltaste ist die Anlagen-Kennzahl für "Gruppentln. ansprechen"und die Kurzwahl für das entsprechende Gruppenmitglied programmiert  $\rightarrow$  [Seite](#page-62-0) 63.

S Programmierte Zielwahltaste drücken. Es wird sofort eine Verbindung zum Lautsprecher des Ziels aufgebaut.

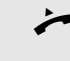

^ Der Angesprochene kann die Verbindung aufnehmen, indem er den Hörer abnimmt.

**<u>I</u>s** oder S Wenn der Angesprochene die Lautsprecher-Taste oder die Leitungstaste (wenn eingerichtet) drückt, wird die Verbindung abgebrochen.

#### Gegensprechen zu einem variablen Ziel

Beim Gegensprechen in einer Gruppe werden Lautsprecher und Mikrofon des Zieltelefons automatisch eingeschaltet.

Hörer abheben.

**Taste drücken und Freisprechen.** 

**jit** Anlagen-Kennzahl für "Direktansprechen" (ggf. das zuständige Fachpersonal fragen).

Programmierte Taste für "Direktanspr." drücken.

**Kurzwahl für das entsprechende Gruppenmitglied eingeben.** Lautsprecher und Mikrofon des Zieltelefons werden automatisch eingeschaltet.

#### Gegensprechen zu einem festen Ziel

Auf der Zielwahltaste ist die Anlagen-Kennzahl für "Direktansprechen" und die Kurzwahl für das entsprechende Gruppenmitglied programmiert  $\rightarrow$  [Seite](#page-62-0) 63.

Programmierte Taste drücken.

Lautsprecher und Mikrofon des Zieltelefons werden automatisch eingeschaltet.

## Durchsage (Rundruf) an alle Mitglieder einer Leitungsgruppe

Mit dieser Funktion können Sie eine Durchsage an alle Mitglieder (10 bis 40) einer Leitungsgruppe gleichzeitig absetzen.

Z Nachdem Sie den Gruppenruf abgesetzt haben, erhalten Sie einen Bestätigungston, wenn Sie die Durchsage beginnen können.

Hörer abheben.

oder

oder

 $\boxed{\triangleleft}$  Taste drücken und Freisprechen.

**juligen-Kennzahl für "Rundspruch" (ggf. das zuständige Fachpersonal fragen).** 

**Solut Frogrammierte Taste "Rundspruch" drücken.** 

**Die interne Rufnummer eines Gruppenmitglieds eingeben.** 

Z Die Lautsprecher aller Gruppentelefone werden automatisch eingeschaltet und Sie erhalten einen Bestätigungston. Sie können die Durchsage beginnen.

\ Sie beenden die Durchsage, indem Sie den Hörer auflegen.

^ Hebt ein Gruppenmitglied den Hörer ab, so ist er mit Ihnen verbunden und die Durchsage ist beendet.

**<u>I</u> die die betroffene Lei-** Drückt ein Gruppenmitglied die Lautsprecher-Taste oder die betroffene Leitungstaste der Durchsage, so wird er von der Durchsage getrennt. Drückt das letzte verbleibende Mitglied der Gruppe die Lautsprecher- bzw. Leitungstaste, so wird die Durchsage beendet.

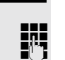

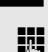

oder

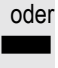

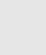

## Umleitung nutzen

Beachten Sie die Beschreibung zum Programmieren der Anrufumleitung  $\rightarrow$  [Seite 26.](#page-25-0)

#### Anrufe automatisch weiterleiten

Vom zuständigen Fachpersonal können verschiedene Rufweiterleitungen im System für interne und externe Gespräche eingerichtet und für Ihren Anschluss aktiviert werden. Weitergeleitet werden können

- alle Anrufe ohne Bedingung,
- Anrufe im Besetztfall,
- Anrufe bei nicht melden.

Eine Rufweiterleitung für alle Anrufe ohne Bedingung sollte nur eingerichtet werden, wenn der Anschluss nur für gehende Gespräche (z. B. in einem Personenaufzug) vorgesehen ist.

Haben Sie eine feste oder variable Umleitung selbst eingerichtet und werden die manuellen Umleitungsziele nicht erreicht (z. B. besetzt), so erfolgt eine automatische Rufweiterleitung an die Systemumleitungsziele.

#### Verzögerte Anrufumleitung

Diese Umleitungsart kann für Erst- und/oder Zweitgespräche eingerichtet werden.

#### **Erstgespräch**

**Voraussetzung:** Anrufumleitung nach Zeit" ist eingeschaltet → [Seite](#page-25-1) 26,

Ein Anrufer erhält den Freiton und wird erst nach einer eingestellten Zeit  $($   $\rightarrow$  [Seite](#page-28-0) 29) auf einen anderen Anschluss umgeleitet.

#### **Zweitgespräch**

**Voraussetzung:** Zweitgespräch → [Seite](#page-38-1) 39 und "Anrufumleitung bei Besetzt/n. Zeit" oder "Anrufumleitung nach Zeit" sind eingeschaltet  $\rightarrow$  [Seite](#page-25-1) 26.

Sie erhalten bei einem ankommenden Zweitgespräch automatisch einen Anklopfton und die Information über den Anrufer. Sie haben damit die Gelegenheit, vor der Anrufumleitung dieses Gespräch anzunehmen (Sie warten z. B. dringend auf ein Gespräch).

## Anrufe für anderen Anschluss umleiten

Sie können für einen anderen Telefon-, Fax- oder PC-Anschluss von Ihrem eigenen Telefon aus eine Umleitung speichern, einschalten, abfragen und ausschalten. Dazu müssen Sie die PIN des Anschlusses kennen oder die Berechtigung "Anrufumleitung für fremden Anschluss" besitzen. In beiden Fällen hilft Ihnen das zuständige Fachpersonal Ihrer Anlage.

#### <span id="page-55-0"></span>Ziel für anderes Telefon speichern – Umleitung einschalten

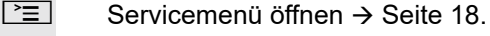

Bestätigen.

Auswählen und bestätigen.

Bestätigen.

Rufnummer des anderen Telefons eingeben.

Bestätigen.

PIN eingeben

Bestätigen.

Rufnummer des Ziels eingeben.

Auswählen und bestätigen. Die Umleitung ist damit zugleich aktiv.

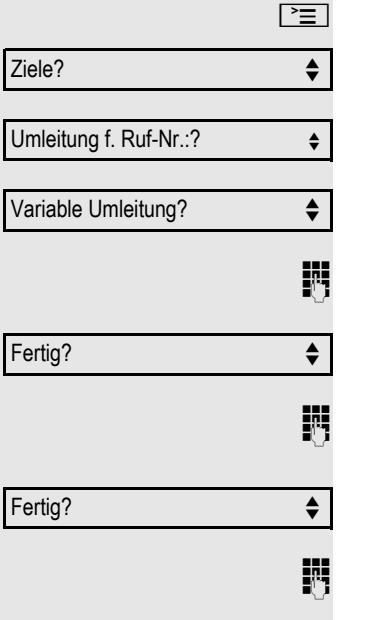

Speichern?

<span id="page-56-0"></span>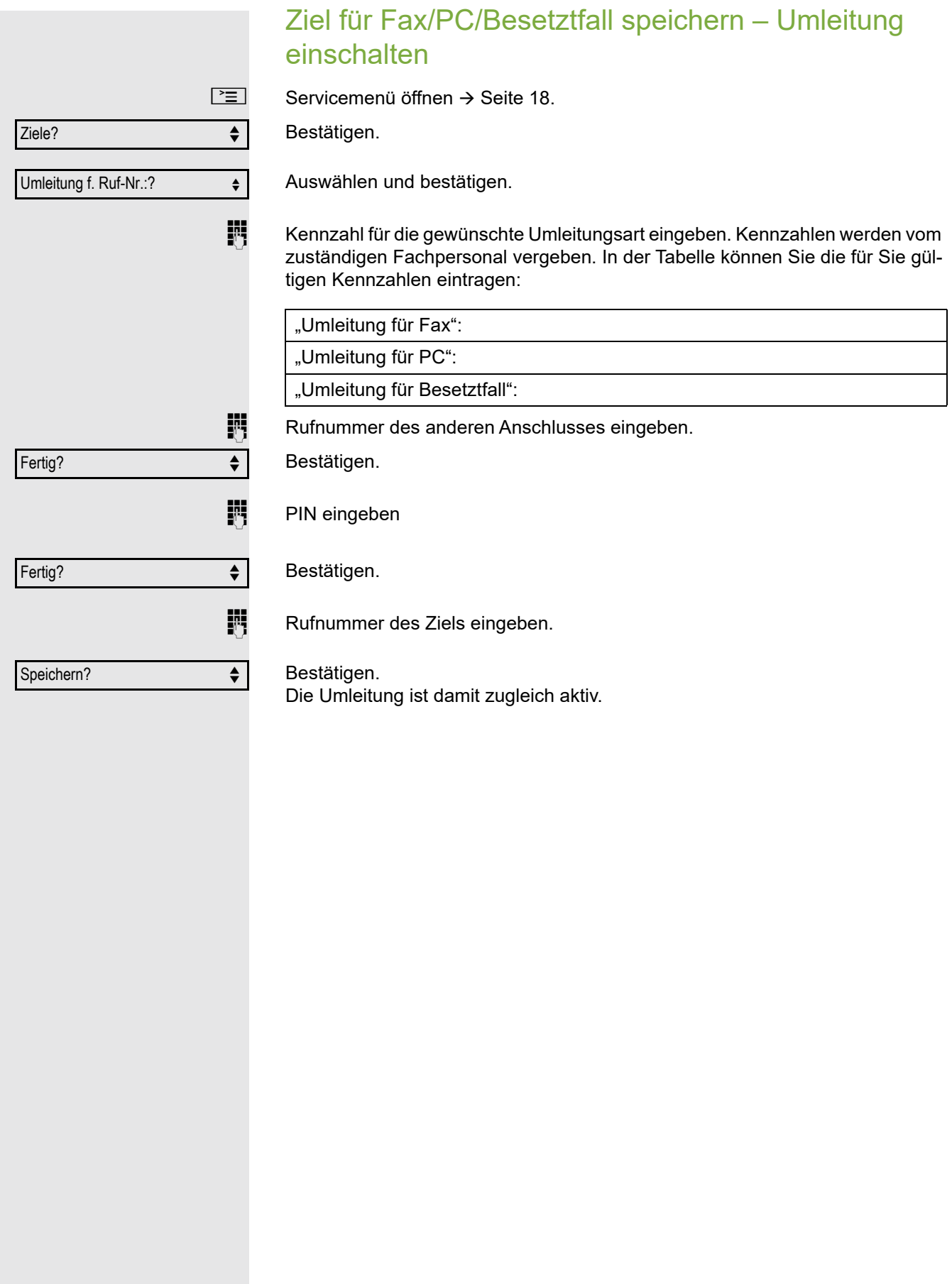

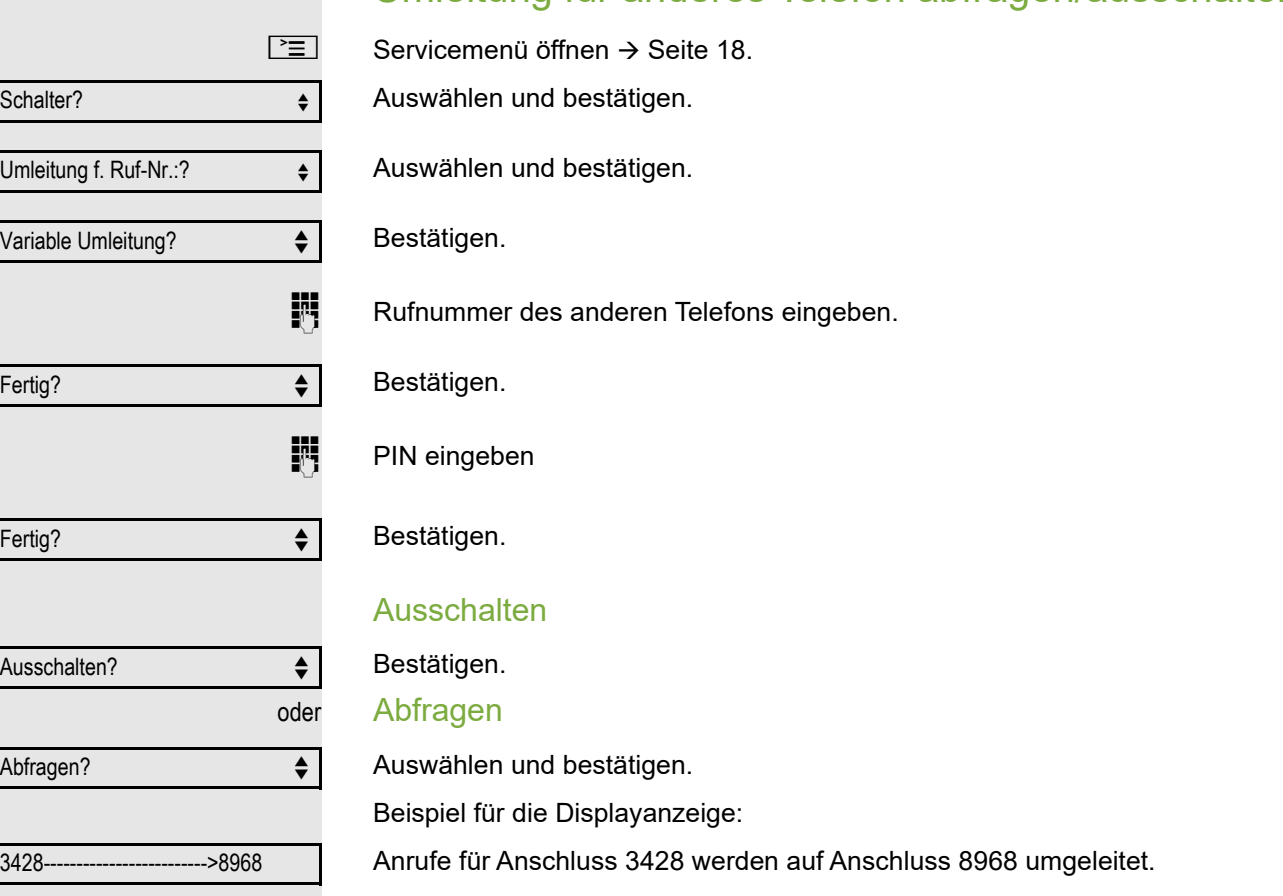

## Umleitung für anderes Telefon abfragen/ausschalten

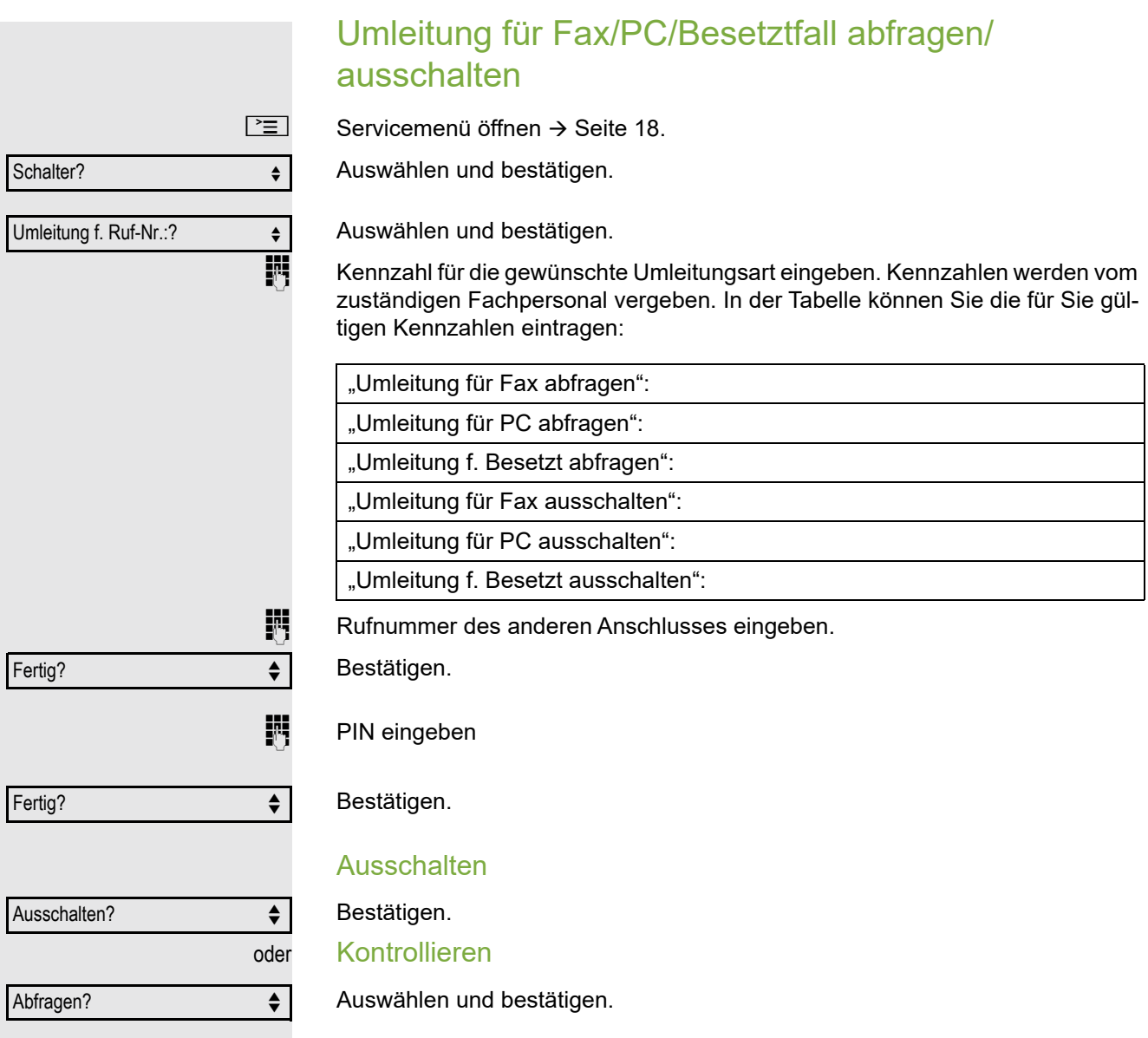

## Umleitung für anderen Anschluss ändern

Gehen Sie dazu genauso vor wie beim Speichern/Einschalten: für anderes Telefon  $\rightarrow$  [Seite](#page-56-0) 56, für Fax, PC oder Besetztfall  $\rightarrow$  Seite 57.

## Aus Sammelanschluss herausschalten / wieder hineinschalten

**Voraussetzung:** Für das Team ist ein Sammelanschluss eingerichtet.

Sie können sich aus dem Sammelanschluss jederzeit herausschalten, z. B. wenn Sie den Arbeitsplatz verlassen. Bei Anwesenheit schalten Sie sich wieder hinein.

Über Ihre eigene Rufnummer bleiben Sie auch im herausgeschalteten Zustand erreichbar.

 $\boxed{\equiv}$  Servicemenü öffnen  $\rightarrow$  [Seite](#page-17-1) 18.

Auswählen und bestätigen.

Auswählen und bestätigen.

Bestätigen

Ш

bestätigen.

oder Schalter?  $\qquad \qquad \bullet$ Sammelanschluss?  $\leftrightarrow$ Ausschalten?  $\triangleleft$ Einschalten?

<span id="page-60-0"></span>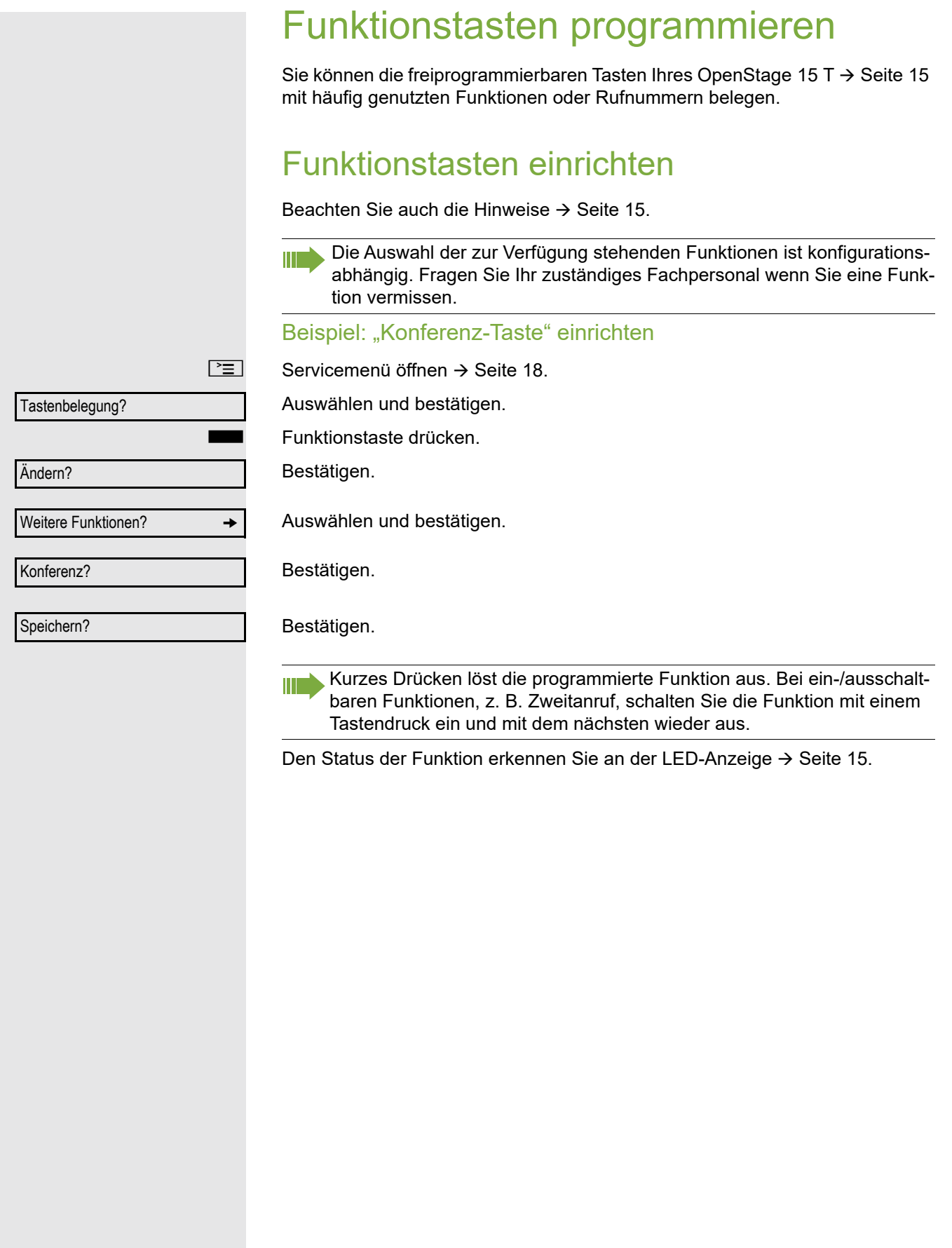

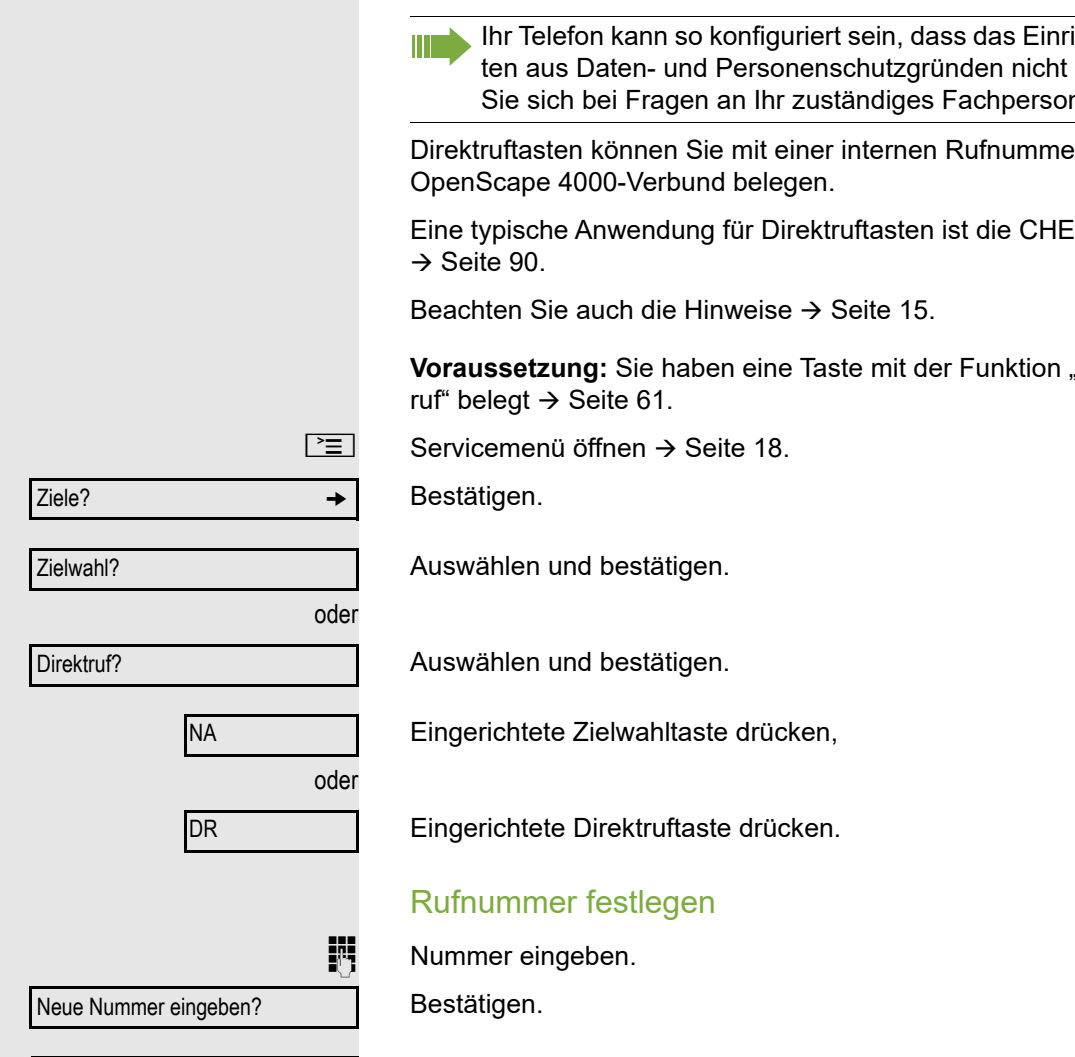

Fertig?

<span id="page-61-0"></span>Zielwahl-/Direktruftasten einrichten

ichten von Direktruftasmöglich ist. Wenden Sie sich bei Fragen an Ihr zuständiges Fachpersonal.

er aus dem Hipath/

ESE-Konfiguration

"Zielwahl" bzw. "Direkt-

<span id="page-61-1"></span>Bestätigen. Ihre Eingabe wird gespeichert.

<span id="page-62-0"></span>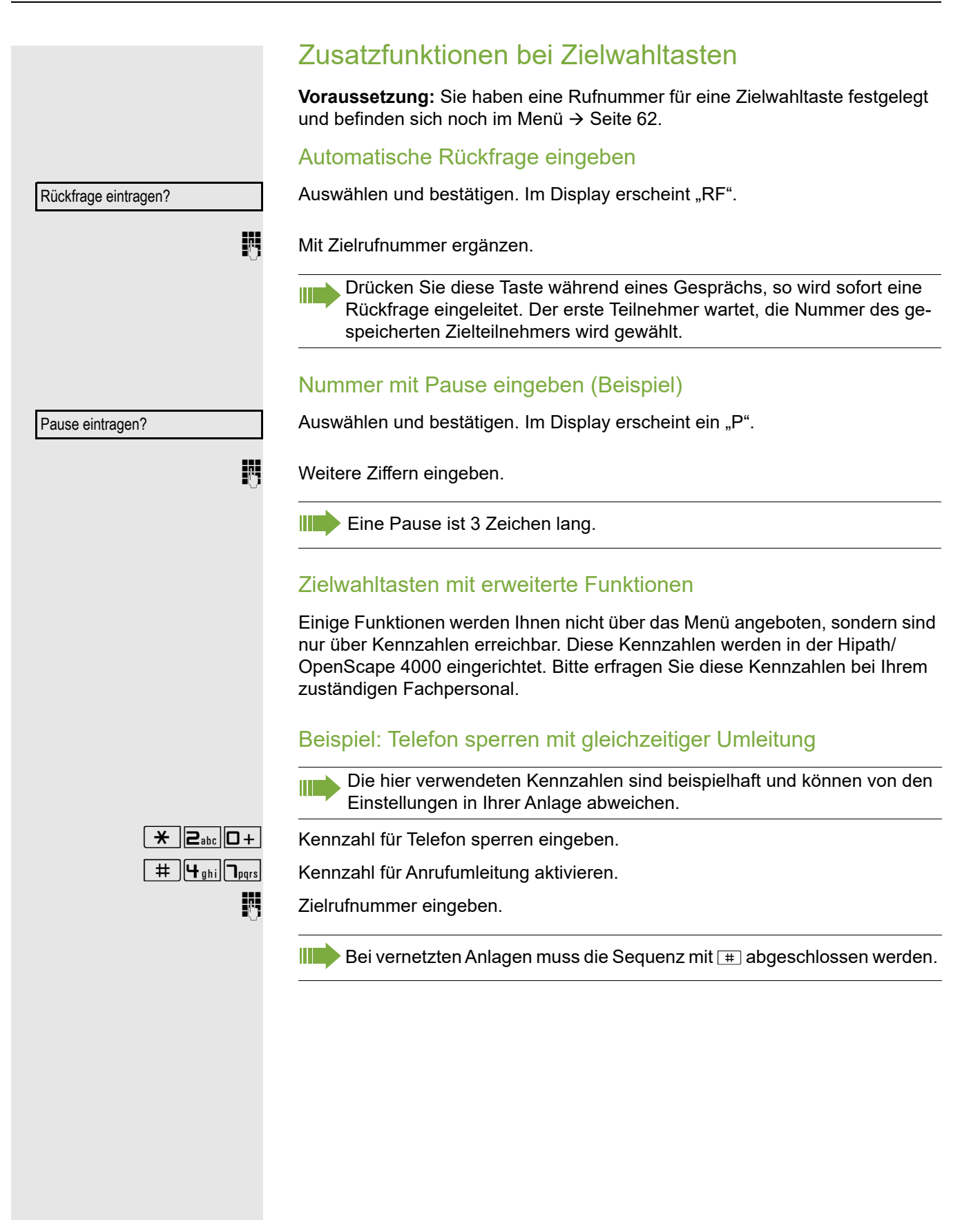

## <span id="page-63-0"></span>Übernahmetaste einrichten

Eine Übernahmetaste für die Übernahme von Anrufen in der Anrufübernahmegruppe oder Zweitanrufe können Sie sich selbst einrichten.

 $\boxed{\geq}$  Servicemenü öffnen  $\rightarrow$  [Seite](#page-17-1) 18.

Auswählen und bestätigen.

Funktionstaste drücken.

Bestätigen.

Auswählen und bestätigen.

Auswählen und bestätigen..

Auswählen und bestätigen. Die Taste "Übernahme" ist eingerichtet.

# Funktionstasten-Programmierung löschen

#### Rufnummer löschen

 $\boxed{\geq}$  Servicemenü öffnen  $\rightarrow$  [Seite](#page-17-1) 18.

Bestätigen.

Auswählen und bestätigen.

Auswählen und bestätigen.

S Gewünschte Zielwahl-/Direktruftaste drücken.

Auswählen und bestätigen.

oder Anruf übernehmen? Speichern? Ziele? g Zielwahl? Direktruf? Löschen?

# Tastenbelegung? Ändern? Weitere Funktionen? →

# Kurzwahl und Termine speichern

## <span id="page-64-1"></span>Zentrale Kurzwahlnummern

Kurzwahlnummern werden von Ihrem zuständigen Fachpersonal einge-Ш richtet.

Kurzwahlnummern werden in der Anlage gespeichert.

Das zentrale Kurzwahlverzeichnis erhalten Sie z. B. ausgedruckt bei Ihrem zuständigen Fachpersonal.

Wählen mit Kurzwahlnummern  $\rightarrow$  [Seite](#page-36-0) 37.

## <span id="page-64-0"></span>Kurzwahl mit Erweiterung

Kurzwahlnummern mit Sequenzen werden von Ihrem zuständigen Fachpersonal eingerichtet.

Auf eine Kurzwahlnummer können Funktionen inklusive Rufnummern, sowie weitere Zugangangscodes gespeichert sein.

Da die Anzahl der Zeichen für einen Kurzwahl-Eintrag begrenzt ist, können für längere Sequenzen auch Kurzwahlnummern (bis zu 10) verkettet sein.

Beispiel:

Sie wollen, wenn Sie das Büro verlassen, Ihr Telefon absperren und gleichzeitig eine Anrufumleitung aktivieren. Diese beiden Aktionen können als Sequenz auf eine Kurzwahlnummer gespeichert sein.

Für das Aufheben der Sperre und der Umleitung kann ebenfalls eine Kurzwahl gespeichert sein.

Wählen mit Kurzwahlnummern  $\rightarrow$  [Seite](#page-36-0) 37.

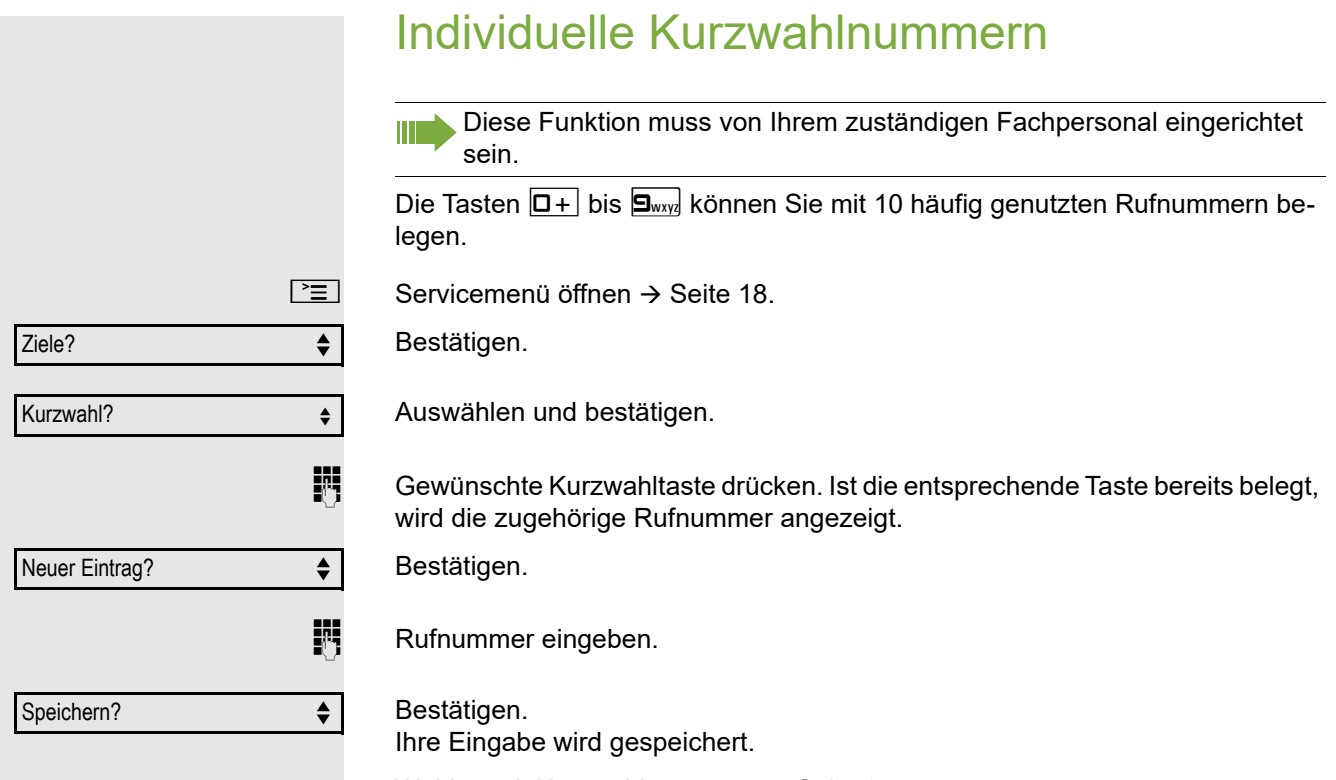

Wählen mit Kurzwahlnummern  $\rightarrow$  [Seite](#page-36-1) 37.

<span id="page-65-0"></span>÷

## **Terminfunktion**

Sie können sich von Ihrem Telefon anrufen lassen, um an Termine erinnert zu werden. Dazu müssen Sie die gewünschten Zeitpunkte der Anrufe speichern. Möglich ist dies für die jeweils nächsten 24 Stunden.

## Termine speichern

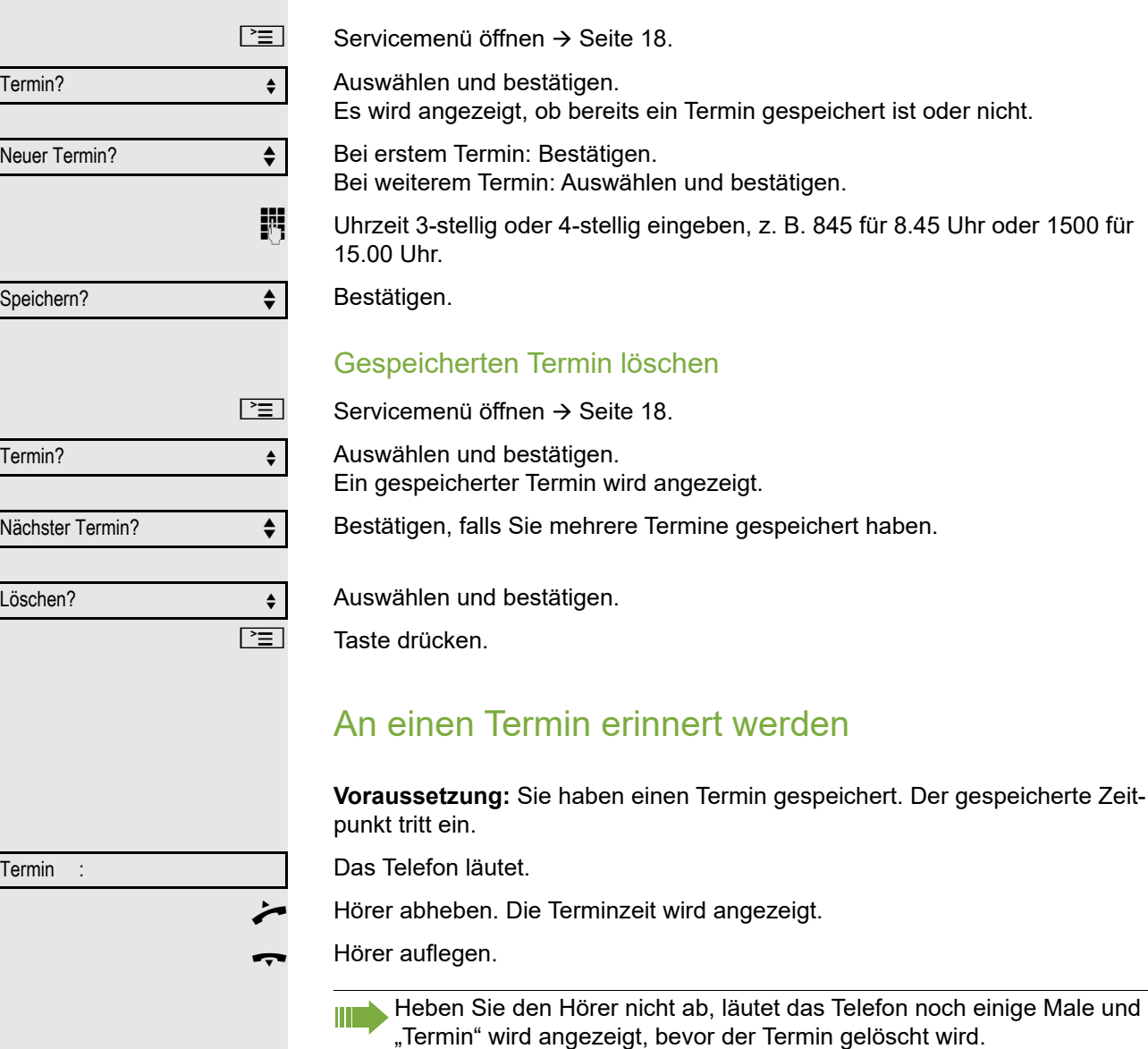

# Mit Kostenverrechnung anrufen

Gespräche nach extern können Sie bestimmten Projekten zuordnen.

**Voraussetzung:** Es sind Projektnummern (von 1 bis 5) für bestimmte Projekte eingerichtet, und Sie besitzen eine Projektkennzahl (PKZ) für das Projekt.

## Mit Projektzuordnung wählen

 $\boxed{\geq}$  Servicemenü öffnen  $\rightarrow$  [Seite](#page-17-0) 18.

Service-Kennzahl zwischen 61 (für Projektnummer 1) und 65 (für Projektnummer 5) eingeben.

**Fi** PIN eingeben.

 $\boxed{\geq}$  Servicemenü öffnen  $\rightarrow$  [Seite](#page-17-0) 18.

Auswählen und bestätigen.

Bestätigen.

Ш

PIN2 bis PIN5 auswählen und bestätigen.

 $\overline{\mathbb{H}}$  Externe Rufnummer eingeben.

Dann wie gewohnt telefonieren  $\rightarrow$  [Seite](#page-18-0) 19.

Die Projektzuordnung ist zeitbegrenzt. Sie wird automatisch ausgeschaltet, wenn Sie Ihr Telefon z. B. seit fünf Minuten nicht mehr benutzt haben.

## Gesprächsdaueranzeige

Die Gesprächsdaueranzeige wird vom zuständigen Fachpersonal eingerichtet. Die Anzeige erfolgt entweder als Gesprächsdauer oder als Kosten. Die Anzeige kann auch ausgeschaltet sein.

Die Gesprächsdaueranzeige erfolgt in der ersten Displayzeile rechts im Format HH:MM:SS im 24-Stunden-Format. Die Anzeige erfolgt 10 Sekunden nach Gesprächsbeginn.

Das Leistungsmerkmal Kostenanzeige muss beim Netzbetreiber beantragt und vom zuständigen Fachpersonal eingerichtet sein.

oder evtl. PIN und Berechtigung?  $\div$ PIN 1?  $\triangleq$  $\mathsf{PIN} \, 2?$ 

# Privatsphäre / Sicherheit

## Telefon gegen Missbrauch sperren

Sie können verhindern, dass Unbefugte bestimmte Funktionen an Ihrem Telefon während Ihrer Abwesenheit ausführen. Z. B. können das Wählen externer Rufnummern und der Zugang zu Ihrem Briefkasten unterbunden werden. Fragen Sie Ihr Fachpersonal, welche Funktionen gesperrt werden.

**Voraussetzung:** Sie haben vom zuständigen Fachpersonal eine entsprechende Code-Nr. erhalten.

#### Telefon sperren

Servicemenü öffnen  $\rightarrow$  [Seite](#page-17-0) 18.

Auswählen und bestätigen.

Auswählen und bestätigen.

Code-Nr. eingeben.

Nach erfolgreicher Eingabe wird "ausgeführt" angezeigt.

Im gesperrten Zustand ertönt beim Abheben des Hörers ein Sonderwähl-Ш ton. Hipath/OpenScape 4000-intern kann wie gewohnt gewählt werden.

#### Telefon wieder freischalten

Servicemenü öffnen  $\rightarrow$  [Seite](#page-17-0) 18.

Auswählen und bestätigen.

Auswählen und bestätigen.

**in** Code-Nr. eingeben.

Nach erfolgreicher Eingabe wird "ausgeführt" angezeigt.

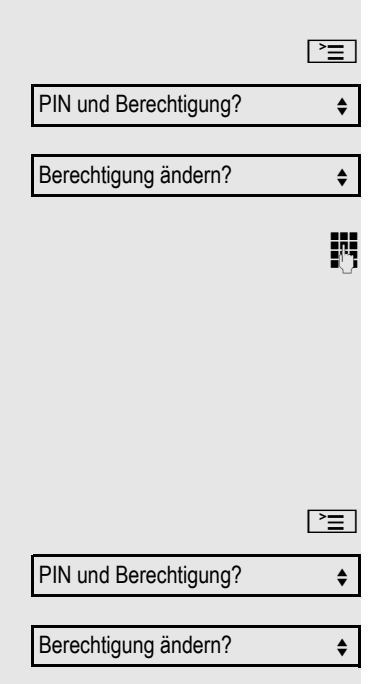

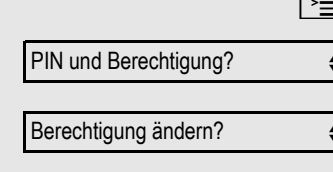

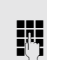

## Anrufschutz ein-/ausschalten

Um nicht gestört zu werden, können Sie den Anrufschutz einschalten. Interne Anrufer hören den Freiton und die Meldung "Anrufschutz". Externe Anrufer werden zur Vermittlung umgeleitet. Das zuständige Fachpersonal kann für den Anrufschutz auch Umleitungsziele einrichten, um interne und externe Anrufe umzuleiten.

Gehört Ihr Telefon zu einer ONS-Gruppe (Parallelruf → [Seite 98\)](#page-97-0), beachten Sie die folgenden Besonderheiten:

Der Anrufschutz kann an jedem Telefon der ONS-Gruppe ein-/ausgeschaltet werden und gilt dann für alle Telefone der ONS-Gruppe.

**Voraussetzung:** Das zuständige Fachpersonal hat den Anrufschutz für alle Hipath/OpenScape 4000-Teilnehmer Ihrer Anlage generell freigegeben.

Servicemenü öffnen  $\rightarrow$  [Seite](#page-17-0) 18.

Auswählen und bestätigen.

Auswählen und bestätigen. Das Display zeigt an, ob Anrufschutz ein- oder ausgeschaltet ist.

Bestätigen.

bestätigen.

Ein Ton erinnert Sie nach Abheben des Hörers an den eingeschalteten An-**TILL** rufschutz.

Die Vermittlung kann den Anrufschutz umgehen und Sie erreichen. Wenn das zuständige Fachpersonal den Anrufschutz generell für die Hipath/OpenScape 4000 gesperrt hat, erscheint der Menüpunkt "Anrufschutz?" nicht im Servicemenü.

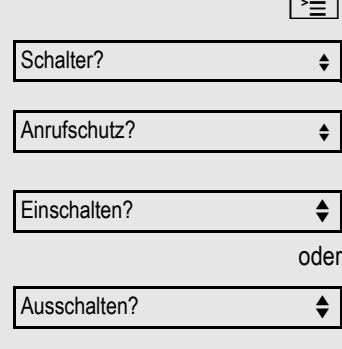

## <span id="page-70-0"></span>Ansprechschutz ein-/ausschalten

Sie können sich davor schützen, direkt angesprochen zu werden. Der Versuch, Sie über Lautsprecher direkt anzusprechen, wird dann zu einem normalen Anruf.

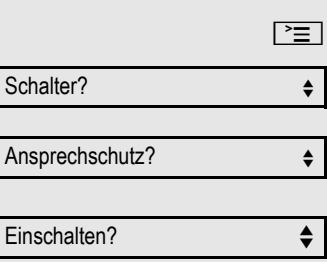

Ausschalten?  $\triangleleft$ 

Weitere Funktionen?  $\qquad \qquad \bullet$ 

Anzeigeunterdr. ein?  $\triangleleft$ 

Weitere Funktionen?  $\div$ 

Fangen?  $\qquad \qquad \bullet$ 

Servicemenü öffnen → [Seite](#page-17-0) 18.

Auswählen und bestätigen.

Auswählen und bestätigen. Das Display zeigt an, ob Ansprechschutz ein- oder ausgeschaltet ist.

Bestätigen.

oder

bestätigen.

## Rufnummernanzeige beim Angerufenen unterdrücken

Die Anzeigeunterdrückung gilt jeweils nur für einen nachfolgenden Anruf und wird bei der Wahlwiederholung  $\rightarrow$  [Seite](#page-22-0) 23 nicht mitgespeichert.

 $\boxed{\geq}$  Servicemenü öffnen  $\rightarrow$  [Seite](#page-17-0) 18.

Auswählen und bestätigen.

Bestätigen. Der Wählton ist hörbar.

**Fig. 3.** Rufnummer des Teilnehmers eingeben. Nimmt der Teilnehmer den Anruf an, wird Ihre Rufnummer nicht angezeigt.

## Anonymen Anrufer identifizieren ("Fangen")

Diese Funktion muss von Ihrem zuständigen Fachpersonal eingerichtet Ш sein.

Sie können böswillige externe Anrufer identifizieren lassen. Die Rufnummer des Anrufers kann während des Gesprächs oder bis zu 30 Sekunden danach festgehalten werden. Sie selbst dürfen dabei nicht auflegen.

 $\boxed{\geq}$  Servicemenü öffnen  $\rightarrow$  [Seite](#page-17-0) 18.

Auswählen und bestätigen.

Auswählen und bestätigen.

Wenn die Fangschaltung Erfolg hatte, werden die ermittelten Daten beim Netzbetreiber gespeichert. Wenden Sie sich an Ihr zuständiges Fachpersonal!

# Weitere Funktionen/Dienste

## Anderes Telefon wie das eigene benutzen

Sie können sich an einem anderen Telefon der Hipath/OpenScape 4000-Anlage mit einer persönlichen Identifikationsnummer (PIN) identifizieren (auch an Telefonen untereinander vernetzter Hipath/OpenScape 4000-Anlagen, z. B. an anderen Firmenstandorten). Anschließend können Sie an dem anderen Telefon

- mit Kostenstellenzuordnung telefonieren,
- mit Projektzuordnung wählen,
- Ihren Briefkasten abfragen,
- eine an Ihrem eigenen Telefon gespeicherte Rufnummer für Wahlwiederholung nutzen,
- Termine eingeben.

Mit einer internen PIN können Sie Anrufe für Sie, zum anderen Telefon Ihres Aufenthaltortes umleiten (Umleitung "nachziehen").

## Sich an einem anderen Telefon identifizieren

**Voraussetzung:** Sie haben von Ihrem zuständigen Fachpersonal eine PIN erhalten. Innerhalb des Bereichs Ihrer eigenen Hipath/OpenScape 4000-Anlage benötigen Sie eine interne PIN. Für andere Hipath/OpenScape 4000-Anlagen im Netzverbund benötigen Sie eine netzweite PIN.

 $\boxed{\geq}$  Servicemenü öffnen  $\rightarrow$  [Seite](#page-17-0) 18.

PIN und Berechtigung?  $\div$ 

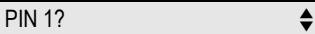

Auswählen und bestätigen.

Auswählen und bestätigen.

Wenn Sie mehrere PINs haben und eine andere benutzen wollen, andere PIN auswählen.

**Wit der Displayanzeige "Rufnummer eingeben:" oder "Code-Nr. eingeben", wer**den Sie zur Eingabe der PIN aufgefordert.
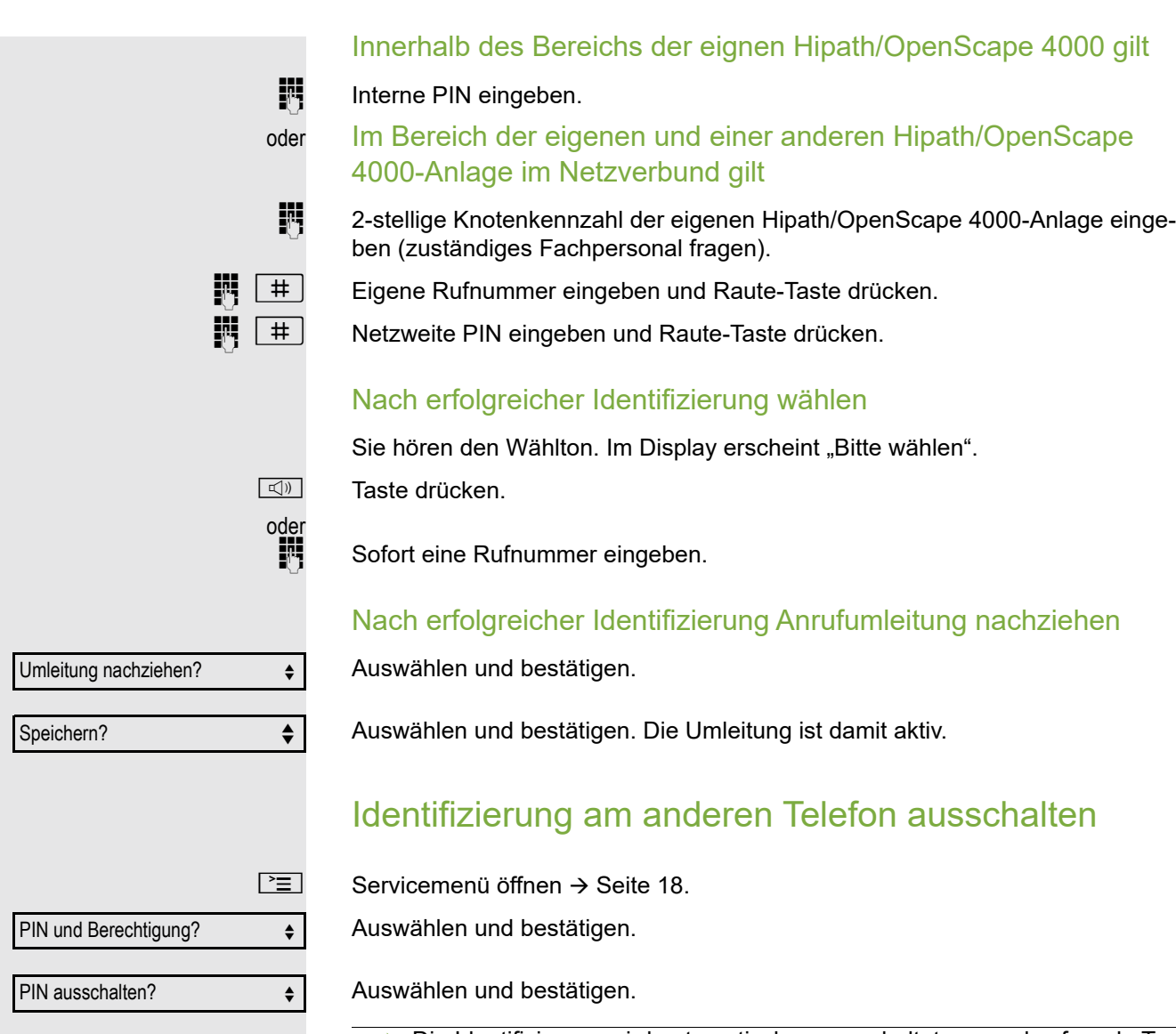

Die Identifizierung wird automatisch ausgeschaltet, wenn das fremde Te-HE lefon mehrere Minuten lang nicht benutzt wird.

## anMit dem Telefon umziehen

Erkundigen Sie sich bei Ihrem zuständigen Fachpersonal, ob dies an Ihrer Anlage möglich ist!

Nach Absprache mit dem zuständigen Fachpersonal können Sie Ihr Telefon am bisherigen Anschluss abmelden und am neuen Anschluss wieder anmelden. Einstellungen an Ihrem Telefon bleiben dann erhalten.

### Telefon am bisherigen Anschluss abmelden

Abmeldekennzahl eingeben. Erfragen Sie diese Kennzahl ggf. beim zuständigen Fachpersonal.

 $\mathbb{R}$  PIN eingeben.

Telefonstecker aus der Anschlussdose ziehen.

## Telefon am Umzugsziel anmelden

Telefonstecker in die Anschlussdose stecken.

**jit** Anmeldekennzahl eingeben. Erfragen Sie diese Kennzahl ggf. beim zuständigen Fachpersonal.

**jij** PIN eingeben.

IT IT I

Wenn Sie mit einem Erst- und einem Zweittelefon umziehen (zum Beispiel bei einer CHESE-Konfiguration), müssen Sie zuerst das Zweittelefon, dann das Ersttelefon abmelden. Am neuen Anschluss müssen Sie zuerst das Ersttelefon, dann das Zweittelefon anmelden.

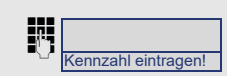

Kennzahl eintragen!

## Über mehrere Leitungen telefonieren (MultiLine)

### <span id="page-74-1"></span>**Leitungstasten**

An einem MultiLine-Telefon fungieren die freiprogrammierbaren Funktionstasten als Leitungstasten. Jede mit der Funktion "Leitung" belegte Taste entspricht einer Leitung, somit können bis zu 6 Leitungen eingerichtet werden.

Man unterscheidet zwischen Haupt- und Nebenleitung. Jede dieser Leitungstypen kann privat oder gemeinsam genutzt werden  $\rightarrow$  [Seite](#page-75-0) 76.

Leitungstasten werden vom zuständigen Fachpersonal eingerichtet.

Das folgende grafische Beispiel veranschaulicht, wie Telefone mit mehreren Leitungstasten in einem Team zusammenhängen.

3234 ist die Rufnummer von Herrn Meier, 3235 die von Herrn Müller und 3236 die von Herrn Schulze. An allen drei Telefonen kann über alle drei Leitungen telefoniert werden. Die Leitung der eigenen Nebenstellenrufnummer ist jedoch immer die Primärleitung.

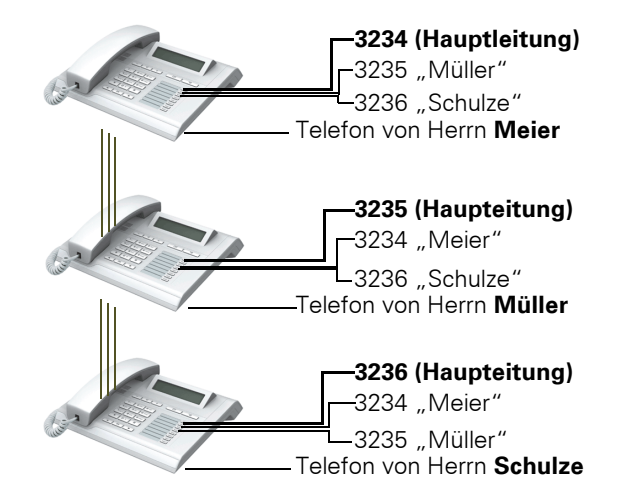

#### <span id="page-74-0"></span>**Hauptleitung**

Т

Jedes MultiLine-Telefon besitzt eine Hauptleitung. Diese Leitung ist für gewöhnlich über Ihre öffentliche Rufnummer erreichbar. Eingehende Anrufe an Ihre Rufnummer werden auf dieser Leitung signalisiert.

Um Konflikte zwischen den einzelnen MultiLine-Telefonen zu verhindern können Anrufschutz und Anrufumleitung nur für die Hauptleitung genutzt werden.

#### <span id="page-74-2"></span>**Nebenleitung**

Eine Nebenleitung an Ihrem Telefon wird von einem anderen Teilnehmer im System als Hauptleitung genutzt. Zugleich ist Ihre Hauptleitung, die an einem anderen Telefon im System eingerichtet ist, dort die Nebenleitung.

### <span id="page-75-3"></span><span id="page-75-0"></span>Leitungsnutzung

#### <span id="page-75-4"></span>Private Leitung

Eine Leitung, die nur von einem Telefon genutzt wird. Diese Leitung kann nicht von einem anderen Telefon als Nebenleitung eingesetzt werden.

#### <span id="page-75-1"></span>Gemeinsam genutzte Leitung

Eine Leitung, die an mehreren Telefonen eingerichtet ist. Alle Telefone, die diese Leitung teilen, erhalten den Status der Leitung angezeigt (falls konfiguriert). Wenn z. B. eine gemeinsame Leitung von einem Telefon genutzt wird, erhalten alle anderen Telefone, die diese Leitung teilen, die Statusinformation, dass die Leitung besetzt ist.

#### **Direktrufleitung**

Eine Leitung mit der direkten Verbindung zu einem anderen Telefon. Den Status einer Leitung erkennen Sie an der LED-Anzeige.

#### <span id="page-75-2"></span>LED-Anzeigen bei Leitungstasten

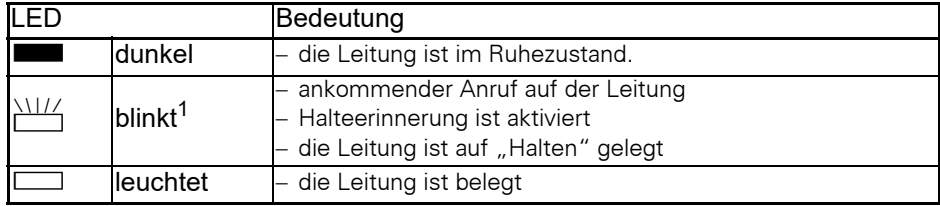

1 Blinkende Funktionstasten werden in diesem Handbuch, ohne Rücksicht auf das Blinkintervall, durch dieses Symbol dargestellt. Das Blinkintervall steht für unterschiedliche Zustände, die an den entsprechenden Stellen im Handbuch genau beschrieben sind.

### **Vorschau**

Sie sprechen auf einer Leitung. Die LED einer anderen Leitungstaste blinkt schnell. Sie können über die Funktion "Leitungsvorschau" feststellen, wer auf dieser Leitung anruft. Die Informationen werden Ihnen am Display angezeigt. Außerdem können Sie feststellen, welcher Anrufer auf einer Leitungstaste wartet, den Sie vorher ins "Halten" oder "exklusive Halten" gelegt haben. Informationen können Sie sich auch über den Anrufer der aktiven Leitung anzeigen lassen.

**Voraussetzung:** Sie haben ein Gespräch auf einer Leitungstaste angenommen. Die LED einer Leitungstaste blinkt schnell, die Funktionstaste "Vorschau" ist eingerichtet.

#### Voranzeige einschalten

Programmierte Funktionstaste "Vorschau"drücken. LED leuchtet.

 $\frac{1117}{1117}$  Gewünschte Leitungstaste drücken.

Die Informationen über den Anrufer bzw. wartenden oder geparkten Teilnehmer werden angezeigt.

#### Voranzeige ausschalten

Programmierte Funktionstaste "Vorschau" drücken. LED erlischt.

Die Menüzeile und die Gesprächsdaueranzeige werden wieder angezeigt.

### <span id="page-77-2"></span><span id="page-77-1"></span><span id="page-77-0"></span>Anrufe auf Leitungstasten annehmen

Treffen mehrere Anrufe zugleich ein, können Sie Anrufe wie gewohnt in angebotener Reihenfolge annehmen. Sie können aber auch bevorzugt andere Anrufe annehmen.

**Voraussetzung:** Das zuständige Fachpersonal hat festgelegt, in welcher Reihenfolge eintreffende Anrufe auf Leitungstasten gelenkt werden.

#### Anrufe in angebotener Reihenfolge annehmen

Ihr Telefon läutet (Ruf). Die Anrufer-ID wird angezeigt. Die LED der angebotenen Leitungstaste blinkt schnell.

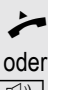

Hörer abheben.

**n** Taste drücken und freisprechen.

#### Anrufe bevorzugt annehmen

Ihr Telefon läutet (Ruf). Die Anrufer-ID wird angezeigt. Die LED der angebotenen Leitungstaste blinkt schnell. LEDs anderer Leitungstasten blinken ebenfalls schnell.

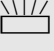

 $\frac{N117}{N}$  Bevorzugte Leitungstaste drücken. Die Anrufer-ID wird kurz angezeigt.

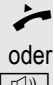

Hörer abheben.

**n** Taste drücken und freisprechen.

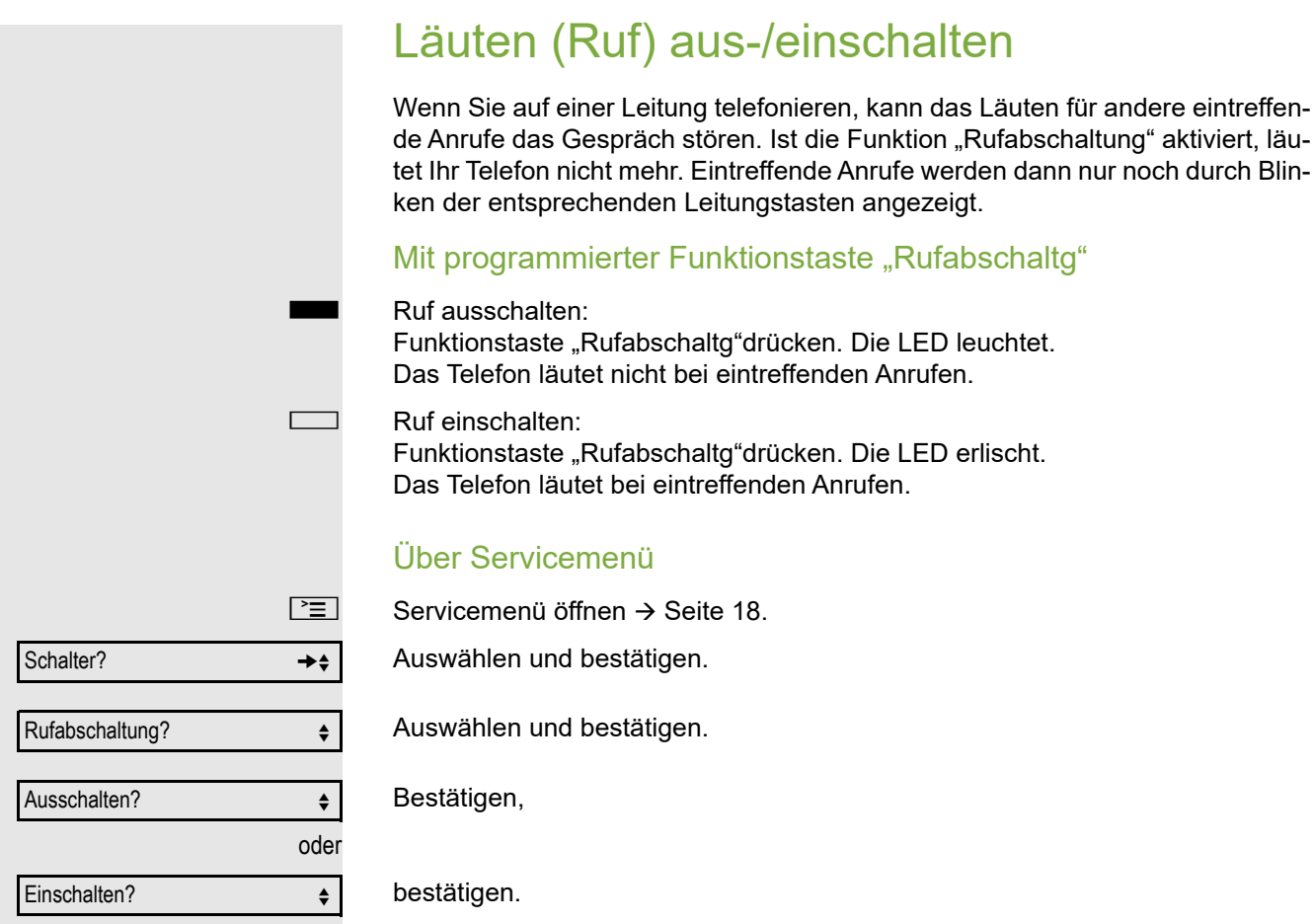

### <span id="page-79-2"></span><span id="page-79-1"></span><span id="page-79-0"></span>Mit Leitungstasten wählen

Ihr Telefon kann mit automatischer oder auswählbarer Leitungsbelegung eingerichtet sein. Das zuständige Fachpersonal legt fest, ob eine Leitung und welche Leitung automatisch belegt wird, wenn der Hörer abgehoben oder Freisprechen aktiviert wird.

Die Displayanzeige "Bitte Leitung wählen"

fordert Sie nach Abheben des Hörers oder Drücken der Lautsprecher-Taste zum Belegen einer Leitung auf.

Mit automatischer Leitungsbelegung wählen

#### Hörer abheben.

Taste drücken.

Das Display zeigt Leitungsnummer und Leitungszustand kurz an und fordert dann zum Wählen auf.

Beispiel:

Die Leitung 220870 wurde automatisch ausgewählt.

Die LED der Leitung 220870 leuchtet.

Rufnummer eingeben.

#### Mit auswählbarer Leitungsbelegung wählen

Hörer abheben.

Taste drücken.

Sie werden zum Drücken einer freien Leitungstaste aufgefordert.

S Freie Leitungstaste drücken. LED leuchtet.

Beispiel:

Die Leitung 220870 wurde automatisch ausgewählt.

Die LED der Leitung 220870 leuchtet.

**Fill** Rufnummer eingeben.

Bitte Leitung wä

220807

220807

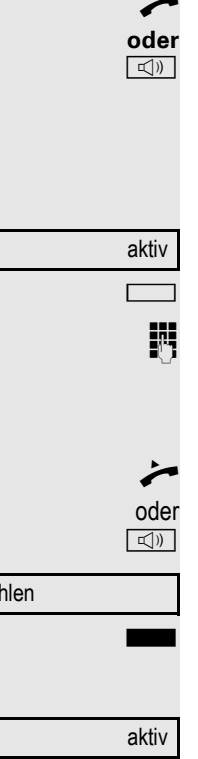

### <span id="page-80-0"></span>Gespräch auf Leitungstaste halten

**Voraussetzung:** An Ihrem Telefon ist die Taste "Halten" eingerichtet.

Taste "Halten"drücken.

Die LED der Leitungstaste blinkt langsam.

Ihre Hipath/OpenScape 4000-Anlage kann auch so konfiguriert sein, dass das Gespräch durch Drücken der Leitungstaste gehalten wird. Probieren Sie es aus oder fragen Sie gegebenenfalls Ihr zuständiges Fachpersonal.

### Wahlwiederholung für eine bestimmte Leitung (gespeicherte Rufnummer)

Falls diese Art der Wahlwiederholung bei Ihnen eingerichtet ist, können Sie für die spätere Wahlwiederholung auf einer bestimmten Leitung eine Rufnummer speichern  $\rightarrow$  [Seite](#page-81-0) 82. Die gespeicherte Rufnummer wählen Sie mit der Leitungs- und der Wahlwiederholungstaste.

^ Hörer abheben.

**<u>I</u><sup>I</sup>** Taste drücken.

Displayanzeige.

Die betreffende Leitungstaste drücken. LED leuchtet.

Auswählen und bestätigen.

Ihre gespeicherte Wahlwiederholung auf der betreffenden Leitung kann ggf. von einem anderen Team-Kollegen überschrieben worden sein.

### Letztgewählte Rufnummer für eine bestimmte Leitung

Die über Ihre Hauptleitung zuletzt gewählte Rufnummer wird gespeichert.

Falls diese Art der Wahlwiederholung bei Ihnen eingerichtet ist, wird automatisch jede zuletzt gewählte Rufnummer für die aktuelle Leitung für die Wahlwiederholung gespeichert.

Hörer abheben.

 $\boxed{\triangleleft}$  Taste drücken und freisprechen.

Die gewünschte Leitungstaste drücken. LED leuchtet.

Bestätigen.

Letzte Nummer wählen?

 $\leftarrow$  Hörer abheben. oder

oder

**n** Taste drücken und freisprechen.

oder

Bitte Leitung wählen

Wahlwiederholung?  $\div$ 

### <span id="page-81-0"></span>Rufnummer für "Wahlwiederholung auf Leitung" speichern

Voraussetzung: Es ist "Wahlwiederholung mit gespeicherter Rufnummer" eingerichtet, und nicht "Wahlwiederholung mit letztgewählter Rufnummer".

#### Gewählte Rufnummer oder Rufnummer eines Anrufers speichern

Sie haben einen Teilnehmer auf einer bestimmten Leitung angerufen und telefonieren noch mit ihm. Oder Sie wurden von einem anderen Teilnehmer angerufen, dessen Rufnummer übermittelt wurde, und telefonieren noch mit ihm.

 $\overline{\rightarrow}$  Taste drücken. Die Rufnummer ist für die aktuelle Leitung gespeichert.

**n Taste drücken. LED erlischt.** 

W

oder

Hörer auflegen.

### <span id="page-81-2"></span>Leitungsbriefkasten

<span id="page-81-3"></span><span id="page-81-1"></span>Anrufer, die Sie während Ihrer Abwesenheit erreichen wollten, können Ihnen im Briefkasten der betroffenen Leitung einen Rückrufwunsch hinterlassen. Im Briefkasten finden Sie außerdem Sprach- oder Fax-nachrichten des Mail-Servers (sofern eingerichtet).

**Voraussetzung**: Für eine oder mehrere Leitungen wurde ein Briefkasten eingerichtet.

Beachten Sie bitte, dass nur ein Benutzer zur gleichen Zeit ein und denselben Briefkasten bearbeiten kann.

Gehört Ihr Telefon zu einer ONS-Gruppe (Parallelruf → [Seite 98\)](#page-97-0), beachten Sie die folgenden Besonderheiten:

Eine Signalisierung im Briefkasten (MWI) ist für alle Telefone einer ONS-Gruppe verfügbar.

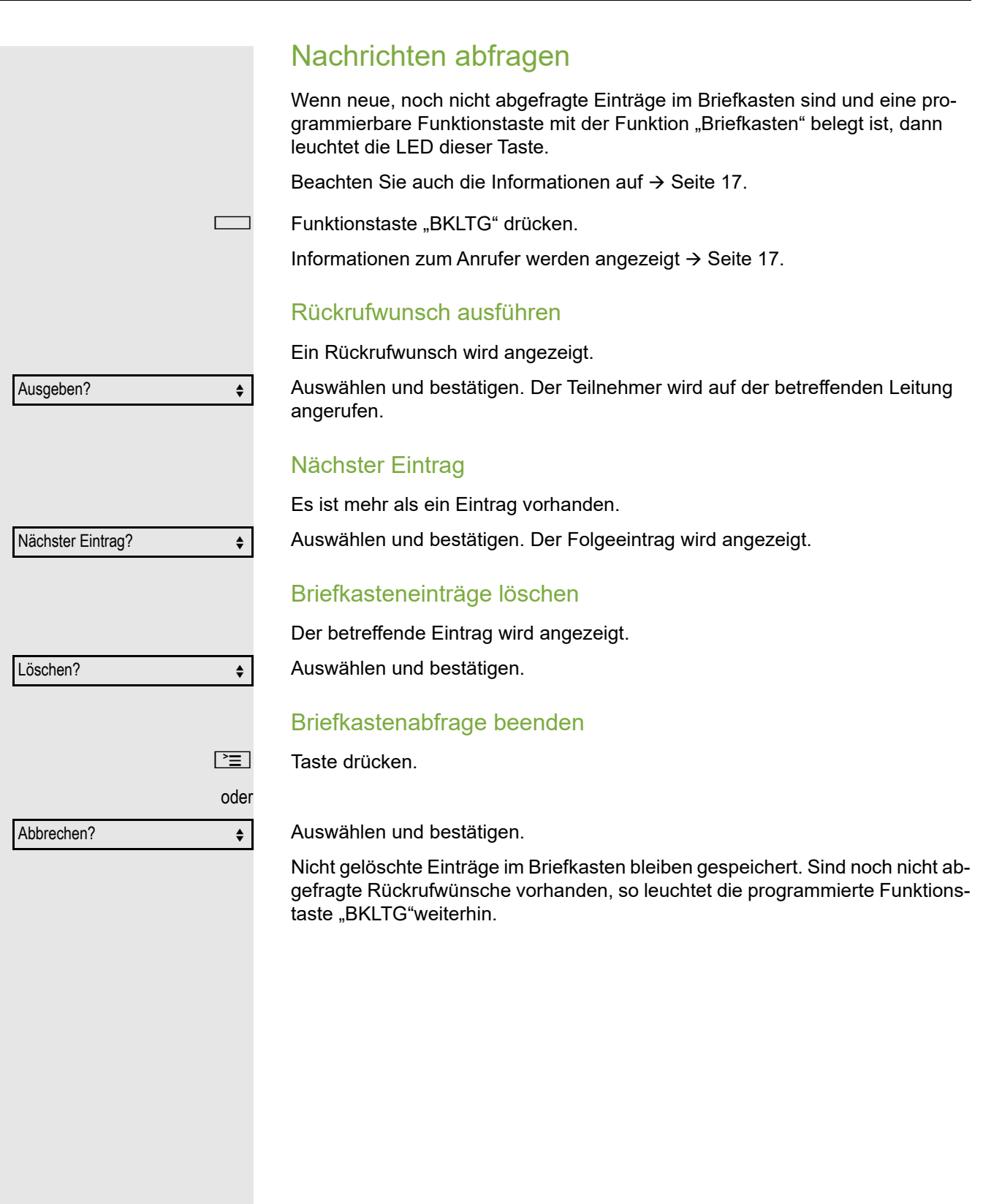

### <span id="page-83-0"></span>Benutzte Leitung identifizieren

Wenn mehrere Leitungen gleichzeitig belegt sind, können Sie herausfinden, über welche Leitung Sie momentan sprechen.

Mit programmierter Funktionstaste

Programmierte Funktionstaste "Akt. Leitung" drücken.

#### Über das Menü

 $\boxed{\geq}$  Servicemenü öffnen  $\rightarrow$  [Seite](#page-17-1) 18.

Auswählen und bestätigen.

Akt. Leitung anzeigen?  $\div$ 

Weitere Funktionen? →→→

Auswählen und bestätigen.

Leitungsnummer und Leitungszustand der momentan benutzten Leitung werden angezeigt .

### <span id="page-83-1"></span>Abwechselnd auf mehreren Leitungen telefonieren

**Voraussetzung 1:** Vom zuständigen Fachpersonal wurde festgelegt, dass beim Leitungswechsel die Leitungen gehalten werden und nur durch Auflegen des Hörers oder mit der Trennen-Taste beendet werden können.

**Voraussetzung 2:** Sie stehen über zwei oder mehr Leitungen mit verschiede-nen Gesprächspartnern in Verbindung. Das können Anrufer → [Seite](#page-77-0) 78 oder Angerufene  $\rightarrow$  [Seite](#page-79-0) 80 sein.

Sie telefonieren z. B. auf Leitung 1. Die Leitungstaste des gehaltenen Teilnehmers blinkt langsam.

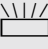

Langsam blinkende Leitungstaste 2 drücken. Erster Gesprächspartner wartet auf Leitung 1.

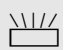

 $\frac{\text{NHA}}{\text{L}}$  Langsam blinkende Leitungstaste 1 drücken. Zweiter Gesprächspartner wartet auf Leitung 2.

Sie können beliebig oft wechseln.

#### Verbindung auf Leitungstaste beenden

**n Taste drücken. LED erlischt.** 

oder

Hörer auflegen.

### <span id="page-84-2"></span><span id="page-84-0"></span>In ein Gespräch auf einer Leitung eintreten (Dreierkonferenz)

**Voraussetzung:** Auf einer Leitung wird gesprochen. Die LED der Leitungstaste leuchtet.

Leitungstaste drücken. Für Sie und die bereits verbundenen Teilnehmer ist ein Konferenzton hörbar. Alle drei Teilnehmer können nun miteinander sprechen. LED leuchtet weiter.

**III Das Eintreten ist nicht möglich, wenn für die Leitung die Funktion "Privat**gespräch" eingeschaltet ist. Legt einer der drei Teilnehmer auf, bleiben die beiden anderen verbunden.

Bleiben Sie als Eintretender und der Teilnehmer, der vorher die Leitung belegt hat, übrig, so ist keine Rückfrage mehr möglich.

### <span id="page-84-3"></span><span id="page-84-1"></span>Eintreten erlauben oder verhindern

#### Eintreten erlauben

Für Ihre Primärleitung kann voreingestellt sein, dass niemand in die Leitung eintreten kann, wenn sie belegt ist. In diesem Fall können Sie das Eintreten erlauben. Die Erlaubnis gilt für das aktuelle oder nächste Gespräch.

- Sie führen bereits ein Gespräch über eine Leitung.
- oder

Hörer abheben.

#### Mit programmierter Funktionstaste

Programmierte Funktionstaste "Privatgesp." drücken.

#### Über das Menü

 $\boxed{\geq}$  Servicemenü öffnen  $\rightarrow$  [Seite](#page-17-1) 18.

Weitere Funktionen?  $\rightarrow \leftarrow$ 

Privatgespräch aus?  $\leftrightarrow$ 

Auswählen und bestätigen.

Auswählen und bestätigen.

Eintreten ist jetzt erlaubt.

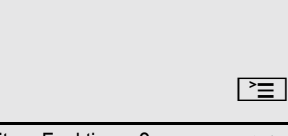

#### Eintreten verhindern

Wenn kein Eintreteschutz voreingestellt ist, können Sie das Eintreten verhindern. Der Eintreteschutz gilt für das aktuelle oder nächste Gespräch.

Sie führen bereits ein Gespräch über eine Leitung.

^ Hörer abheben.

#### Mit programmierter Funktionstaste

Programmierte Funktionstaste "Privatgesp." drücken.

#### Über das Menü

Servicemenü öffnen  $\rightarrow$  [Seite](#page-17-1) 18.

Auswählen und bestätigen.

Priv

Auswählen und bestätigen.

Eintreten ist jetzt verhindert.

### Verbindung auf Leitungstaste beenden

**n** Taste drücken. LED erlischt.

oder

Hörer auflegen.

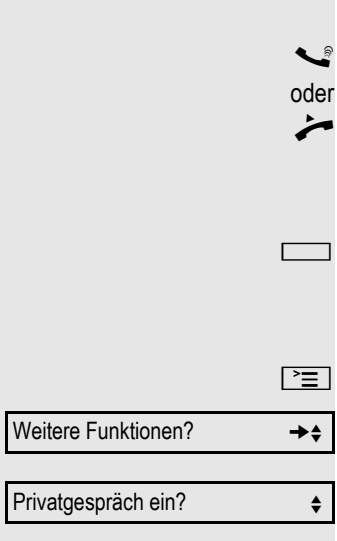

### **Zeugenzuschaltung**

Während eines Gesprächs kann ein zuvor festgelegter Teilnehmer als "Zeuge" über eine programmierte Funktionstaste "Mith Aufford" aufgefordert werden, in das Gespräch einzutreten. Der dritte Teilnehmer des Gesprächs wird von der Zuschaltung des "Zeugen" nicht informiert. Der Zeuge kann am Gespräch nicht teilnehmen, er kann nur zuhören.

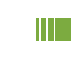

Beachten Sie bitte für das Einrichten und Verwenden der Zeugenzuschaltung die geltenden Bestimmungen des Datenschutzes.

**Voraussetzung:** Die Zeugenzuschaltung ist an Ihrer Anlage und die programmierte Funktionstaste "Mith Aufford" an Ihrem Telefon eingerichtet. Sie führen ein Gespräch. "Privatgespräch" muss ausgeschaltet sein.

Programmierte Funktionstaste "Mith Aufford" zwei Mal kurz drücken. Am Telefon des "Zeugen" ertönt ein spezieller Ruf und es wird die Nachricht "Zeugenzuschaltung" an Ihrem und dem Display des "Zeugen" ausgegeben.

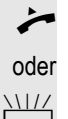

Der "Zeuge" hebt den Hörer ab,

 $\frac{N117}{N}$  drückt die Leitungstaste, auf der das Gespräch geführt wird.

Der "Zeuge" kann jetzt dem Gespräch unbemerkt zuhören.

Nur der "Zeuge" kann das Mithören durch Auflegen bzw. Drücken der Leitungstaste beenden.

### <span id="page-87-1"></span>Gespräch auf einer Leitungstaste halten und wieder annehmen

**Voraussetzung:** Sie haben ein Gespräch auf einer Leitungstaste angenommen  $\rightarrow$  [Seite](#page-77-0) 78 oder Sie führen ein Rückfragegespräch.

Aktuelle Leitungstaste kurz drücken,

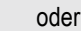

Halten?  $\qquad \qquad \bullet$ 

Exklusiv Halten?  $\leftrightarrow$ 

Auswählen und bestätigen.

Die Leitungstaste, auf der das Gespräch gehalten wird, blinkt langsam. Das Gespräch kann an jedem Telefon im Team fortgesetzt werden, an dem die LED dieser Leitungstaste langsam blinkt.

#### Wieder annehmen

 $\frac{N177}{N}$  Blinkende Leitungstaste drücken. Gespräch fortsetzen.

### <span id="page-87-0"></span>Gespräch auf einer Leitungstaste exklusiv halten und wieder annehmen

**Voraussetzung:** Sie haben ein Gespräch auf einer Leitungstaste angenommen oder Sie führen ein Rückfragegespräch, das nur Sie weiterführen können, wollen oder dürfen.

Programmierte Funktionstaste "Exkl. Halten"drücken.

Auswählen und bestätigen.

Die Leitungstaste, auf der das Gespräch geparkt ist, blinkt langsam. Das Gespräch kann nur an Ihrem Telefon fortgesetzt werden und wird an keinem anderen Telefon mehr signalisiert.

#### Wieder annehmen

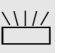

oder

 $\frac{N17}{N}$  Blinkende Leitungstaste drücken. Gespräch fortsetzen.

### Gehaltene Leitung gezielt übernehmen

Eine Kollegin/ein Kollege in einem Großraumbüro hat ein Gespräch auf einer Leitungstaste geparkt und bittet Sie durch Zuruf, das Gespräch zu übernehmen. Sie haben keinen Zugriff zu dieser Leitung.

Hörer abheben.

Auswählen und bestätigen.

Gezielte Übernahme?  $\leftrightarrow$ 

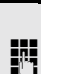

**Die Rufnummer des Telefons eingeben, an dem das Gespräch geparkt wurde.** Dadurch nehmen Sie das Gespräch an.

### <span id="page-88-0"></span>Anrufe für Leitungen umleiten

Wenn Sie eine Anrufumleitung für eine gemeinsam genutzte Leitung  $\rightarrow$  [Seite](#page-75-0) 76 aktivieren, wird die Leitung generell, auch an anderen Telefonen, umgeleitet.

Das Einrichten einer Anrufumleitung für eine bestimmte Leitung ist identisch mit der bereits beschriebenen Umleitung. Achten Sie nur darauf, dass die gewünschte Leitung vorher belegt wurde.

Leitungstaste der gewünschten Leitung drücken. LED leuchtet.

Lesen Sie bitte weiter auf  $\rightarrow$  [Seite](#page-25-0) 26.

### **Rufumschaltung**

Wenn Sie vorübergehend Ihren Abeitsplatz verlassen oder nicht gestört werden wollen, können Sie für ankommende Rufe die Rufumschaltung für die Leitung zu einem Zieltelefon aktivieren. Es kann für jede Leitung eine Funktionstaste "RULTG" (Rufumschaltung/Leitung) programmiert werden.

#### **Einschalten**

Programmierte Funktionstaste "RULTG" drücken. Die LEDs an Ihrem Telefon und am Zieltelefon leuchten. Bei einem Anruf blinkt nur die Leitungstaste aber es läutet nicht. Der Anruf wird an allen anderen Teamtelefonen signalisiert.

#### Ausschalten

Programmierte Funktionstaste "RULTG" drücken. Die LED erlischt. Ein Anruf wird wieder am Telefon signalisiert.

## <span id="page-89-0"></span>Im Team "Chef-Sekretariat" telefonieren

Ein Team "Chef/Sekretariat" wird vom zuständigen Fachpersonal eingerichtet und kann aus bis zu 4 Chef- und bis zu 2 Sekretariatstelefonen bestehen.

Beachten Sie die Bedeutung der LED-Anzeigen der Direktruftasten  $\rightarrow$  [Seite 15.](#page-14-0)

## Chef oder Sekretariat anrufen

### Chef/Sekretariat anrufen

Am Sekretariatstelefon ist eine Direktruftaste "Chef" eingerichtet, am Cheftelefon eine Direktruftaste "Sekretariat".

Beispiel eines Anrufs vom Chef zum Sekretariat:

#### LED ist dunkel – Sekretariat telefoniert nicht

Direktruftaste "Sekretariat" drücken.

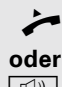

Hörer abheben.

**n** Taste drücken und freisprechen.

#### LED leuchtet – Sekretariat telefoniert

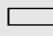

Direktruftaste "Sekretariat" drücken.

Sie klopfen beim Sekretariat an. Der/Die Telefonierende hört einen Ton, die programmierte Funktionstaste "Übernahme" ( $\rightarrow$  [Seite](#page-63-0) 64) blinkt.

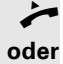

Hörer abheben.

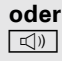

Taste drücken und freisprechen.

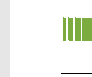

Der Direktruf vom Sekretariat zum Chef funktioniert genauso – mit der Direktruftaste "Chef".

### <span id="page-90-0"></span>Anruf für Chef im Sekretariat annehmen

Bei Anrufen für den Chef läutet das Telefon im Sekretariat.

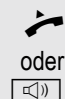

**Hörer abheben.** 

**k**<sub>( $\overline{a}$ ) Taste drücken und freisprechen.</sub>

### Anruf für Chef während eines Gesprächs annehmen

Sie führen ein Gespräch. Ein Anruf für den Chef trifft ein.

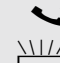

[ Bitten Sie Ihren Gesprächspartner zu warten.

 $\frac{1117}{1111}$  Programmierte Funktionstaste "Übernahme"( $\rightarrow$  [Seite](#page-63-0) 64) drücken.

#### Gespräch beenden – zurück zum ersten Gespräch:

**Fig.** Taste drücken.

Gespräch mit erstem Gesprächspartner fortsetzen.

#### Gespräch zum Chef weitergeben

**Voraussetzung:** Sie haben im Sekretariat einen Anruf für den Chef angenommen.

Direktruftaste "Chef" drücken. Sie sind mit dem Chef verbunden.

#### **Mit Ankündigung**

- Gesprächspartner ankündigen.
- Hörer auflegen.

#### **Ohne Ankündigung**

Hörer sofort auflegen.

### <span id="page-91-0"></span>Anrufe direkt zum Chef umschalten

Wenn das Sekretariat nicht besetzt ist, können Anrufe für den Chef sofort zum Chef umgeschaltet werden. Die Umschaltung ist sowohl am Sekretariatstelefon als auch am Cheftelefon möglich.

#### **Einschalten**

Programmierte Funktionstaste "RU Chef" drücken. LED leuchtet.

#### Ausschalten

Ш

Programmierte Funktionstaste "RU Chef" drücken. LED erlischt.

Anrufe für das Sekretariatstelefon werden nicht umgeschaltet, nur Anrufe für das Cheftelefon.

### Anrufe beim Chef annehmen

Im Sekretariat wird ein signalisierter Anruf für den Chef nicht entgegengenommen. Nach 15 Sekunden (anlagenabhängig) hören Sie am Cheftelefon einen Aufmerksamkeitsruf. Im Display wird angezeigt, wer anruft.

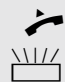

Hörer abheben.

Programmierte Funktionstaste "Übernahme" (→ [Seite](#page-63-0) 64) drücken.

### Anruf für anderes "Chef-/ Sekretariat" Team annehmen

Wenn mehrere "Chef/Sekretariat" Teams eingerichtet sind, können Sie auch Anrufe für andere Teams übernehmen.

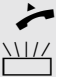

Hörer abheben.

Programmierte Funktionstaste, zum Beispiel "Chef 3" drücken.

Die Übernahme ist auch während eines Gesprächs möglich. Bitten Sie Ihren Gesprächspartner, vor dem Drücken der blinkenden programmierten Funktionstaste, kurz zu warten.

### <span id="page-92-1"></span>Zweittelefon für Chef benutzen

**Voraussetzung:** für den Chef ist ein Zweittelefon eingerichtet worden. Bei Erstund Zweittelefon des Chefs ist eine programmierte Funktionstaste "Parken" eingerichtet.

Gespräch am Ersttelefon parken

Programmierte Funktionstaste "Parken" drücken. LED leuchtet.

#### Gespräch am Zweittelefon fortsetzen

Hörer abheben.

Programmierte Funktionstaste "Parken" drücken.

## <span id="page-92-0"></span>Zweitanruf für Chef ein-/ausschalten

Als Chef können Sie bestimmen, ob Anrufe für Sie im Sekretariat ankommen, während Sie telefonieren. Wenn Sie telefonieren und gleichzeitig einen anderen wichtigen Anruf erwarten, ist es vielleicht sinnvoll, Zweitanruf einzuschalten.

Servicemenü öffnen  $\rightarrow$  [Seite](#page-17-1) 18.

Auswählen und bestätigen.

Bestätigen.

Bestätigen

bestätigen.

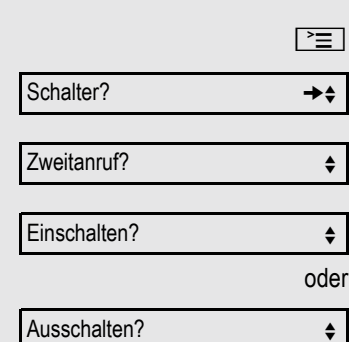

### <span id="page-93-1"></span>Signalruf benutzen

Ist an Ihrem Cheftelefon eine programmierte Funktionstaste "Signalruf" eingerichtet, so können Sie über Tastendruck an einem bestimmten Zieltelefon (z. B. im Sekretariat) einen Signalruf auslösen. Am Zieltelefon wird zum Signalruf auch kurz die Rufnummer des Sendetelefons angezeigt.

Die programmierte Funktionstaste kann im Ruhemodus und während des Telefonierens betätigt werden (einmal oder mehrfach).

Ist keine programmierte Funktionstaste "Signalruf" eingerichtet, können Sie den Hörer abnehmen und die "Signalruf-"Kennzahl eingeben um an einem Zieltelefon einen Signalruf zu erzeugen.

### <span id="page-93-0"></span>Boten rufen

Sie können Boten über Tastendruck rufen, wenn Sie eine entsprechende Taste am Cheftelefon einrichten. Funktionstaste mit Funktion belegen  $\rightarrow$  [Seite](#page-60-0) 61.

### <span id="page-93-2"></span>Vertretung für Sekretariat festlegen

Sie können Anrufe für den Chef, die im Sekretariat ankommen, auf ein anderes Telefon umleiten. Dazu müssen Sie eine programmierte Funktionstaste "Vertretung" einrichten. Dies funktioniert genau so wie im Kapitel ["Funktionstasten ein](#page-60-1)[richten"](#page-60-1)  $\oslash$  Seite 61 (hier Vertretung), beschrieben.

#### Vertretung einschalten:

Programmierte Funktionstaste "Vertretung" drücken. LED leuchtet.

#### Vertretung ausschalten:

Programmierte Funktionstaste "Vertretung" drücken. LED erlischt.

Display Kontrast? ←

# <span id="page-94-0"></span>Individuelle Einstellung des Telefons

### Kontrast einstellen

 $\boxed{+}$  oder  $\boxed{-}$  Im Ruhemodus  $\rightarrow$  [Seite](#page-15-0) 16 eine der Tasten drücken.

Auswählen und bestätigen.

 $\boxed{+}$  oder  $\boxed{-}$  Einstellung ändern. Tasten so oft drücken, bis der gewünschte Kontrast eingestellt ist.

 $\boxed{\n$   $\alpha$  Speichern.

## Audio-Eigenschaften einstellen

Optimieren Sie die Akustik Ihres OpenStage für Ihre Umgebung und entsprechend Ihren persönlichen Wünschen.

### Ruftonlautstärke ändern

 $\perp$  oder  $\perp$  Im Ruhemodus  $\rightarrow$  [Seite](#page-15-0) 16 oder während eines Gespräches eine der Tasten

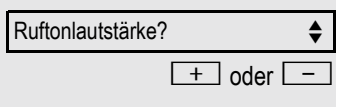

Bestätigen.

drücken.

Lauter oder leiser stellen. Tasten so oft drücken, bis die gewünschte Lautstärke eingestellt ist.

 $\boxed{\n$  Speichern.

#### Ruftonklangfarbe ändern

 $\Box$  Im Ruhemodus  $\rightarrow$  [Seite](#page-15-0) 16 eine der Tasten drücken.

Auswählen und bestätigen.

 $\boxed{+}$  oder  $\boxed{-}$  Klangfarbe ändern. Tasten so oft drücken, bis die gewünschte Klangfarbe eingestellt ist.

 $\boxed{\alpha}$  Speichern.

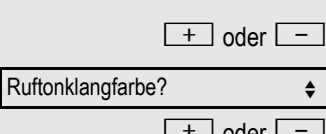

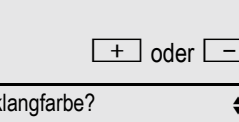

<span id="page-95-1"></span><span id="page-95-0"></span>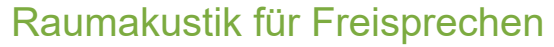

Damit Ihr Gesprächspartner Sie optimal verstehen kann, wenn Sie über Mikrofon sprechen, können Sie das Telefon abhängig von Ihrer Umbebung auf "Normaler Raum", "Halliger Raum" und "Gedämpfter Raum" einstellen.

 $\boxed{+}$  oder  $\boxed{-}$  Im Ruhemodus  $\rightarrow$  [Seite](#page-15-0) 16 eine der Tasten drücken.

Auswählen und bestätigen.

 $\boxed{+}$  oder  $\boxed{-}$  Raumtyp ändern. Tasten so oft drücken, bis der gewünschte Raumtyp eingestellt ist.

 $\boxed{\alpha}$  Speichern.

### Lautstärke des Aufmerksamkeitsrufs einstellen

Den Aufmerksamkeitsruf hören Sie z. B. wenn Sie während eines Gesprächs einen Zweitanruf erhalten.

 $+$  oder  $-$  Im Ruhemodus  $\rightarrow$  [Seite](#page-15-0) 16 eine der Tasten drücken.

Aufmerksamkeitsruf? **e** 

Freisprechen? f

Auswählen und bestätigen.

 $\boxed{+}$  oder  $\boxed{-}$  Lautstärke ändern. Tasten so oft drücken, bis die gewünschte Lautstärke eingestellt ist.

**EOK** Speichern.

## Telefon überprüfen

### Funktionalität überprüfen

Sie können die Funktionalität Ihres Telefons überprüfen und feststellen:

- Sind alle LEDs der Tasten in Ordnung?
- Ist das Display in Ordnung?
- Funktionieren alle Tasten?
- Funktionieren Lautsprecher, Hörer, Ruftonlautstärke, Ruftonklangfarbe, Aufmerksamkeitsruf und Freisprechen korrekt?

Außerdem – wenn vorgesehen – für den Servicefall:

- die Endgeräte-ID (Identität) des Telefons,
- die Software-Version des OpenStage,
- die Speisereichweite der Leitung.

**Voraussetzung:** Das Telefon ist im Ruhemodus  $\rightarrow$  [Seite](#page-15-0) 16.

 $\boxed{\geq}$  Servicemenü öffnen  $\rightarrow$  [Seite](#page-17-0) 18.

Endgerätetest?

Auswählen und bestätigen.

Gewünschte Testfunktion auswählen und bestätigen. Der weiteren Benutzerführung am Display folgen!

 $\boxed{\geq}$  Taste drücken. LED erlischt. Test ist beendet.

## <span id="page-97-0"></span>Spezielle Funktionen bei Parallelruf (ONS)

Ist Ihr Telefon in einer ONS-Gruppe eingebunden (ONS = "One Number Service"), sind Sie an allen weiteren Telefonen dieser Gruppe wie an Ihrem eigenen Telefon erreichbar. Wenden Sie sich zum Einrichten einer ONS-Gruppe an Ihr zuständiges Fachpersonal.

Eine ONS-Gruppe kann aus max. 3 Telefonen (Rufnummern) bestehen.

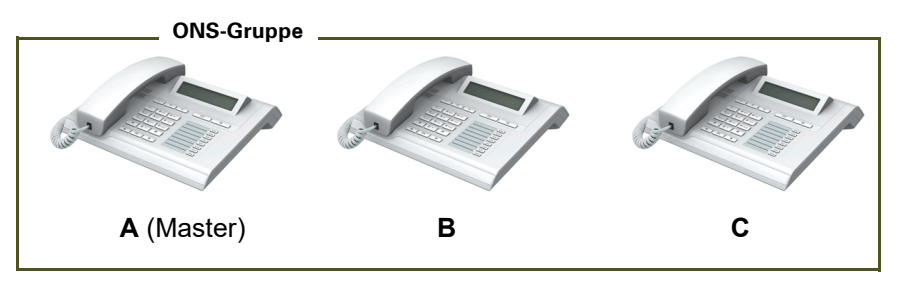

Bei max. einem Gruppenteilnehmer kann es sich um ein externes Telefon (z. B. ein Mobiltelefon) handeln. Ein Telefon der Gruppe ist der "Master" (A), dessen Rufnummer auch die anderen Teilnehmer (**B**, **C**) der ONS-Gruppe erhalten.

Wird **A**, **B** oder **C** gerufen, läuten immer alle Telefone der ONS-Gruppe. Ist **A**, **B** oder **C** besetzt, sind alle Telefone der ONS-Gruppe besetzt (Besetztzeichen für einen Anrufer von außerhalb der ONS-Gruppe). Innerhalb der ONS-Gruppe sind die Telefone jeweils mit ihren ursprünglichen Rufnummern erreichbar.

Weitere Auswirkungen auf Telefone interner Teilnehmer einer ONS-Gruppe gibt es auch bei folgenden Leistungsmerkmalen:

- Anklopfen  $\rightarrow$  [Seite 39](#page-38-0)
- Anrufumleitung  $\rightarrow$  [Seite 26](#page-25-1)
- Anrufschutz  $\rightarrow$  [Seite 70](#page-69-0)
- Briefkasten (MWI)  $\rightarrow$  [Seite 17](#page-16-0)
- Rückruf  $\rightarrow$  [Seite 31](#page-30-0)

Ш

• Anrufliste  $\rightarrow$  [Seite 36](#page-35-0)

Enthält Ihre ONS-Gruppe ein Mobiltelefon, achten Sie darauf, dass es stets verfügbar (eingeschaltet) ist. Ansonsten kann es durch frühzeitige Anrufannahme durch die Mobil-Mailbox zu Problemen bei der Anrufsignalisierung bei weiteren ONS-Gruppenteilnehmern kommen.

Ratgeber

## <span id="page-98-0"></span>Auf Fehlermeldungen am Display reagieren

#### Mögliche Ursache:

Maximale Eingabezeit überschritten. Hörer nicht aufgelegt.

#### Mögliche Reaktion:

Schneller eingeben, zu lange Pausen zwischen Tastenbetätigung vermeiden.

#### Mögliche Ursache:

Anlage ist überlastet, keine Leitung frei, Warteschlange belegt.

#### Mögliche Reaktion:

Abwarten und später noch einmal versuchen.

#### Mögliche Ursache:

- a) Funktion ist momentan nicht verfügbar.
- b) Kein Anschluss unter der gewählten Rufnummer.

#### Mögliche Reaktion:

- a) Abwarten und später noch einmal versuchen.
- b) Nummer korrekt eingeben oder Vermittlung anrufen.

#### Mögliche Ursache:

Kurzwahlnummer nicht vorhanden, Termin falsch eingegeben, gesperrte oder unzulässige Eingabe, fehlende Voraussetzung (z. B. wenn für Makeln kein zweiter Gesprächspartner wartet), unvollständige Wahl.

#### Mögliche Reaktion:

Eingabe korrigieren, erlaubte Möglichkeit auswählen, Rufnummer vollständig eingeben.

#### Mögliche Ursache:

oder

- a) Gesperrte Funktion aufgerufen.
- b) PIN falsch eingegeben.

#### Mögliche Reaktion:

a) Berechtigung für gesperrte Funktion beim

- zuständigen Fachpersonal beantragen.
- b) PIN korrekt eingeben.

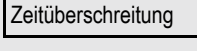

Bitte wiederholen

z.Zt. nicht erreichbar

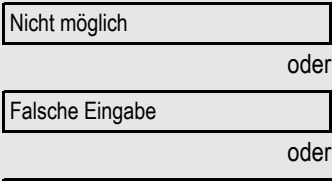

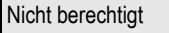

Nichts gespeichert

#### Nicht erlaubt

#### Nicht vorhanden

#### Mögliche Ursache:

Rufnummer unvollständig eingegeben, Stern- oder Quadrattaste nicht gedrückt.

Mögliche Reaktion

Rufnummer oder Kennzahl korrekt bzw. wie vorgeschrieben eingeben.

Mögliche Ursache:

Datenübertragung im Gange.

#### Mögliche Reaktion:

Abwarten und später noch einmal versuchen.

geschützt

### <span id="page-100-0"></span>Ansprechpartner bei Problemen

Bei Störungen, die länger als beispielsweise 5 Minuten dauern, wenden Sie sich bitte an Ihr zuständiges Fachpersonal.

### <span id="page-100-2"></span>Funktionsstörungen beheben

#### Gedrückte Taste reagiert nicht:

Überprüfen Sie, ob sich die Taste verklemmt hat.

#### Telefon klingelt nicht bei Anruf:

Überprüfen Sie, ob für Ihr Telefon der Anrufschutz eingeschaltet ist  $\rightarrow$  [Seite](#page-69-1) 70. Wenn ja, Anrufschutz ausschalten.

#### Externe Rufnummer lässt sich nicht wählen:

Überprüfen Sie ob Ihr Telefon gesperrt ist. Wenn ja, entsperren Sie das Telefon  $\rightarrow$  [Seite](#page-68-0) 69.

#### Im Display angezeigte Uhrzeit stimmt nicht:

Nach maximal 24 Stunden wird die Uhrzeit über Nacht automatisch korrigiert.

#### Bei allen übrigen Störungen:

Wenden Sie sich zuerst an Ihr zuständiges Fachpersonal. Bei nicht behebbaren Störungen muss dieses den Kundendienst verständigen.

### <span id="page-100-1"></span>Pflege- und Reinigungshinweise

- Sprühen Sie das Telefon niemals mit Flüssigkeiten ein, da die eindringenden Flüssigkeiten zu Funktionsstörungen oder zur Zerstörung des Gerätes führen können.
- Reinigen Sie das Telefon mit einem weichen und nur leicht mit Wasser angefeuchteten Tuch.
- Verwenden Sie dabei keine Substanzen wie Alkohol, Chemikalien, Haushaltsreiniger oder Lösungsmittel, da derartige Substanzen eine Beschädigung der Oberfläche oder ein Abblättern der Lackierung verursachen.

### Tasten beschriften

Sie haben folgende Möglichkeiten, die Tasten des OpenStage 15 T und/oder OpenStage Key Module 15 mit den darauf gelegten Funktionen oder den darunter gespeicherten Rufnummern zu beschriften:

**Beschriften** 

- Von Hand:
	- Beschriftungsstreifen sind Ihrem OpenStage 15 T bzw. OpenStage Key Module 15 beigepackt. Notieren Sie die Funktion bzw. einen Namen auf einem weißen Feld in den Streifen und stecken Sie den Streifen auf Ihrem OpenStage 15 T oder OpenStage Key Module 15 ein.
- Mit einem Computer über das Internet: Sie finden das "Online-Labelling Tool" zusammen mit der Benutzerschnittstelle unter

[http://wiki.unify/index.php/Key\\_Labelling\\_Tool](http://wiki.unify.com/index.php/Key_Labelling_Tool) .

• Wählen Sie das passende Key Labelling tool in Ihrer Sprache aus. Sie können das Tool gleich online über Ihren Browser verwenden oder für die lokale Benutzung herunterladen.

# Stichwortverzeichnis

### $\overline{A}$

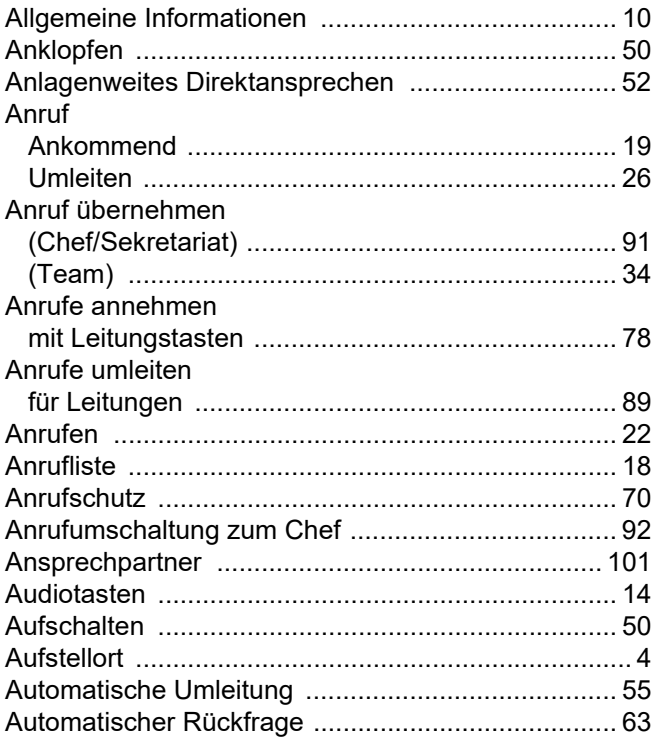

## $\overline{\mathsf{B}}$

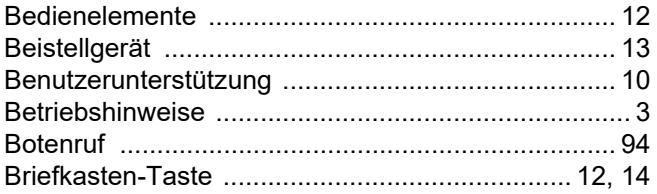

## $\overline{C}$

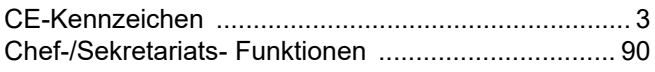

## $\overline{D}$

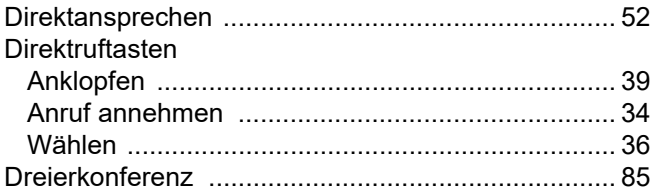

## $\mathsf{E}$

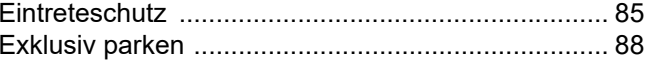

### F

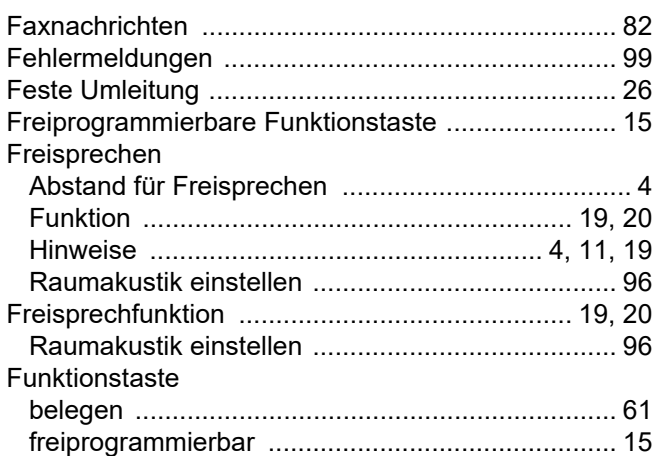

### G

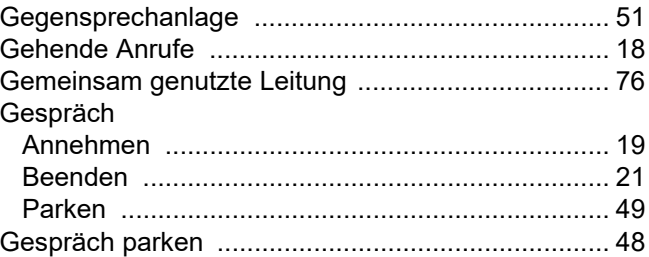

### $\boldsymbol{\mathsf{H}}$

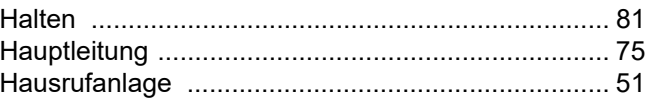

### $\begin{array}{c} \hline \end{array}$

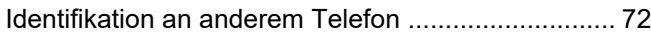

## K

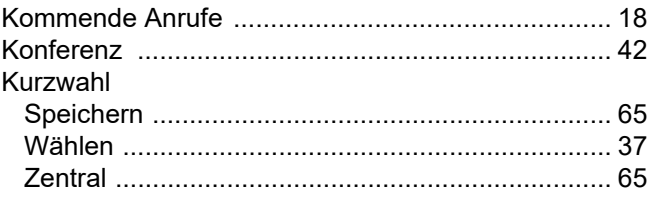

## $\mathsf L$

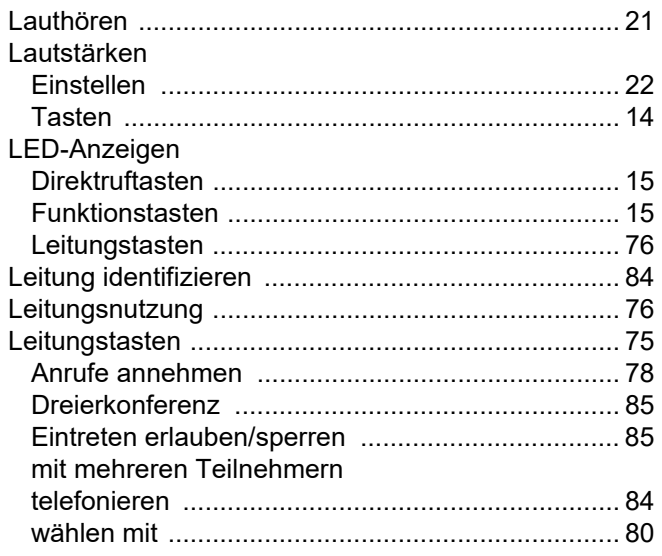

## $\overline{\mathsf{M}}$

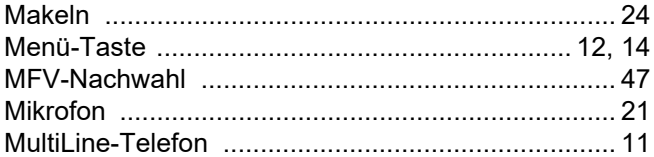

## $\overline{\mathsf{N}}$

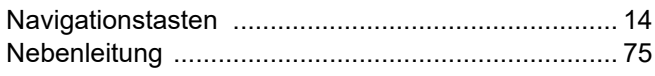

### $\overline{O}$

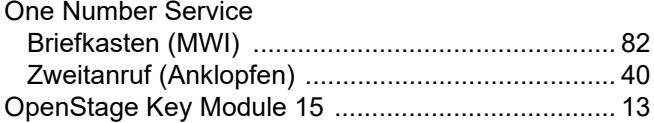

### $\mathsf{P}$

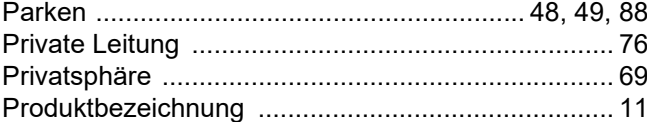

## R

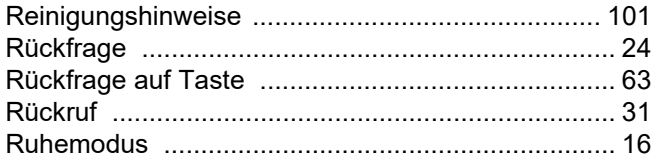

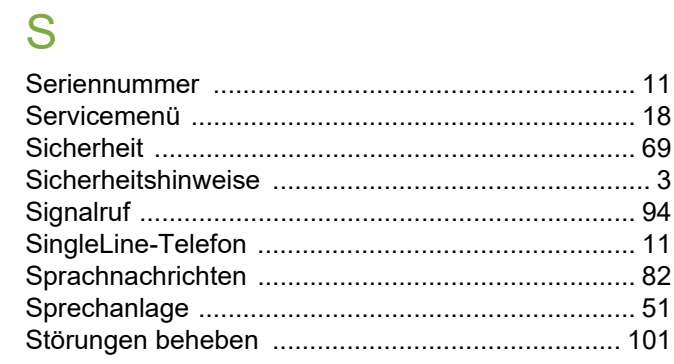

## T

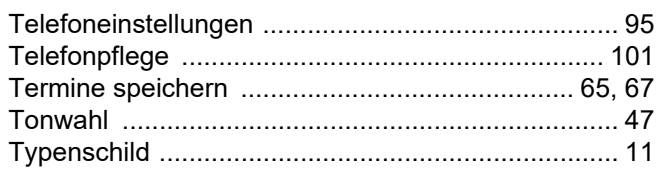

### $\bigcup$

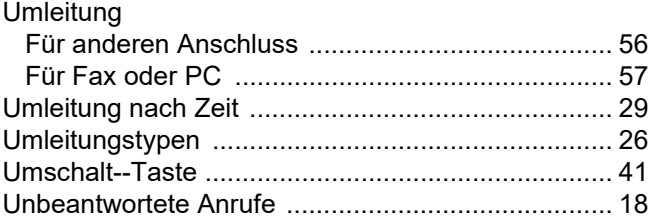

### V

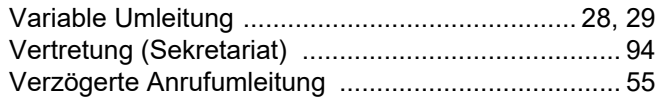

### W

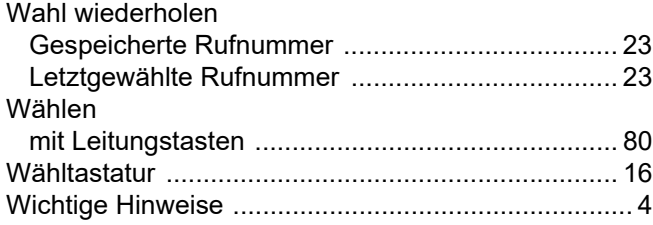

## Z

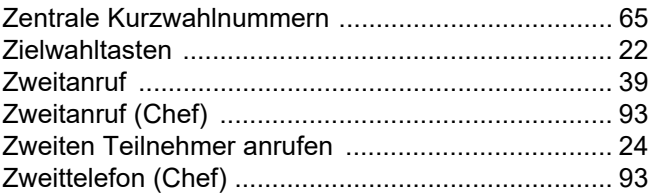